# Retail Loans Origination User Guide

# Oracle FLEXCUBE Universal Banking

Release 14.4.0.2.0

Part No. F36581-01

November 2020

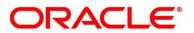

#### **Retail Loans Origination User Guide**

Oracle Financial Services Software Limited Oracle Park Off Western Express Highway Gurgaon (East) Mumbai, Maharashtra 400 063 India

Worldwide Inquiries: Phone: +91 22 6718 3000 Fax: +91 22 6718 3001 https://www.oracle.com/industries/financial-services/index.html

Copyright © 2007, 2020, Oracle and/or its affiliates. All rights reserved.

Oracle and Java are registered trademarks of Oracle and/or its affiliates. Other names may be trademarks of their respective owners.

U.S. GOVERNMENT END USERS: Oracle programs, including any operating system, integrated software, any programs installed on the hardware, and/or documentation, delivered to U.S. Government end users are "commercial computer software" pursuant to the applicable Federal Acquisition Regulation and agency-specific supplemental regulations. As such, use, duplication, disclosure, modification, and adaptation of the programs, including any operating system, integrated software, any programs installed on the hardware, and/or documentation, shall be subject to license terms and license restrictions applicable to the programs. No other rights are granted to the U.S. Government.

This software or hardware is developed for general use in a variety of information management applications. It is not developed or intended for use in any inherently dangerous applications, including applications that may create a risk of personal injury. If you use this software or hardware in dangerous applications, then you shall be responsible to take all appropriate failsafe, backup, redundancy, and other measures to ensure its safe use. Oracle Corporation and its affiliates disclaim any liability for any damages caused by use of this software or hardware in dangerous applications.

This software and related documentation are provided under a license agreement containing restrictions on use and disclosure and are protected by intellectual property laws. Except as expressly permitted in your license agreement or allowed by law, you may not use, copy, reproduce, translate, broadcast, modify, license, transmit, distribute, exhibit, perform, publish or display any part, in any form, or by any means. Reverse engineering, disassembly, or de-compilation of this software, unless required by law for interoperability, is prohibited. The information contained herein is subject to change without notice and is not warranted to be error-free. If you find any errors, please report them to us in writing.

This software or hardware and documentation may provide access to or information on content, products and services from third parties. Oracle Corporation and its affiliates are not responsible for and expressly disclaim all warranties of any kind with respect to third-party content, products, and services. Oracle Corporation and its affiliates will not be responsible for any loss, costs, or damages incurred due to your access to or use of third-party content, products, or services.

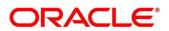

# Contents

| 1 | Pref  | ace                                                                         | 4  |
|---|-------|-----------------------------------------------------------------------------|----|
|   | 1.1   | Introduction                                                                | 4  |
|   | 1.2   | Audience                                                                    | 4  |
|   | 1.3   | Document Accessibility                                                      | 4  |
|   | 1.4   | Acronyms and Abbreviations                                                  | 4  |
|   | 1.5   | List of Topics                                                              | 5  |
|   | 1.6   | Related Documents                                                           | 5  |
|   | 1.7   | Symbols                                                                     | 6  |
| 2 | Orac  | cle FLEXCUBE Universal Banking Retail Lending Process Management            | 6  |
| 3 | Ove   | rview of Oracle FLEXCUBE Universal Banking Retail Loan Account Open Process | 7  |
| 4 | Reta  | ail Loans Account Origination Process                                       | 9  |
|   | 4.1   | Retail Loan Account                                                         | 9  |
|   | 4.2   | Loan Application Entry Stage                                                | 10 |
|   | 4.2.  | 1 Loan Details                                                              | 11 |
|   | 4.2.2 | 2 Asset Details / Vehicle Details / Admission Details                       | 14 |
|   | 4.2.3 | 3 Customer Information                                                      | 25 |
|   | 4.2.4 | 4 Mandate Details                                                           | 31 |
|   | 4.2.  | 5 Financial Details                                                         | 33 |
|   | 4.2.0 | 6 Collateral Details                                                        | 42 |
|   | 4.2.  | 7 Guarantor Details                                                         | 46 |
|   | 4.2.8 | 8 Summary                                                                   | 49 |
|   | 4.2.9 | 9 Action Tabs                                                               | 55 |
|   | 4.3   | Loan Application Enrichment Stage                                           | 62 |
|   | 4.3.1 | 1 Loan Interest Details                                                     | 62 |
|   | 4.3.2 | 2 Loan Disbursement Details                                                 | 65 |
|   | 4.3.3 | 3 Loan Repayment Details                                                    | 70 |
|   | 4.3.4 | 4 Charge Details                                                            | 76 |
|   | 4.3.  | 5 Account Services                                                          | 78 |
|   | 4.3.6 | 6 Summary                                                                   | 83 |
|   | 4.4   | Loan Underwriting Stage                                                     | 89 |
|   | 4.4.1 | 1 Credit Rating Details                                                     | 89 |
|   | 4.4.2 | 2 Valuation of Asset                                                        | 92 |
|   | 4.4.3 | 3 Legal Opinion                                                             | 95 |
|   | 4.4.4 | 4 Summary                                                                   | 97 |

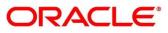

| 4.5 Loa     | n Assessment Stage            |  |
|-------------|-------------------------------|--|
| 4.5.1       | Qualitative Scorecard Details |  |
| 4.5.2       | Assessment Details            |  |
| 4.5.3       | Summary                       |  |
| 4.6 Sup     | pervisor Approval Stage       |  |
| 4.6.1       | Assessment Details            |  |
| 4.6.2       | Approval Details              |  |
| 4.6.3       | Summary                       |  |
| 4.7 Off     | er Issue Stage                |  |
| 4.7.1       | Offer Issue                   |  |
| 4.7.2       | Summary                       |  |
| 4.8 Off     | er Accept / Reject Stage      |  |
| 4.8.1       | Offer Accept / Reject Details |  |
| 4.8.2       | Summary                       |  |
| 4.9 Acc     | ount Approval Stage           |  |
| 4.9.1       | Assessment Details            |  |
| 4.9.2       | Offer Accept/Reject           |  |
| 4.9.3       | Loan Summary Details          |  |
| 4.9.4       | Summary                       |  |
| 4.10 Pos    | st Offer Amend Stage          |  |
| 4.10.1      | Offer Issue                   |  |
| 4.10.2      | Post Offer Amendment          |  |
| 4.10.3      | Loan Disbursement Details     |  |
| 4.10.4      | Loan Repayment Details        |  |
| 4.11 Acc    | count Creation Stage          |  |
| 4.11.1      | Offer Accept/Reject Details   |  |
| 4.11.2      | Account Create Details        |  |
| 4.11.3      | Summary                       |  |
| 4.12 Ref    | erence and Feedback           |  |
| 4.12.1      | References                    |  |
| 4.12.2      | Feedback and Support          |  |
| 5 List Of G | ilossary                      |  |

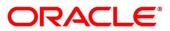

# 1 Preface

## 1.1 Introduction

Welcome to the **Retail Loans Origination** user guide for Oracle FLEXCUBE Universal Banking-Retail Process Management (RPM) module. This document provides an overview of the Retail Loan Origination process and takes you through the various steps involved in handling all the necessary activities in the life cycle of a Retail Loan Origination.

# 1.2 Audience

This user manual is intended for the Relationship Managers (RMs), other loan executive staffmember in-charge of maintenance for the loan accounts in the bank, and sales officer in-charge of sourcing the Retail Loan Origination products from prospect and customer of the bank. This user manual is also intended for the other bank personas such as bank operations manager, account opening officers or branch managers who may handle the specific stages of the lifecycle of the Savings Account Origination process based on the bank's internal operation and policies.

# 1.3 Document Accessibility

For information about Oracle's commitment to accessibility, visit the Oracle Accessibility Program website at <a href="http://www.oracle.com/pls/topic/lookup?ctx=acc&id=docacc">http://www.oracle.com/pls/topic/lookup?ctx=acc&id=docacc</a>.

# 1.4 Acronyms and Abbreviations

The list of the acronyms and abbreviations that you are likely to find in the manual are as follows:

| Abbreviation | Description                      |
|--------------|----------------------------------|
| RPM          | Retail Process Management        |
| DS           | Data Segment                     |
| System       | Retail Process Management Module |

### Table 1: Acronyms table

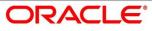

# 1.5 List of Topics

This user manual is organized as follows:

### Table 2: List of Topics

| Topics                                                                               | Description                                                                                                    |
|--------------------------------------------------------------------------------------|----------------------------------------------------------------------------------------------------|
| Oracle FLEXCUBE Universal Banking<br>Retail Lending Process Management               | This topic describes the Retail Loan Origination<br>process and the Reference Process flow is updated in<br>this chapter.                                                                                      |
| Overview of Oracle FLEXCUBE<br>Universal Banking Retail Loan<br>Account Open Process | This topic describes the defined stages through which<br>the Retail Loan Origination application has to flow<br>before it is ready to be sent to the Host for Account<br>Creation is detailed in this chapter. |
| List Of Glossary                                                                     | Glossary has the alphabetical list of data segments for<br>Retail Loans Account Open Process with page<br>references for quick navigation.                                                                     |

### **1.6 Related Documents**

The related documents are as follows:

- 1. Retail Process Management Operations User Manual
- 2. Retail Process Management Savings Account Origination User Manual
- 3. Retail Process Management Current Account Origination User Manual
- 4. Retail Process Management Term Deposits Account Origination User Manual
- 5. Retail Process Management Retail Loans Origination User Manual
- 6. Retail Process Management Alerts and Dashboard User Manual
- 7. Common Core User Manual

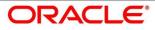

# 1.7 Symbols

This user manual may refer to all or some of the following icons:

### Table 3: Symbols

| → Represents Results |
|----------------------|
|----------------------|

# 2 Oracle FLEXCUBE Universal Banking Retail Lending Process Management

This document provides an overview of the retail account open process and takes you through the various steps involved in handling all the necessary activities in the life cycle of a retail loan account open process.

The document is designed to help you create following types of retail loan:

- Housing Loan
- Personal Loan
- Vehicle Loan
- Student Education Loan

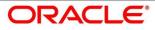

# 3 Overview of Oracle FLEXCUBE Universal Banking Retail Loan Account Open Process

Retail loan account open process will enable the banks to leverage on the state of the art technology used for business modelling, help extend the boundaries of potential markets, provide for "Banking at Doorstep" and ensure the convenience of banking with primary focus on customer service.

We shall look at the reference workflows of the retail loan account process before understanding how the configuration and capture of data can be done. These stages can be made mandatory or non-mandatory based on the business process configurations. The process management flow is basically routed through various stages to capture relevant data before it is ready to be sent to the host for account creation.

The pre-defined process flow for Retail account open process is as follows:

- 4.2 Loan Application Entry Stage
- 4.3 Loan Application Enrichment Stage
- 4.4 Loan Underwriting Stage
- 4.5 Loan Assessment Stage
- 4.6 Supervisor Approval Stage
- 4.7 Offer Issue Stage
- 4.8 Offer Accept / Reject Stage
- 4.9 Account Approval Stage
- 4.10 Post Offer Amend Stage
- 4.11 Account Creation Stage

The convenience of configuring appropriate stages and the respective data segments within each of these stages, which can be business driven, is hosted and architectured by our new platform solution. The random access navigation between data segments within a given stage with appropriate validations, helps enable the business user to capture apt information anytime during the account open process before the loan account is created in the host. The new workflow also supports capturing of relevant documents, stage wise, and generation of advices and notifications dynamically.

The business process definition will determine the different stages which are required for a given combination of the Process Code, Life Cycle and Business Product Code. The workflow management of these stages and the relevant stage movements are defined in the Plato / Conductor to help us orchestrate the micro services based process flow and ensure seamless transition of the Account open process across various stages in that given order. The Plato /

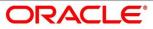

Conductor process will drive the workflow from one stage to another based on the process outcomes at the respective stages and subject to fulfilling of the mandatory data capture and submission / capture of mandatory documents at the respective stages.

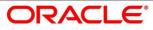

# 4 Retail Loans Account Origination Process

This chapter includes following sections:

- 4.1 Retail Loan Account
- 4.2 Loan Application Entry Stage
- 4.3 Loan Application Enrichment Stage
- 4.4 Loan Underwriting Stage
- 4.5 Loan Assessment Stage
- 4.6 Supervisor Approval Stage
- 4.7 Offer Issue Stage
- 4.8 Offer Accept / Reject Stage
- 4.9 Account Approval Stage
- 4.10 Post Offer Amend Stage
- 4.11 Account Creation Stage
- 4.12 Reference and Feedback

## 4.1 Retail Loan Account

The initiation request for a loan can be originated by authorized branch users or relationship managers or by approved bank agents, either through the traditional branch channel or through dedicated protocol services made available on digital devices like tablets or mobiles. The initiation of loan request can be made for both new and existing customer types. Also, the platform supports processing of the loan request from the customer which are directly received from the Self Service Banking Channel (OBDX) through the REST based service APIs.

The selection of the relevant loan product on which the loan is required can be initiated using this process, provided the user has the required access rights.

Please refer to the detailed setup and operation workflows for both asset and liability products initiation made available in the **Retail Process Management Operations** user manual.

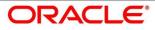

# 4.2 Loan Application Entry Stage

As detailed in the **Retail Process Management Operations** user manual, all the product originations are initiated in the Application Initiation stage from the product catalogue. The cart operation in product catalogue allows to originate single or multiple product initiation. Once the Retail Loan Account origination process is initiated either as a single product origination or as part of the multiple product selection, process orchestrator generates the loan account process reference number on submit of the Application Initiation stage. Process orchestrator also updates the record in the Free Task process for the 'Application Entry' stage also referred as 'Task' from orchestrator perspective.

The Application Entry stage is the first stage in the Retail Loan Account Open process. After the initiate process is completed successfully, the application can be acquired by the user who has the access rights for the given stage and progress with the data capture.

### **Pre-requisite**

Specify User Id and Password, and login to Home screen.

- 1. From Home screen, click Tasks. Under Tasks, click Free Tasks.
  - $\rightarrow$  The Free Tasks screen is displayed.

| Action         | Priority | Process Name            | Process Reference Number | Application Number | Stage                  | Application Date | Branch |     |
|----------------|----------|-------------------------|--------------------------|--------------------|------------------------|------------------|--------|-----|
| Acquire & Edit |          | Savings Retail Process  | 000SAVLAC0001914         | 000APP000004201    | Application Entry      | 19-03-22         | 000    | -   |
| Acquire & Edit |          | Loans Retail Process Ma | 000HMELN10000898         | 000APP000004201    | Application Entry      | 19-03-22         | 000    | 000 |
| Acquire & Edit |          | Savings Retail Process  | 000SAVLAC0001898         | 000APP000004178    | Application Entry      | 19-03-22         | 000    |     |
| Acquire & Edit |          | Savings Retail Process  | 000SAVLAC0001888         | 000APP000004167    | Application Enrichment | 19-03-22         | 000    |     |
| Acquire & Edit |          | Savings Retail Process  | 000SAVLAC0001887         | 000APP000004166    | Application Entry      | 19-03-22         | 000    |     |
| Acquire & Edit |          | Savings Retail Process  | 000SAVLAC0001885         | 000APP000004159    | Application Entry      | 19-03-22         | 000    |     |
| Acquire & Edit |          | Savings Retail Process  | 000SAVLAC0001880         | 000APP000004148    | Application Entry      | 19-03-22         | 000    |     |
| Acquire & Edit |          | Loans Retail Process Ma | 000HMELN10000879         | 000APP000004141    | Application Entry      | 19-03-22         | 000    |     |
| Acquire & Edit |          | Retail Process Manage   | 000INIT000004097         | 000APP000004146    | Application Initiation | 19-03-22         | 000    |     |
| Acquire & Edit |          | Retail Process Manage   | 000INIT000004096         | 000APP000004145    | Application Initiation | 19-03-22         | 000    |     |
| Acquire & Edit |          | Retail Process Manage   | 000INIT000004095         | 000APP000004144    | Application Initiation | 19-03-22         | 000    |     |
| Acquire & Edit |          | Retail Process Manage   | 000INIT000004094         | 000APP000004143    | Application Initiation | 19-03-22         | 000    |     |
| Acquire & Edit |          | Retail Process Manage   | 000INIT000004093         | 000APP000004142    | Application Initiation | 19-03-22         | 000    |     |
| Acquiro & Edit |          | Dotail Drococc Manano   | 0001N1T000004001         | 00040000004140     | Application Initiation | 10 02 22         | 000    |     |

#### Figure 1: Free Tasks

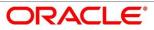

The Application Entry stage has the following reference data segments:

- 4.2.1 Loan Details
- 4.2.2 Asset Details / Vehicle Details / Admission Details
- 4.2.3 Customer Information
- 4.2.4 Mandate Details
- 4.2.5 Financial Details
- 4.2.6 Collateral Details
- 4.2.7 Guarantor Details
- 4.2.8 Summary
- 4.2.9 Action Tabs

Please refer the below sections for more details on these data segments.

### 4.2.1 Loan Details

- 1. Click **Acquire and Edit** for the application for which the Application Entry stage has to be acted upon.
  - $\rightarrow$  The Loan Details screen is displayed.

### Figure 2: Loan Details

| Loan Application Entry - 000APP000009097 |                      |                           |                                                                                                    | i Customer 360 | Application Info   | Remarks | Documents     | 🗐 Advices     | $_{\mu}^{\mu}$ $\times$ |                |
|------------------------------------------|----------------------|---------------------------|----------------------------------------------------------------------------------------------------|----------------|--------------------|---------|---------------|---------------|-------------------------|----------------|
| •                                        | Loan Details         | Loan Details              |                                                                                                    |                |                    |         |               |               | S                       | creen ( 1 / 8) |
|                                          | Asset Details        | Account Type<br>Home Loan | Business Product Name                                                                                                    |                |                    |         |               |               |                         |                |
|                                          | Customer Information | Home Loan                 | Classic Home Loan                                                                                                    |                |                    |         |               |               |                         |                |
|                                          | Mandate Details      |                           |                                                                                                    |                |                    |         |               |               |                         |                |
|                                          | Financial Details    |                           | At Futura Bank, we understand the amount of hard work you may<br>have had in life. With Futura Classic Home Loans you can gather |                | Account Branch     |         |               | Loan Tenure * |                         |                |
|                                          | Collateral Details   |                           | hopes, achieve your dreams and create r<br>space.                                                                                |                | 000                | Q       | 10 🏺          | MM 🚆 DD       | Ŧ                       |                |
|                                          | Guarantor Details    |                           | spore.                                                                                                    |                | Account Currency * |         | Estimation Co | ost *         |                         |                |
|                                          | Summary              |                           |                                                                                                    |                | GBP                | ~       |               | £500,         | ,000.00                 |                |
|                                          |                      |                           |                                                                                                    |                | Purpose of Loan *  |         | Customer Cor  | ntribution *  |                         |                |
|                                          |                      |                           |                                                                                                    |                | NEW                |         |               | £100,         | ,000.00                 |                |
|                                          |                      |                           |                                                                                                    |                |                    |         | Loan Amount   | t *           |                         |                |
|                                          |                      |                           |                                                                                                    |                |                    |         |               | GBP400,       | ,000.00                 |                |
|                                          |                      |                           |                                                                                                    |                |                    |         |               |               |                         |                |
|                                          |                      |                           |                                                                                                    |                |                    |         |               |               |                         |                |
|                                          |                      |                           |                                                                                                    |                |                    |         |               |               |                         |                |
|                                          |                      |                           |                                                                                                    |                |                    |         |               |               |                         |                |
|                                          |                      |                           |                                                                                                    |                |                    |         |               |               |                         |                |
|                                          | Audit                |                           |                                                                                                    |                |                    |         | Back          | Next Saw      | e & Close               | Cancel         |

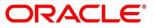

2. Provide the details in the relevant data fields. Mandatory data fields are indicated accordingly. For more information on fields, refer to Table 4: Loan Details – Field Description.

| Field                 | Description                                                                                    |
|-----------------------|------------------------------------------------------------------------------------------------|
| Business Product Name |                                                                                                |
|                       | Displays the business product name.                                                            |
| Account Branch        | Specify the account branch.                                                                    |
| Application Date      | Select the application date.                                                                   |
|                       | This field is mandatory.                                                                       |
| Account Type          | Displays the account type.                                                                     |
| Estimated Cost        | Specify the Estimated Cost as provided by the builder                                          |
|                       | This field is mandatory.                                                                       |
| Customer Contribution | Specify the contribution amount which the borrower or the                                      |
|                       | customer wants to provide.                                                                     |
|                       | This field is mandatory.                                                                       |
| Loan Amount           | Specify the loan amount.                                                                       |
|                       | This field is mandatory.                                                                       |
| Loan Tenure           | Specify the loan tenure.                                                                       |
|                       | This field is mandatory.                                                                       |
| Purpose of Loan       | Specify the purpose of loan.                                                                   |
|                       | This field is mandatory.                                                                       |
| Back                  | Click <b>Back</b> to navigate to the previous data segment within                              |
|                       | a stage.                                                                                       |
|                       | <b>NOTE:</b> Since this is the first screen on the workflow, Back will be disabled.            |
| Next                  | Click <b>Next</b> to navigate to the next data segment, after successfully capturing the data. |
|                       |                                                                                                |

Table 4: Loan Details – Field Description

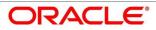

| Field        | Description                                                                                                    |
|--------------|----------------------------------------------------------------------------------------------------|
|              | System will validate for all mandatory data segments and<br>data fields. If mandatory details are not provided, system<br>displays an error message for the user to take action.<br>User will not be able to proceed to next data segment,<br>without capturing the mandatory data. |
| Save & Close | Click <b>Save &amp; Close</b> to save the data captured, provided all<br>the mandatory fields are captured and will be available in<br>the My Task list for the user to continue later.                                                                                             |
| Cancel       | Click <b>Cancel</b> to terminate the application and the status of the application. Such applications cannot be revived later by the user.                                                                                                    |

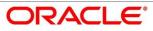

# 4.2.2 Asset Details / Vehicle Details / Admission Details

This data segment will provide details about asset or vehicle or admission based on the account type selected in Loan Details data segment.

The section includes the following subsections:

- 4.2.2.1 Asset Details
- 4.2.2.2 Vehicle Details
- 4.2.2.3 Admission Details

### 4.2.2.1 Asset Details

1. Click **Next** in **Loan Details** screen to proceed with next data segment, after successfully capturing the data.

### **Pre-requisite**

Only if Account Type is selected as Housing Loan in Loan Details data segment.

 $\rightarrow$  The **Asset Details** screen is displayed.

### Figure 3: Asset Details

| Loan Application Entry - 00       | 0APP000009097            |        |              | 🚺 🕯 Custom     | er 360 🛛 👖 Application Info 🛛 📆 Remarks 📄 Documents 🗿 Advices 💉 🗡 |
|-----------------------------------|--------------------------|--------|--------------|----------------|-------------------------------------------------------------------|
| 🕕 Loan Details                    | Asset Details            |        |              |                | Screen (2 / 8)                                                    |
| <ul> <li>Asset Details</li> </ul> |                          |        |              |                |                                                                   |
| Customer Information              | (S Business Product Name |        |              |                |                                                                   |
| Mandate Details                   | Classic Hom              | e Loan |              |                |                                                                   |
| Financial Details                 |                          |        |              |                |                                                                   |
| Collateral Details                | Mortgaged Branch *       |        |              |                |                                                                   |
| Guarantor Details                 | 000                      | ٩      |              |                |                                                                   |
| Summary                           | Home Type *              |        | Dimensions * | Market Value * | Asset Status *                                                    |
|                                   | Select                   | Ŧ      | Select v     | GBP v          | Select v                                                          |
|                                   | Address                  |        |              |                |                                                                   |
|                                   |                          |        |              |                |                                                                   |
|                                   | Building *               |        | Street *     | Locality       | City *                                                            |
|                                   |                          |        |              |                |                                                                   |
|                                   | State *                  |        | Country *    | Zip Code *     |                                                                   |
|                                   |                          |        | Q            |                |                                                                   |
|                                   |                          |        |              |                |                                                                   |
|                                   |                          |        |              |                |                                                                   |
|                                   |                          |        |              |                |                                                                   |
|                                   |                          |        |              |                |                                                                   |
|                                   |                          |        |              |                |                                                                   |
|                                   |                          |        |              |                |                                                                   |
| Audit                             |                          |        |              |                | Back Next Save & Close Cancel                                     |

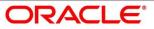

 Provide the details in the relevant data fields. Mandatory data fields are indicated accordingly. For more information on fields, refer to the Table 5: Asset Details – Field Description.

| Field            | Description                                                                                                    |
|------------------|----------------------------------------------------------------------------------------------------|
| Mortgaged Branch | Search and select the mortgaged branch.                                                                                                    |
|                  | This field is mandatory.                                                                                                    |
| Home Type        | Select the type of home from the drop-down list. Available<br>options are:<br>Independent<br>Villa<br>Apartment<br>Others<br>This field is mandatory.                                                          |
| Dimensions       | Select the dimension unit from the drop-down list. Available options are:         • Sqft         • Sqft         • Sq Metre         • Sq Yard         • Acre         • Hectare         This field is mandatory. |
| Market Value     | Select the market value from the drop-down list. Available options will be based on the asset.<br>This field is mandatory.                                                                                     |
| Asset Status     | Select the status from the drop-down list. Available options<br>are:<br>• Under Construction<br>• Partially Completed<br>• Completed<br>• Ready to Buy                                                         |

| Table 5: Asset Details – Field Descriptio |
|-------------------------------------------|
|-------------------------------------------|

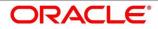

| Field    | Description                                                                                                    |  |  |  |
|----------|----------------------------------------------------------------------------------------------------|--|--|--|
|          | Possession Taken                                                                                                    |  |  |  |
|          | This field is mandatory.                                                                                            |  |  |  |
| Address  | Specify the asset address details.                                                                                  |  |  |  |
| Building | Specify the building.                                                                                               |  |  |  |
|          | This field is mandatory.                                                                                            |  |  |  |
| Street   | Specify the street.                                                                                                 |  |  |  |
|          | This field is mandatory.                                                                                            |  |  |  |
| Locality | Specify the locality.                                                                                               |  |  |  |
| City     | Specify the city.                                                                                                   |  |  |  |
|          | This field is mandatory.                                                                                            |  |  |  |
| State    | Specify the state.                                                                                                  |  |  |  |
|          | This field is mandatory.                                                                                            |  |  |  |
| Country  | Specify the country.                                                                                                |  |  |  |
|          | This field is mandatory.                                                                                            |  |  |  |
| Zip Code | Specify the zip code.                                                                                               |  |  |  |
|          | This field is mandatory.                                                                                            |  |  |  |
| Back     | Click <b>Back</b> to navigate to the previous data segment within a stage.                                          |  |  |  |
| Next     | Click <b>Next</b> to navigate to the next data segment, after                                                       |  |  |  |
|          | successfully capturing the data.                                                                                    |  |  |  |
|          | System will validate for all mandatory data segments and data fields. If mandatory details are not provided, system |  |  |  |
|          | displays an error message for the user to take action.                                                              |  |  |  |
|          | User will not be able to proceed to next data segment,                                                              |  |  |  |
|          | without capturing the mandatory data.                                                                               |  |  |  |

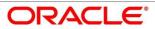

| Field        | Description                                                                                                    |  |  |  |
|--------------|----------------------------------------------------------------------------------------------------|--|--|--|
| Save & Close | Click <b>Save &amp; Close</b> to save the data captured, provided al<br>the mandatory fields are captured and will be available in<br>the My Task list for the user to continue later. |  |  |  |
| Cancel       | Click <b>Cancel</b> to terminate the application and the status of the application. Such applications cannot be revived later by the user.                                             |  |  |  |

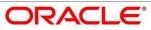

### 4.2.2.2 Vehicle Details

1. To proceed with next data segment, after successfully capturing the data, click **Next** in **Loan Details** screen.

### **Pre-requisite**

Only if **Account Type** is selected as Housing Loan in Vehicle Details data segment.

 $\rightarrow$  The **Vehicle Details** screen is displayed.

The vehicle details for a new vehicle is displayed, if vehicle class is selected as New. Refer Figure 4.

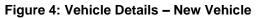

| Loan Application Entry - 00              | DOAPP000009109                  |                       | 🚺 🖬 Custa                | imer 360 🛛 🕅 Application Info 🛛 🧮 Remarks 🚺 Documents 🗐 Advices 💉 🗡 |
|------------------------------------------|---------------------------------|-----------------------|--------------------------|---------------------------------------------------------------------|
| Loan Details                             | Vehicle Details                 |                       |                          | Screen ( 2 / 8)                                                     |
| Vehicle Details     Customer Information | Product Name<br>Luxury Car Loan | Hypothecated Branch * |                          |                                                                     |
| Mandate Details                          | Vehicle Class *                 | 000 Q                 | Model *                  | Make MM/YYYY                                                        |
| Financial Details                        | New -                           |                       |                          |                                                                     |
| Collateral Details                       | Chassis Number                  | Engine Number         | Registration Number      |                                                                     |
| 0 Summary                                | Registered State                | Registered City       |                          |                                                                     |
|                                          | Insurance Details               |                       |                          |                                                                     |
|                                          | Insurance Company               | Policy Number         | Policy Commencement Date |                                                                     |
|                                          | Premium Amount                  | Premium Frequency     | Policy Renewal Date      |                                                                     |
|                                          | GBP 🔻                           | Select v              |                          |                                                                     |
|                                          |                                 |                       |                          |                                                                     |
| Audit                                    |                                 |                       |                          | Back Next Save & Close Cancel                                       |

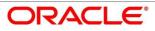

The vehicle details for a used vehicle is displayed, if vehicle class is selected as Used. Refer Figure 5.

Figure 5: Vehicle Details – Used Vehicle

| Loan Application Entry - 0               | 00APP000009109                  |                       | 1 Customer                 | 360 🛛 👫 Application Info | Advices 🔎 🗶     |
|------------------------------------------|---------------------------------|-----------------------|----------------------------|--------------------------|-----------------|
| Loan Details                             | Vehicle Details                 |                       |                            |                          | Screen ( 2 / 8) |
| Vehicle Details     Customer Information | Product Name<br>Luxury Car Loan | Hypothecated Branch * |                            |                          |                 |
| Manclate Details                         | Vehicle Class *                 | Make *                | Model *                    | Make MM/YYYY *           |                 |
| Financial Details                        | Used 🔻                          |                       |                            |                          |                 |
| Collateral Details                       | Chassis Number *                | Engine Number *       | Registration Number *      |                          |                 |
| Guarantor Details                        |                                 |                       |                            |                          |                 |
| Summary                                  | Registered State *              | Registered City *     | Expected Selling Price *   | Distance Run *           |                 |
|                                          |                                 |                       | GBP 🔻                      | Select w                 |                 |
|                                          | Insurance Details               |                       |                            |                          |                 |
|                                          | Insurance Company *             | Policy Number *       | Policy Commencement Date * |                          |                 |
|                                          |                                 |                       | ±                          |                          |                 |
|                                          | Premium Amount *                | Premium Frequency     | Policy Renewal Date *      |                          |                 |
|                                          | GBP 🔻                           | Select v              | ±                          |                          |                 |
|                                          |                                 |                       |                            |                          |                 |
|                                          |                                 |                       |                            |                          |                 |
|                                          |                                 |                       |                            |                          |                 |
|                                          |                                 |                       |                            |                          |                 |
|                                          |                                 |                       |                            |                          |                 |
|                                          |                                 |                       |                            |                          |                 |
|                                          |                                 |                       |                            |                          |                 |
|                                          |                                 |                       |                            |                          |                 |
|                                          |                                 |                       |                            |                          |                 |

2. Provide the details in the relevant data fields. Mandatory data fields are indicated accordingly. For more information on fields, refer to Table 6: Vehicle Details - Field Description.

| Field               | Description                                                                                                    |
|---------------------|----------------------------------------------------------------------------------------------------|
| Vehicle Details     | Specify the vehicle details.                                                                                              |
| Product Name        | Displays the product name.                                                                                                |
| Hypothecated Branch | Specify the hypothecated branch.                                                                                          |
|                     | This field is mandatory.                                                                                                  |
| Vehicle Class       | Select the vehicle class from the drop-down box. Available<br>options are:<br>• New<br>• Used<br>This field is mandatory. |
| Make                | Specify the make.<br>This field is mandatory.                                                                             |
| Model               | Specify the model.                                                                                                    |

 Table 6: Vehicle Details - Field Description

| Field                    | Description                                                                                                    |  |  |  |
|--------------------------|----------------------------------------------------------------------------------------------------|--|--|--|
|                          | This field is mandatory.                                                                                                    |  |  |  |
| Make MM/YYYY             | Specify the year of manufacture.                                                                                                    |  |  |  |
| Chassis Number           | Specify the chassis number.                                                                                                    |  |  |  |
| Engine Number            | Specify the engine number.                                                                                                    |  |  |  |
| Registration Number      | Specify the registration number.                                                                                                    |  |  |  |
| Registration State       | Specify the registration state.                                                                                                    |  |  |  |
| Registration City        | Specify the registration city.                                                                                                    |  |  |  |
| Expected Selling Price   | Specify the expected selling price.                                                                                                    |  |  |  |
|                          | This field is available only for used vehicle details.                                                                                                    |  |  |  |
| Distance Run             | Specify the distance run (Kilometers / Miles).                                                                                                    |  |  |  |
|                          | This field is available only for used vehicle details.                                                                                                    |  |  |  |
| Insurance Details        | Specify the vehicle insurance details.                                                                                                    |  |  |  |
| Insurance Company        | Specify the insurance company.                                                                                                    |  |  |  |
| Policy Number            | Specify the policy number.                                                                                                    |  |  |  |
| Policy Commencement Date | Specify the policy commencement date.                                                                                                    |  |  |  |
| Premium Amount           | Specify the premium amount.                                                                                                    |  |  |  |
| Premium Frequency        | Specify the premium frequency.                                                                                                    |  |  |  |
| Policy Renewal Date      | Specify the policy renewal date.                                                                                                    |  |  |  |
| Back                     | To navigate back to the previous data segment within a stage, click <b>Back</b> .                                                                                                    |  |  |  |
| Save & Close             | To save the data captured, provided all the mandatory fields are captured and will be available in the <b>My Task</b> list for the user to continue later, click <b>Save &amp; Close</b> . |  |  |  |

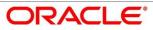

| Field  | Description                                                                                                    |
|--------|----------------------------------------------------------------------------------------------------|
| Next   | Click <b>Next</b> to navigate to the next data segment, after successfully capturing the data.                                                                                                    |
|        | System will validate for all mandatory data segments and<br>data fields. If mandatory details are not provided, system<br>displays an error message for the user to take action.<br>User will not be able to proceed to next data segment,<br>without capturing the mandatory data. |
| Cancel | To terminate the application and the status of the application click <b>Cancel</b> . Such applications cannot be revived later by the user.                                                                                                    |

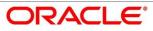

### 4.2.2.3 Admission Details

1. To proceed with next data segment, after successfully capturing the data, click **Next** in **Loan Details** screen.

### **Pre-requisite**

Only if Account Type is selected as Education Loan in Loan Details data segment.

 $\rightarrow$  The **Admission Details** screen is displayed.

### Figure 6: Admission Details

| Ŷ | Loan Details                                      | A | dmission Details           |   |                        |   |                                  |   |                  |              | Screen ( 2 / 9) |
|---|---------------------------------------------------|---|----------------------------|---|------------------------|---|----------------------------------|---|------------------|--------------|-----------------|
| • | Admission Details<br>Parent/Guardian Financial De |   |                            | • |                        | v | Mode of Study *<br>Select        | v |                  |              |                 |
|   | Mandate Details<br>Financial Details              |   | Proposed Course of Study * |   | Institution *          |   | University/School *              |   | Country *        | ٩,           |                 |
|   | Collateral Details<br>Guarantor Details           |   | Institution Ranking *      |   | Years V ^ Months V     | ^ |                                  |   | Specialization * |              |                 |
|   | Summary                                           |   | Projected Earning<br>GBP V |   | Employment Potential * |   | Scholarship/Bursaries Eligible * |   |                  |              |                 |
|   |                                                   |   | Cost of Course (In GBP)    |   |                        |   | Source (In GBP)                  |   |                  |              |                 |
|   |                                                   |   | Total                      |   |                        | 0 | Total                            |   |                  |              | 0               |
|   |                                                   |   |                            |   |                        |   |                                  |   |                  |              |                 |
|   |                                                   |   |                            |   |                        |   |                                  |   |                  |              |                 |
| A | udit                                              |   |                            |   |                        |   |                                  |   | Back Next        | Save & Close | Cancel          |

 Provide the details in the relevant data fields. Mandatory data fields are indicated accordingly. For more information on fields, refer to Table 7: Admission Details – Field Description.

| Field              | Description                                                                                                    |
|--------------------|----------------------------------------------------------------------------------------------------|
| Loan Requested for | <ul> <li>Select the options from the drop-down list. Available options are:</li> <li>Overseas</li> <li>Domestic</li> <li>This field is mandatory.</li> </ul> |
| Admission Status   | <ul> <li>Select the admission status. Available options are:</li> <li>Confirmed</li> <li>Awaited</li> <li>This field is mandatory.</li> </ul>                |

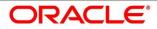

| Field                          | Description                                                                                                    |
|--------------------------------|----------------------------------------------------------------------------------------------------|
| Mode of Study                  | <ul> <li>Select the mode of study. Available options are:</li> <li>Full Time</li> <li>Part Time</li> <li>Correspondence</li> <li>Distance Education</li> <li>This field is mandatory.</li> </ul> |
| Proposed Course of Study       | Specify the proposed course of study.<br>This field is mandatory.                                                                                                    |
| Institution                    | Specify the institution.<br>This field is mandatory.                                                                                                    |
| University / School            | Specify the university or school.<br>This field is mandatory.                                                                                                    |
| Country                        | Specify the country.<br>This field is mandatory.                                                                                                    |
| Institution Ranking            | Specify the institution ranking.<br>This field is mandatory.                                                                                                    |
| Course Duration                | Specify the course duration.                                                                                                    |
| Course Commencement Date       | Select the course commencement date.<br>This field is mandatory.                                                                                                    |
| Specialization                 | Specify the type of course.<br>This field is mandatory.                                                                                                    |
| Projected Earning              | Specify the projected earnings.                                                                                                    |
| Employment Potential           | Specify the employment potential.                                                                                                    |
| Scholarship/ Business Eligible | Select the scholarship eligibility. Available options are:                                                                                                    |

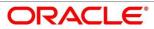

| Field                    | Description                                                                                                    |
|--------------------------|----------------------------------------------------------------------------------------------------|
|                          | <ul><li>Yes</li><li>No</li><li>This field is mandatory.</li></ul>                                                                                                    |
| Cost of Course (In GBP)s | Specify the details about the cost of course.                                                                                                    |
| Source (In GBP)          | Specify the details about the source of funds.                                                                                                    |
| Back                     | To navigate back to the previous data segment within a stage, click <b>Back</b> .                                                                                                    |
| Save & Close             | To save the data captured, provided all the mandatory fields are captured and will be available in the <b>My Task</b> list for the user to continue later, click <b>Save &amp; Close</b> .                                                                                                    |
| Next                     | Click <b>Next</b> to navigate to the next data segment, after<br>successfully capturing the data.<br>System will validate for all mandatory data segments<br>and data fields. If mandatory details are not provided,<br>system displays an error message for the user to take<br>action.<br>User will not be able to proceed to next data segment, |
|                          | without capturing the mandatory data.                                                                                                    |
| Cancel                   | To terminate the application and the status of the application click <b>Cancel</b> . Such applications cannot be revived later by the user.                                                                                                    |

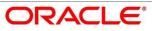

# 4.2.3 **Customer Information**

- 1. Click **Next** in **Asset Details/Vehicle Details/Admission Details** screen to proceed with next data segment, after successfully capturing the data.
  - $\rightarrow$  The **Customer Information** screen is displayed.

### Figure 7: Customer Information

| Loan Application Entry - 00 | 00APP000001329        |                                 |                                  | 👔 🖬 Customer 360 🛛 🕅 Application Info |
|-----------------------------|-----------------------|---------------------------------|----------------------------------|---------------------------------------|
| Loan Details                | Customer Information  |                                 |                                  | Screen (3/8)                          |
| Asset Details               | Holding Pattern *     | Ownership *                     | Number of Applicant *            |                                       |
| Customer Information        | Individual            | Single v                        | 1                                |                                       |
| Mandate Details             |                       |                                 |                                  |                                       |
| Financial Details           |                       |                                 |                                  |                                       |
| Collateral Details          |                       |                                 |                                  | Edit 🔥                                |
| Guarantor Details           | Date of Birth         | Email Mobie Number Phone Number | Last Updated on<br>01 March 2020 |                                       |
| Summary                     |                       |                                 |                                  |                                       |
|                             | Bisting Customer      | CIF Number<br>002942 Q          | Primary Customer                 |                                       |
|                             | Title *               | First Name *                    | Middle Name                      | Last Name *                           |
|                             | Mrs.                  |                                 | mount hairing                    | Labor (Marrie                         |
|                             | Gender *              | Date of Birth                   | Resident Status                  | Country of Residence *                |
|                             | Female                |                                 | Resident                         | US                                    |
|                             | Citizenship By *      | Occupation Type                 | Marital Status                   |                                       |
|                             | Birth                 | Select                          | Married                          |                                       |
|                             | ID Type *             | Unique ID No *                  | Valid Till                       |                                       |
|                             | Driving License       |                                 |                                  |                                       |
|                             |                       |                                 |                                  |                                       |
|                             | Address               |                                 |                                  |                                       |
|                             | Communication Address |                                 |                                  |                                       |
|                             |                       |                                 |                                  |                                       |
|                             |                       |                                 |                                  |                                       |
| Audit                       |                       |                                 |                                  | Back Next Save & Close Cancel         |

 Provide the details in the relevant data fields. Mandatory data fields are indicated accordingly. User can add another customer (New or Existing) at this stage. Adding customer will enable the user to add additional customer or applicants. For more information on fields, refer to Table 8: Customer Information – Field Description.

| Field           | Description                                                                                                    |
|-----------------|----------------------------------------------------------------------------------------------------|
| Holding Pattern | Displays the holding pattern selected in the Application Initiate stage.                                                                                                    |
| Ownership       | <ul> <li>Select the ownership from the drop-down list. Available options are:</li> <li>Single</li> <li>Joint</li> <li>In case of Joint ownership selected, panel for updating details for 2nd applicant is populated. Add Applicant is also enabled to allow adding additional applicants to the account.</li> </ul> |

### Table 8: Customer Information – Field Description

| Field               | Description                                                                                         |
|---------------------|----------------------------------------------------------------------------------------------------|
|                     | By default, system displays the ownership selected in the Application Initiate stage.               |
|                     | This field is mandatory.                                                                            |
| Number of Applicant | Displays the number applicants added for the account.                                               |
| Date of Birth       | Displays the date of birth of the applicant.                                                        |
| E-mail              | Displays the e-mail ID of the applicant.                                                            |
| Mobile Number       | Displays the mobile number of the applicant.                                                        |
| Phone Number        | Displays the phone number of the applicant.                                                         |
| Last Updated On     | Displays the date on which the financial details of an existing applicant was last updated.         |
|                     | For a new applicant, it will remain blank.                                                          |
| Edit                | Click <b>Edit</b> to modify the existing customer details and address details.                      |
|                     | Click <b>Save</b> to save the modified details and click <b>Cancel</b> to cancel the modifications. |
|                     | Edit will be visible only for existing customers.                                                   |
| Existing Customer   | Select to indicate if customer is existing customer.                                                |
| CIF Number          | Search and select the CIF number.                                                                   |
| Primary Customer    | Select to indicate if customer is primary customer.                                                 |
| Title               | Select the title of the applicant from the drop-down list.                                          |
|                     | This field is mandatory.                                                                            |
| First Name          | Specify the first name of the applicant.                                                            |
|                     | This field is mandatory.                                                                            |
| Middle Name         | Specify the middle name of the applicant.                                                           |
| Last Name           | Specify the last name of the applicant.                                                             |

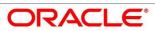

| Field               | Description                                                                                   |  |  |
|---------------------|-----------------------------------------------------------------------------------------------|--|--|
|                     | This field is mandatory.                                                                      |  |  |
| Gender              | Specify the Gender of the applicant from the drop-down list.                                  |  |  |
|                     | This field is mandatory.                                                                      |  |  |
| Date of Birth       | Select the date of birth of the applicant.                                                    |  |  |
|                     | This field is mandatory.                                                                      |  |  |
| Birth Place         | Specify the birth place of the applicant.                                                     |  |  |
| Birth Country       | Search and select the code for country of birth of the applicant.                             |  |  |
| Resident Status     | Select the residential status of the applicant from the drop-                                 |  |  |
|                     | down list. Available options are:                                                             |  |  |
|                     | Resident                                                                                      |  |  |
|                     | Non-Resident                                                                                  |  |  |
|                     | This field is mandatory.                                                                      |  |  |
| County of Residence | Search and select the country code of which the applicant is resident of.                     |  |  |
|                     | This field is mandatory.                                                                      |  |  |
| Citizenship By      | Search and select the country code for which applicant has citizenship.                       |  |  |
|                     | This field is mandatory.                                                                      |  |  |
| Occupation Type     | Select the occupation type of the applicant from the drop-<br>down list.                      |  |  |
|                     | This field is mandatory.                                                                      |  |  |
| Marital Status      | Select the marital status of the customer from the drop-<br>down list. Available options are: |  |  |
|                     | Married                                                                                       |  |  |
|                     | Unmarried                                                                                     |  |  |
|                     | Legally Separated                                                                             |  |  |

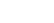

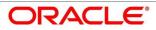

| Field         | Description                                                                                                    |  |  |
|---------------|----------------------------------------------------------------------------------------------------|--|--|
|               | • Widow                                                                                                    |  |  |
|               | This field is mandatory.                                                                                       |  |  |
| ID Туре       | Select the identification document type for the applicant from the drop-down list.<br>This field is mandatory. |  |  |
| Unique ID No. | Specify the number of the identification document provided.                                                    |  |  |
|               | This field is mandatory.                                                                                       |  |  |
| Valid Till    | Select the valid till date of the identification document provided.                                            |  |  |
| Address       | Displays the address details.                                                                                  |  |  |
|               | Click on the top right side of the Address Tile.                                                               |  |  |
|               | <b>View</b> – Click <b>View</b> to view the address details of an existing customer.                           |  |  |
|               | Edit - Click Edit to update the address details of an existing customer.                                       |  |  |
|               | <b>Delete</b> – Click <b>Delete</b> to delete the address of an existing customer.                             |  |  |
|               | To add multiple addresses of the applicant, click + icon on the <b>Address</b> to add additional addresses.    |  |  |
| Address Type  | Select the address type for the applicant from the drop-<br>down list.                                         |  |  |
|               | Permanent Address                                                                                              |  |  |
|               | Residential Address                                                                                            |  |  |
|               | Communication Address                                                                                          |  |  |
|               | Office Address                                                                                                 |  |  |
|               | This field is mandatory. One of the address type must be Communication Address.                                |  |  |

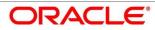

| Field    | Description                                                                                    |  |
|----------|------------------------------------------------------------------------------------------------|--|
| Building | Specify the house or office number, floor and building details.<br>This field is mandatory.    |  |
| Street   | Specify the street.<br>This field is mandatory.                                                |  |
| Locality | Specify the locality name of the address.                                                      |  |
| City     | Specify the city.<br>This field is mandatory.                                                  |  |
| State    | Specify the state.<br>This field is mandatory.                                                 |  |
| Country  | Specify the country code.<br>This field is mandatory.                                          |  |
| Zip Code | Specify the zip code of the address.<br>This field is mandatory.                               |  |
| E-mail   | Specify the e-mail address of the applicant.<br>This field is mandatory.                       |  |
| Mobile   | Specify the ISD code and the mobile number of the applicant.<br>This field is mandatory.       |  |
| Phone    | Specify the ISD code and the phone number of the applicant.                                    |  |
| Back     | Click <b>Back</b> to navigate to the previous data segment within a stage.                     |  |
| Next     | Click <b>Next</b> to navigate to the next data segment, after successfully capturing the data. |  |

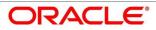

| Field        | Description                                                                                                    |  |  |
|--------------|----------------------------------------------------------------------------------------------------|--|--|
|              | System will validate for all mandatory data segments and<br>data fields. If mandatory details are not provided, system<br>displays an error message for the user to take action.<br>User will not be able to proceed to next data segment,<br>without capturing the mandatory data. |  |  |
| Save & Close | Click <b>Save &amp; Close</b> to save the data captured, provided a the mandatory fields are captured and will be available in the My Task list for the user to continue later.                                                                                                    |  |  |
| Cancel       | Click <b>Cancel</b> to terminate the application and the status of the application. Such applications cannot be revived later by the user.                                                                                                    |  |  |

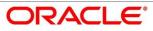

## 4.2.4 Mandate Details

- 1. Click **Next** in **Customer Information** screen to proceed with next data segment, after successfully capturing the data.
  - $\rightarrow$  The **Mandate Details** screen is displayed.

### Figure 8: Mandate Details

| Loan Application Entry - 000AP    | P000017979                       | 👔 🚹 Customer 360 | Application Info | Remarks Documents      | 🗐 Advices 🛛 🔎      | ×      |
|-----------------------------------|----------------------------------|------------------|------------------|------------------------|--------------------|--------|
| 😫 Loan Details                    | Mandate Details                  |                  |                  |                        | Screen ( 6         | 5 / 8) |
| Admission Details                 |                                  |                  |                  |                        |                    |        |
| Customer Information              | Number Of Applicants             | Registered       |                  |                        |                    |        |
| Financial Details                 | 1                                |                  |                  |                        |                    |        |
| Parent/Guardian Financial Details |                                  |                  |                  |                        |                    |        |
| Mandate Details                   | Applicant Name<br>Mrs. Amy Smith | Collateral Share |                  | Repayment Share * 100% | Å                  |        |
| Collateral Details                | mo. rony ontai                   |                  | v                | 10070                  | v                  |        |
| Summary                           |                                  |                  |                  |                        |                    |        |
|                                   |                                  |                  |                  |                        |                    |        |
|                                   |                                  |                  |                  |                        |                    |        |
|                                   |                                  |                  |                  |                        |                    |        |
|                                   |                                  |                  |                  |                        |                    |        |
|                                   |                                  |                  |                  |                        |                    |        |
|                                   |                                  |                  |                  |                        |                    |        |
|                                   |                                  |                  |                  |                        |                    |        |
|                                   |                                  |                  |                  |                        |                    |        |
| Audit                             |                                  |                  |                  | Back Next              | Save & Close Cance | el     |

Provide the details in the relevant data fields. Mandatory data fields are indicated accordingly.
 For more information on menus, refer to Table 9: Mandate Details – Field Description.

 Table 9: Mandate Details – Field Description

| Field                | Description                                                                     |
|----------------------|---------------------------------------------------------------------------------|
| Number of Applicants | Specify the number of applicants.                                               |
| Registered           | Select to make it register.                                                     |
| Applicant Name       | Displays the applicant name.                                                    |
| Collateral Share     | Select the collateral share from the drop-down list.                            |
| Repayment Share      | Select the repayment share from the drop-down list.<br>This field is mandatory. |
| Back                 | Click <b>Back</b> to navigate to the previous data segment within a stage.      |

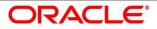

| Field        | Description                                                                                                    |
|--------------|----------------------------------------------------------------------------------------------------|
| Next         | Click <b>Next</b> to navigate to the next data segment, after<br>successfully capturing the data.<br>System will validate for all mandatory data segments and<br>data fields. If mandatory details are not provided, system<br>displays an error message for the user to take action.<br>User will not be able to proceed to next data segment,<br>without capturing the mandatory data. |
| Save & Close | Click <b>Save &amp; Close</b> to save the data captured, provided<br>all the mandatory fields are captured and will be available<br>in the My Task list for the user to continue later.                                                                                                    |
| Cancel       | Click <b>Cancel</b> to terminate the application and the status of the application. Such applications cannot be revived later by the user.                                                                                                    |

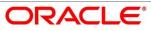

# 4.2.5 Financial Details

Financial details can be captured for all or a single applicant or a customer for the given loan application as the case may be. Separate shutter panels are available applicant wise to capture the basic details and the income and expense details.

- 1. Click **Next** in **Mandate Details** screen to proceed with next data segment, after successfully capturing the data.
  - $\rightarrow$  The Financial Details screen is displayed.

| Details          | Financial Details       |                          |                         |                                              |                         |                  | 🔥 Application Info  | Screen  |
|------------------|-------------------------|--------------------------|-------------------------|----------------------------------------------|-------------------------|------------------|---------------------|---------|
| imer information |                         |                          |                         |                                              |                         |                  |                     |         |
| inte Details     |                         |                          |                         |                                              |                         |                  |                     |         |
| cial Defails     | Total Income Total      | Expense Last Updated On  |                         |                                              |                         |                  |                     | -       |
| era Detala       | GBP 1004500 GBP         | 3100 Nev 20, 2020        |                         |                                              |                         |                  |                     |         |
| entor Details    | Applicant Name          |                          |                         |                                              |                         |                  |                     |         |
| nary .           |                         |                          | . Kale                  |                                              |                         |                  |                     |         |
|                  | Basic Details           |                          |                         |                                              |                         |                  |                     |         |
|                  | Employment Type *       |                          | Employment Category     |                                              | Employee Number         |                  |                     |         |
|                  | SVC                     |                          | FTM                     |                                              |                         |                  |                     |         |
|                  | Office Name             |                          | Designation             |                                              | Employment Start Date   |                  | Employment End Date |         |
|                  |                         |                          |                         |                                              |                         |                  |                     |         |
|                  | + 1 Add Bene Details    |                          |                         |                                              |                         |                  |                     |         |
|                  | Monthly income (in GBP) |                          | Monthly Expense (in GBF | 2                                            | Liabilities (in GBP)    |                  | Asset (in GBP)      |         |
|                  | Type Amount             | Amount                   | Type                    | Amount.                                      | Type                    | Amount           | Type                | Amount. |
|                  | Interest Amount         | LEVELVV                  | Rentals                 | £1,000.00                                    | Education coam          | £100.00          | House               | £100.00 |
|                  | Bonus                   | £300.00                  | Household               | £100.00                                      | Deposit                 | £100.00          | Deposit             | £100.00 |
|                  |                         | £400.00                  | Vehicle                 | £200.00                                      | Property Loan           | £100.00          | Vehicle             | £100.00 |
|                  | Cash Gifts              | £500.00                  | Fuel                    | £300.00                                      | Vehicle Loan            | £100.00          | Other               | £100.00 |
|                  | Other Income            | £600.00                  | Other Expenses          | £400.00                                      | Credit Card Outstanding | £100.00          |                     |         |
|                  | Pension                 | £700.00                  | Medical                 | £500.00                                      | Overdrafts              | £100.00          |                     |         |
|                  | Investment Income       | £800.00                  | Education               | £600.00                                      | Personal Loan           | £100.00          |                     |         |
|                  |                         | 1.000000                 |                         |                                              |                         |                  |                     | 6400.00 |
|                  | Total                   | £1,004,500.00            | Total                   | £3,100.00                                    | Total                   | £800.00          | Total               | £400.00 |
|                  | Agriculture<br>Total    | £900.00<br>£1,004,500.00 | Total                   | £3,100.00<br>Total income<br>08#1.001.400.00 | Other Lability<br>Total | £0.00<br>£800.00 | Total               |         |

### Figure 9: Financial Details

 Provide the details in the relevant data fields. Mandatory data fields are indicated accordingly. For more information on menus, refer to Table 10: Financial Details – Field Description.

| Field          | Description                                                                                                    |  |  |
|----------------|----------------------------------------------------------------------------------------------------|--|--|
| Applicant Name | Displays the name of the applicant.                                                                                                    |  |  |
| Total Income   | Displays the total income of the applicant.                                                                                               |  |  |
| Total Expense  | Displays the total expenses the applicant.                                                                                                |  |  |
| Last Update On | Displays the date on which the financial details of an existing applicant was last updated.<br>For a new applicant, it will remain blank. |  |  |

Table 10: Financial Details – Field Description

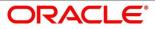

| Field               | Description                                                                                                    |
|---------------------|----------------------------------------------------------------------------------------------------|
| Applicant Name      | Displays the name of the applicant.                                                                                                    |
| Edit                | Click <b>Edit</b> to modify the existing applicant details.<br>Click <b>Save</b> to save the modified details and click <b>Cancel</b><br>to cancel the modifications.<br><b>Edit</b> will be visible only for existing applicant.                                                                                                   |
| Basic Details       | Default values available as options in drop-down list can<br>be used as attributes to configure the Quantitative Score<br>which will be used during Assessment stage.<br>Refer to <b>Retail Process Management Configuration</b><br>user manual for the list of attributes available in this<br>release.                            |
| Employment Type     | <ul> <li>Select the employment type from the drop-down list.</li> <li>Available options are:</li> <li>Full Time</li> <li>Part Time</li> <li>Permanent</li> <li>Employment Type is reckoned as an attribute for<br/>Quantitative Score calculation for the given Applicant.</li> <li>This field is mandatory.</li> </ul>             |
| Employment Category | <ul> <li>Select the employment type from the drop-down list.</li> <li>Available options are: <ul> <li>Service</li> <li>Professional</li> <li>Business</li> </ul> </li> <li>Employment Category is reckoned as an attribute for Quantitative Score calculation for the given Applicant.</li> <li>This field is mandatory.</li> </ul> |
| Employee Number     | Specify the employee number.                                                                                                    |

| Field                 | Description                                                                                                    |
|-----------------------|----------------------------------------------------------------------------------------------------|
| Office Name           | Specify the office name.                                                                                                    |
| Designation           | Specify the designation.                                                                                                    |
| Employment Start Date | Select the employment start date.                                                                                                    |
| Employment End Date   | Select the employment end date.                                                                                                    |
| Monthly Income        | Select the income. Available options are: <ul> <li>Salary</li> <li>Business</li> <li>Interest Income</li> <li>Pension</li> <li>Other</li> </ul>                                                                         |
| Monthly Expenses      | <ul> <li>Select the expenses. Available options are:</li> <li>Household</li> <li>Medical</li> <li>Education</li> <li>Travel</li> <li>Others</li> </ul>                                                                  |
| Liabilities           | <ul> <li>Select the liabilities. Available options are:</li> <li>Property Loans</li> <li>Vehicle Loans</li> <li>Personal Loans</li> <li>Card outstandings</li> <li>Overdrafts</li> <li>Others</li> <li>Total</li> </ul> |
| Asset                 | <ul> <li>Select the asset. Available options are:</li> <li>Savings Deposits</li> <li>Stocks/Funds</li> <li>Properties</li> </ul>                                                                                        |

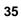

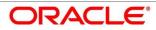

| Field        | Description                                         |  |  |  |  |
|--------------|-----------------------------------------------------|--|--|--|--|
|              | Automobiles                                         |  |  |  |  |
|              | Fixed Deposits                                      |  |  |  |  |
|              | Land                                                |  |  |  |  |
|              | • Others                                            |  |  |  |  |
|              |                                                     |  |  |  |  |
| Total Income | System automatically displays the total income over |  |  |  |  |
|              | expenses.                                           |  |  |  |  |

3. Click Next. System validates the date specified in Last Update On with Financial Details Validity Period and, if date specified in Last Update On exceeds the date specified in Financial Details Validity Period at Business Product Preferences configurations, system displays the following error message:

### Figure 10: Error Message

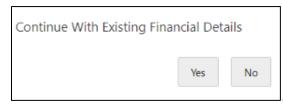

4. Click **Yes** to proceed with next data segment. Click **No** to edit financial details and proceed.

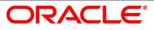

## 4.2.5.1 Parent / Guardian Financial Details

This is the additional data segment that captures the financial details in case of education loans, where the loan applicant (student) does not have any independent income for the given loan application as the case may be. Also, the Add Parent / Guardian details will enable the user to capture the data for each parent. Separate shutter panels are available Applicant wise to capture the Basic Details and the Income / Expense, Liabilities / Asset details.

1. Click **Next** in **Financial Details** screen to proceed with next data segment, after successfully capturing the data.

#### **Pre-requisite**

Only if **Account Type** is selected as Education Loan in Loan Details data segment.

 $\rightarrow$  The **Parent/Guardian** screen is displayed.

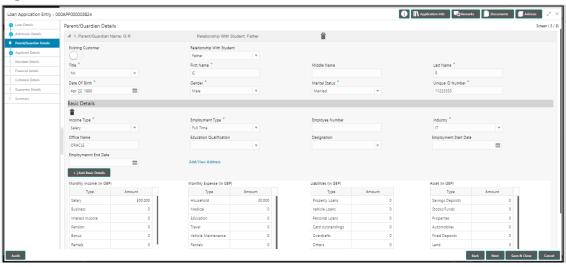

#### Figure 11: Parent/Guardian Financial Details

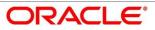

 Provide the details in the relevant data fields. Mandatory data fields are indicated accordingly. For more information on menus, refer to Table 11: Parent/Guardian Details – Field Description.

| Field                     | Description                                                                                                    |  |  |  |
|---------------------------|----------------------------------------------------------------------------------------------------|--|--|--|
| Existing Customer         | Select to indicate if the user is existing customer or not.                                                                                                    |  |  |  |
| Relationship With Student | Select the relationship of parent or guardian with the student.                                                                                                    |  |  |  |
| Title                     | Select the title.                                                                                                    |  |  |  |
|                           | This field is mandatory.                                                                                                    |  |  |  |
| First Name                | Specify the first name.                                                                                                    |  |  |  |
|                           | This field is mandatory.                                                                                                    |  |  |  |
| Middle Name               | Specify the middle name.                                                                                                    |  |  |  |
| Last Name                 | Specify the last name.                                                                                                    |  |  |  |
|                           | This field is mandatory.                                                                                                    |  |  |  |
| Date Of Birth             | Select the date of birth.                                                                                                    |  |  |  |
|                           | This field is mandatory.                                                                                                    |  |  |  |
| Gender                    | Select the gender.                                                                                                    |  |  |  |
|                           | This field is mandatory.                                                                                                    |  |  |  |
| Marital Status            | Select the martial status.                                                                                                    |  |  |  |
|                           | This field is mandatory.                                                                                                    |  |  |  |
| Unique ID Number          | Specify the unique ID number.                                                                                                    |  |  |  |
|                           | This field is mandatory.                                                                                                    |  |  |  |
| Basic Details             | Default values available as options in drop-down list can<br>be used as attributes to configure the Quantitative Score<br>which will be used during Assessment stage. |  |  |  |

| Table 11. | Parent/Guardian | Dotaile - Field | Description |
|-----------|-----------------|-----------------|-------------|
|           | Parent/Guardian | Details – Field | Description |

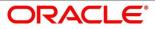

| Field                      | Description                                                                                                    |
|----------------------------|----------------------------------------------------------------------------------------------------|
|                            | Refer to <b>Retail Process Management Configuration</b><br>user manual for the list of attributes available in this<br>release.                                                                                                    |
| Income Type                | More than one type of Income can be captured for an<br>applicant. The list of values will be available for the user<br>to select. Business may add appropriate values to this<br>list.<br>This field is mandatory.                                                 |
| Employment Type            | The list of values will be available for the user to select.<br>Business may add appropriate values to this list.<br><b>Employment Type</b> is reckoned as an attribute for<br>Quantitative Score calculation for the given Applicant.<br>This field is mandatory. |
| Employee Number            | Specify the employee number.                                                                                                    |
| Industry                   | Select the industry type from the drop-down list.<br>This field is mandatory.                                                                                                    |
| Office Name                | Specify the office name.                                                                                                    |
| Educational Qualification  | Specify the education qualification.                                                                                                    |
| Designation                | Specify the designation.                                                                                                    |
| Employment Start Date      | Select the employment start date.                                                                                                    |
| Employment End Date        | Select the employment end date.                                                                                                    |
| Income and Expense Details | The following are the different data elements which are<br>available in this section. These value reckon as<br>attributes for Quantitative score card calculation.                                                                                                 |
| Monthly Income             | Select the income. Available options are: <ul> <li>Salary</li> <li>Business</li> </ul>                                                                                                    |

| Field            | Description                                                |  |  |  |  |
|------------------|------------------------------------------------------------|--|--|--|--|
|                  | Interest Income                                            |  |  |  |  |
|                  | Pension                                                    |  |  |  |  |
|                  | • Bonus                                                    |  |  |  |  |
|                  | Rentals                                                    |  |  |  |  |
| Monthly Expenses | Select the expenses. Available options are:                |  |  |  |  |
|                  | Household                                                  |  |  |  |  |
|                  | Medical                                                    |  |  |  |  |
|                  | Education                                                  |  |  |  |  |
|                  | Vehicle Maintenance                                        |  |  |  |  |
|                  | Rentals                                                    |  |  |  |  |
| Liabilities      | Select the liabilities. Available options are:             |  |  |  |  |
|                  | Property Loans                                             |  |  |  |  |
|                  | Vehicle Loans                                              |  |  |  |  |
|                  | Personal Loans                                             |  |  |  |  |
|                  | Card outstandings                                          |  |  |  |  |
|                  | Overdrafts                                                 |  |  |  |  |
|                  | Others                                                     |  |  |  |  |
| Asset            | Select the asset. Available options are:                   |  |  |  |  |
|                  | Savings Deposits                                           |  |  |  |  |
|                  | Stocks/Funds                                               |  |  |  |  |
|                  | Properties                                                 |  |  |  |  |
|                  | Automobiles                                                |  |  |  |  |
|                  | Fixed Deposits                                             |  |  |  |  |
|                  | Land                                                       |  |  |  |  |
|                  | Others                                                     |  |  |  |  |
| Net Income       | System automatically displays the net income over          |  |  |  |  |
|                  | expenses.                                                  |  |  |  |  |
| Back             | Click <b>Back</b> to navigate to the previous data segment |  |  |  |  |
|                  | within a stage.                                            |  |  |  |  |

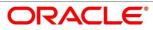

| Field        | Description                                                                                                    |
|--------------|----------------------------------------------------------------------------------------------------|
| Next         | Click <b>Next</b> to navigate to the next data segment, after<br>successfully capturing the data.<br>System will validate for all mandatory data segments<br>and data fields. If mandatory details are not provided,<br>system displays an error message for the user to take<br>action.<br>User will not be able to proceed to next data segment,<br>without capturing the mandatory data. |
| Save & Close | Click <b>Save &amp; Close</b> to save the data captured, provided<br>all the mandatory fields are captured and will be<br>available in the My Task list for the user to continue<br>later.                                                                                                    |
| Cancel       | Click <b>Cancel</b> to terminate the application and the status<br>of the application. Such applications cannot be revived<br>later by the user.                                                                                                    |

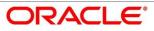

# 4.2.6 Collateral Details

Collateral details is a non-mandatory data segment to capture the additional collateral which is offered by the customer as security for the loan. Collateral details will be sent to the host to be made available under local collateral. The relevant service APIs will be made available for both Push and Pull details of collaterals.

- 1. Click **Next** in **Financial Details** screen to proceed with next data segment, after successfully capturing the data.
  - $\rightarrow$  The **Collateral Details** screen is displayed.
  - Figure 12: Collateral Details

| Aust Details                                                                                                    | Loan Application Entry - 0 | D0APP000014178      |                          | 🚯 🎽 Custa             | amer 360 🔢 Application Info 🗮 Remarks 🚺 Documents 🗐 Advices 💉 🗙 |
|----------------------------------------------------------------------------------------------------|----------------------------|---------------------|--------------------------|-----------------------|-----------------------------------------------------------------|
| Contract Name     Contract Name     Contract Name     Contract Name       Contract Name     Contract Name     Contract Name     Contract Name       Contract Name     Contract Name     Contract Name     Contract Name       Contract Name     Contract Name     Contract Name     Soft * 200000       Contract Name     Contract Name     Contract Name     Soft * 1000       Contract Name     Contract Name     Soft * 1000     Acea     Soft * 1000       Searcher Denkin     Contract Name     Soft * 1000     Acea     Soft * 1000       Searcher Denkin     Soft * 1000     Soft * 1000     Contract Name     Soft * 1000       Searcher Denkin     Soft * 1000     Soft * 1000     Contract Name     Soft * 1000       Indiang 1     Soft * 1000     Soft * 1000     Soft * 1000     Soft * 1000       Indiang 1     Soft * 1000     Contract Name     Soft * 1000     Soft * 10000       Intere of Collateral     Soft * 10000     Contract Name     Soft * 100000     Contract Name       Intere of Collateral     Soft * 100000     Contract Name     Soft * 100000     Contract Name       Intere of Collateral     Soft * 100000     Soft * 100000     Contract Name     Soft * 1000000       Intere of Collateral     Soft * 10000000     Soft * 1000000000000000000000000000                                                                                                    | 🏟 Loan Details             | Collateral Details  |                          |                       | Screen (6/8)                                                    |
| Nonline of Colleral<br>Independent Status     Colleral Value <sup>+</sup><br>(Colleral Value <sup>+</sup><br>Service Status)     Atrea     Dimensions <sup>+</sup><br>(Support<br>(Colleral Value <sup>+</sup> )       Service Status     Colleral Value <sup>+</sup><br>(Support<br>(Colleral Value <sup>+</sup> )     Colleral Value <sup>+</sup><br>(Colleral Value <sup>+</sup> )     Atrea     Support<br>(Colleral Value <sup>+</sup> )       Service Status     Colleral Value <sup>+</sup><br>(Colleral Value <sup>+</sup> )     Colleral Value <sup>+</sup><br>(Colleral Value <sup>+</sup> )     Colleral Value <sup>+</sup> )       Service Status     Colleral Value <sup>+</sup><br>(Colleral Value <sup>+</sup> )     Colleral Value <sup>+</sup> )     Colleral Value <sup>+</sup> )       Service Status     Colleral Value <sup>+</sup> )     Colleral Value <sup>+</sup> )     Colleral Value <sup>+</sup> )       Service Status     Colleral Value <sup>+</sup> )     Colleral Value <sup>+</sup> )     Colleral Value <sup>+</sup> )       Number of Colleral<br>Secondary Charge Allowed     Colleral Value <sup>+</sup> )     Colleral Value <sup>+</sup> )                                                                                                    | Asset Details              | Columna Type        | Collaboral Volum         |                       |                                                                 |
| • Contrast type       • Contrast type       • Contrast       • Contrast       • Contr       • Contrast       • Contr       • Contrast       • | Customer Information       | Independent House   | GBP 450000               |                       | t ^                                                             |
| Contact citation     The Share is contact citation       Security Collisional     Nome **       Security Collisional     Sargiert Curata       Address                                                                                                    | Mandate Details            | Collateral Type *   | Collateral Value *       | Attributes *          |                                                                 |
| Saranter Detail.         Saranter Detail.         Saranter Detail.           Sammy         Address         Collar, 1         Saranter Detail.           Address         Collar, 1         Saranter Detail.         Colly, *           Building 1         Street *         Locally, *         Chy, *           Building 1         Street *         Locally, *         Chy, *           Saranter Detail.         Street *         Locally, *         Chy, *           Building 1         Street *         Locally, *         Chy, *           Street *         County *         County *         Saranter Detail.           *         Number of Collaral         Total Collaral Value *         Count Availabe *           1         Collaral         Galacoporte         Galacoporte           Steodard Charge Allowed         Galacoporte         Galacoporte                                                                                                    | 💩 Financial Details        | independent House * | GBP * £450,000.00        | Area 👻                | Sqft + 1,500                                                    |
| Series         Address           Summy         Address           Summy         Address           Summy         Streft *         Locally *         Obj *           Building *         Streft *         Locally *         Obj *           Building *         Streft *         Locally *         Streft *           Ramadia         N         Q         Image: Streft *         Streft *           Number of Collideral         N         Q         Image: Streft *         Streft *           Streft *         Collideral *         Total Collideral Value *         Ubited Periody *         Cover Available *           Strendard Charge Allowed         Streft *         Streft *         Streft *         Streft *                                                                                                    | Collateral Details         |                     |                          |                       |                                                                 |
| Notices       Building "     Street "     Locally "     Chy "       Building 1     Street "     Locally "     Eargaine       State "     Country "     Zip Cole "       Transia     N     Q                                                                                                    | Guarantor Details          |                     | Sanjeet Kumar            |                       |                                                                 |
| Building-1     Street-1     Locality-1     Bangalore       Stam <sup>®</sup> County <sup>®</sup> 20 Cole <sup>®</sup>                                                                                                    | Summary                    | Address             |                          |                       |                                                                 |
| States*     Country*     Zip Code*       Kamatia     N     Q                                                                                                    |                            | Building *          | Street *                 | Locality *            | City *                                                          |
| Karasha         N         Q           v (Add Collideral<br>Nember of Collideral<br>Total Collideral<br>Total Collideral<br>Carrists, 00,00         Total Collideral Value *         Ubliced Previously *         Cover Available *           T         Carrists, 00,00         60,00         Carrists, 000,00           Secondary Charge Allowed         Carrists, 000,00         Carrists, 000,00                                                                                                    |                            |                     |                          |                       | Bangalore                                                       |
| I Add Collateral         Total Collateral         Ubliced Previously         Conver Available           1         carescuptural         60.00         carescuptural           5         carescuptural         60.00         carescuptural                                                                                                    |                            |                     |                          |                       |                                                                 |
| Number of Collateral         Total Collateral Value*         Ubliced Previously *         Cover Available *           1         cal4-50,000.00         63.00         cal4-50,000.00           Secondary Charge Allowed          cal4-50,000.00         cal4-50,000.00                                                                                                    |                            | Kamatka             | IN Q                     |                       |                                                                 |
| Number of Collateral         Total Collateral Value*         Ubliced Previously *         Cover Available *           1         cal4-50,000.00         63.00         cal4-50,000.00           Secondary Charge Allowed          cal4-50,000.00         cal4-50,000.00                                                                                                    |                            | +   Add Collateral  |                          |                       |                                                                 |
| Secondary Charge Allowed                                                                                                    |                            |                     | Total Collateral Value * | Utilized Previously * | Cover Available *                                               |
|                                                                                                    |                            | 1                   | G8P450,000:00            | 0.03                  | G8P450,000.00                                                   |
|                                                                                                    |                            |                     |                          |                       |                                                                 |
|                                                                                                    |                            |                     |                          |                       |                                                                 |
|                                                                                                    |                            |                     |                          |                       |                                                                 |
|                                                                                                    |                            |                     |                          |                       |                                                                 |
|                                                                                                    |                            |                     |                          |                       |                                                                 |
|                                                                                                    |                            |                     |                          |                       |                                                                 |
|                                                                                                    |                            |                     |                          |                       |                                                                 |
|                                                                                                    |                            |                     |                          |                       |                                                                 |
|                                                                                                    |                            |                     |                          |                       |                                                                 |
|                                                                                                    |                            |                     |                          |                       |                                                                 |
|                                                                                                    |                            |                     |                          |                       |                                                                 |
| Aust Back Rest Serie Color                                                                                                    | and a second               |                     |                          |                       | Back Next Save & Close Cancel                                   |

Provide the details in the relevant data fields. Mandatory data fields are indicated accordingly.
 For more information on menus, refer to Table 12: Collateral Details – Field Description.

| Field           | Description                                        |  |  |  |  |
|-----------------|----------------------------------------------------|--|--|--|--|
| Collateral Type | Select the collateral type. Available options are: |  |  |  |  |
|                 | Independent Land                                   |  |  |  |  |
|                 | Independent House                                  |  |  |  |  |
|                 | Precious Metals                                    |  |  |  |  |
|                 | Personal Vehicle                                   |  |  |  |  |
|                 | Paper Investment                                   |  |  |  |  |
|                 | Term Deposit                                       |  |  |  |  |

Table 12: Collateral Details – Field Description

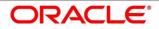

| Field                  | Description                                           |
|------------------------|-------------------------------------------------------|
|                        | Fine Art/Collectibles                                 |
|                        | This field is mandatory.                              |
| Collateral Value       | Select the currency and specify the collateral value. |
| Attributes             | Specify the attributes.                               |
|                        | This field is mandatory.                              |
| Third Party Collateral | Specify the third party collateral.                   |
| Dimensions             | Specify the dimensions in units and numbers.          |
|                        | This field is mandatory.                              |
| Address                | Specify the collateral address details.               |
| Building               | Specify the building.                                 |
|                        | This field is mandatory.                              |
| Street                 | Specify the street.                                   |
|                        | This field is mandatory.                              |
| Locality               | Specify the locality.                                 |
|                        | This field is mandatory.                              |
| City                   | Specify the city.                                     |
|                        | This field is mandatory.                              |
| State                  | Specify the state.                                    |
|                        | This field is mandatory.                              |
| Country                | Specify the country.                                  |
|                        | This field is mandatory.                              |
| Zip Code               | Specify the country.                                  |
|                        | This field is mandatory.                              |

43

ORACLE

| Field                    | Description                                                                                                    |
|--------------------------|----------------------------------------------------------------------------------------------------|
| Add Collateral           | Add Collateral will enable the user to capture different collateral types for a given loan application.                                                                                                    |
| Number of Collateral     | Specify the number of collateral.                                                                                                    |
| Total Collateral Value   | Specify the total value of collateral.<br>This field is mandatory.                                                                                                    |
| Utilized Previously      | Specify the utilized previously.<br>This field is mandatory.                                                                                                    |
| Cover Available          | Specify the cover available.<br>This field is mandatory.                                                                                                    |
| Secondary Charge Allowed | <ul> <li>Select the Secondary Charge. Available options are:</li> <li>Allowed</li> <li>Not allowed</li> <li>This field is mandatory.</li> </ul>                                                                                                    |
| Back                     | Click <b>Back</b> to navigate to the previous data segment within a stage.                                                                                                    |
| Next                     | Click <b>Next</b> to navigate to the next data segment, after<br>successfully capturing the data.<br>System will validate for all mandatory data segments<br>and data fields. If mandatory details are not provided,<br>system displays an error message for the user to take<br>action. |
|                          | User will not be able to proceed to next data segment, without capturing the mandatory data.                                                                                                    |
| Save & Close             | Click <b>Save &amp; Close</b> to save the data captured, provided<br>all the mandatory fields are captured and will be<br>available in the My Task list for the user to continue<br>later.                                                                                               |

| Field  | Description                                                                                                    |
|--------|----------------------------------------------------------------------------------------------------|
| Cancel | Click <b>Cancel</b> to terminate the application and the status<br>of the application. Such applications cannot be revived<br>later by the user. |

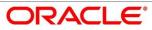

# 4.2.7 Guarantor Details

This data segment enables the user to capture any number of guarantor details for the given application.

- 1. Click **Next** in **Collateral Details** screen to proceed with next data segment, after successfully capturing the data.
  - $\rightarrow$  The **Guarantor Details** screen is displayed.

### Figure 13: Guarantor Details

| Loan Application Entry - 000AP | P000019556        |          |                      | i Customer 360 | Application Info | Remarks | Documents | Advices      | $\gamma_{i}^{d}$ | ×    |
|--------------------------------|-------------------|----------|----------------------|----------------|------------------|---------|-----------|--------------|------------------|------|
| 😝 Loan Details                 | Guarantor Details |          |                      |                |                  |         |           | :            | Screen (7)       | / 8) |
| 😝 Asset Details                |                   |          |                      |                |                  |         |           |              |                  | ^    |
| Customer Information           |                   |          |                      |                |                  |         |           | ÷            | ^                |      |
| 😝 Mandate Details              | U                 |          |                      |                |                  |         |           | _            |                  |      |
| 😝 Financial Details            | Existing Customer | Relation | ship with Customer * |                |                  |         |           |              |                  |      |
| Collateral Details             |                   | Select   |                      | Ψ              |                  |         |           |              |                  |      |
| Guarantor Details              | Title *           | First Na | ne *                 | Middle Nam     | ie.              | Last N  | lame *    |              |                  |      |
| Summary                        | Select            | *        |                      |                |                  |         |           |              |                  |      |
|                                | Date Of Birth *   |          |                      |                |                  |         |           |              |                  |      |
|                                |                   | <b></b>  |                      |                |                  |         |           |              |                  |      |
|                                | Address           |          |                      |                |                  |         |           |              |                  |      |
|                                | Building *        | Street   | *                    | Locality *     |                  | City    | •         |              |                  |      |
|                                |                   |          |                      |                |                  |         |           |              |                  |      |
|                                | State *           | Count    | у*                   | Zip Code       |                  |         |           |              |                  |      |
|                                |                   |          |                      | Q              |                  |         |           |              |                  |      |
|                                | Email *           | Mobi     | e *                  | Phone          |                  |         |           |              |                  | ~    |
| Audit                          |                   |          |                      |                |                  | Bac     | k Next    | Save & Close | Cance            |      |

Provide the details in the relevant data fields. Mandatory data fields are indicated accordingly.
 For more information on menus, refer to Table 13: Guarantor Details – Field Description.

### Table 13: Guarantor Details – Field Description

| Field                      | Description                                                                                                    |
|----------------------------|----------------------------------------------------------------------------------------------------|
| Existing Customer          | Select to indicate if customer is existing customer or not.                                                                            |
| Relationship with Customer | Select the relationship with customer from the drop-<br>down list.   Father  Mother  Friend  Spouse Brother  This field bis even later |
|                            | This field is mandatory.                                                                                                    |

| Field         | Description                                                     |
|---------------|-----------------------------------------------------------------|
| CIF Number    | CIF number is visible, If you select <b>Existing Customer</b> . |
|               | Search and select the existing customer CIF number.             |
| Title         | Select the Title.                                               |
|               | This field is mandatory.                                        |
| First Name    | Specify the first name.                                         |
|               | This field is mandatory.                                        |
| Middle Name   | Specify the middle name.                                        |
| Last Name     | Specify the last name.                                          |
|               | This field is mandatory.                                        |
| Date of Birth | Select the date of birth.                                       |
| Address       | Address is to capture the address details of guarantor.         |
| Building      | Specify the building.                                           |
|               | This field is mandatory.                                        |
| Street        | Specify the street.                                             |
|               | This field is mandatory.                                        |
| Locality      | Specify the locality.                                           |
|               | This field is mandatory.                                        |
| City          | Specify the city.                                               |
|               | This field is mandatory.                                        |
| State         | Specify the state.                                              |
|               | This field is mandatory.                                        |
| Country       | Specify the country.                                            |
|               | This field is mandatory.                                        |

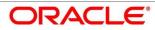

| Field        | Description                                                                                                    |
|--------------|----------------------------------------------------------------------------------------------------|
| Zip Code     | Specify the country.                                                                                                    |
|              | This field is mandatory.                                                                                                    |
| E-mail       | Specify the e-mail id of guarantor.                                                                                                    |
| Mobile       | Specify the mobile number of guarantor.                                                                                                    |
| Phone        | Specify the phone number of guarantor.                                                                                                    |
| Back         | Click <b>Back</b> to navigate to the previous data segment within a stage.                                                                                                    |
| Next         | Click <b>Next</b> to navigate to the next data segment, after<br>successfully capturing the data.<br>System will validate for all mandatory data segments<br>and data fields. If mandatory details are not provided,<br>system displays an error message for the user to take<br>action.<br>User will not be able to proceed to next data segment,<br>without capturing the mandatory data. |
| Save & Close | Click <b>Save &amp; Close</b> to save the data captured, provided<br>all the mandatory fields are captured and will be<br>available in the My Task list for the user to continue<br>later.                                                                                                    |
| Cancel       | Click <b>Cancel</b> to terminate the application and the status<br>of the application. Such applications cannot be revived<br>later by the user.                                                                                                    |

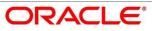

# 4.2.8 Summary

System will display the summary of each of the data segments in as many tiles as the number of data segments in the given stage.

- 1. Click **Next** in **Guarantor Details** screen to proceed with next data segment, after successfully capturing the data.
  - $\rightarrow$  The **Summary** screen is displayed.

### Figure 14: Summary

| Loan Application Entry - 00           | 0APP000003950                                              |                                                            |                                                     |                                                           | 0                                                                   | Customer 360                                    | Info 🛛 🛺 Remarks 🚺 Document                           | a [ Advices 💡 🗶 |
|---------------------------------------|------------------------------------------------------------|------------------------------------------------------------|-----------------------------------------------------|-----------------------------------------------------------|---------------------------------------------------------------------|-------------------------------------------------|-------------------------------------------------------|-----------------|
| Loan Details                          | Summary                                                    |                                                            |                                                     |                                                           |                                                                     |                                                 |                                                       | Screen ( 8 / 8) |
| <ul> <li>Asset Details</li> </ul>     | Loan Details                                               | Asset Details                                              | Mandate Details                                     | Collateral Details                                        | Guarantor Details                                                   | Customer Information                            | Financial Details                                     |                 |
| Customer Information                  | Product Name: Classic Home Loan                            | Asset Type: Independent                                    | Applicant Name: Mr. John Smith                      | Collateral Type: Independent House                        | Guarantor Name: Mr G R                                              | Name: John Smith                                | Applicant Name: Mr. John Smith                        |                 |
| <ul> <li>Manciate Details</li> </ul>  | Loan Amount: USD 15000<br>Loan Tenure: 0 Years 12 Months 0 | Asset Value: USD 40000<br>Asset Status: Under Construction | Collateral Share: 100.0%<br>Repayment Share: 100.0% | Collateral Value: USD 40000<br>Utilized Previously: USD 0 | Relationship With Customer: Father<br>Value Of Guarantee: USD 50000 | Applicant Type: Primary<br>No. Of Applicants: 1 | Total Income: USD 400000<br>Total Expense: USD 100000 |                 |
| Financial Details                     | Days                                                       |                                                            |                                                     | Cover Available: USD 40000                                |                                                                     |                                                 | Net Income: USD 300000                                |                 |
| Collateral Details                    |                                                            |                                                            |                                                     |                                                           |                                                                     |                                                 |                                                       |                 |
| <ul> <li>Guarantor Details</li> </ul> |                                                            |                                                            |                                                     |                                                           |                                                                     |                                                 |                                                       |                 |
| Summary                               |                                                            |                                                            |                                                     |                                                           |                                                                     |                                                 |                                                       |                 |
|                                       |                                                            |                                                            |                                                     |                                                           |                                                                     |                                                 |                                                       |                 |
| Audit                                 |                                                            |                                                            |                                                     |                                                           |                                                                     |                                                 | Back Next Save & Clos                                 | e Submit Cancel |

Each of these summary tiles are clickable and the user will have the option to view all the details captured under the given data segment. For more information on summary tiles, refer to Table 14: Summary Application Entry – Field Description.

Table 14: Summary Application Entry – Field Description

| Data Segment         | Description                              |
|----------------------|------------------------------------------|
| Loan Details Summary | Displays the loan details.               |
| Asset Details        | Displays the asset details               |
| Mandate Details      | Displays the mandate details.            |
| Collateral Details   | Displays the collateral summary details. |
| Guarantor Details    | Displays the guarantor summary details.  |

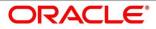

| Data Segment      | Description                                                                                                    |
|-------------------|----------------------------------------------------------------------------------------------------|
| Applicant Details | If the number of applicant(s) is more than more than<br>one, the user will have the option to explore the details<br>by simply clicking on the summary tile.                                                                                                    |
| Financial Details | Displays the financial summary details.                                                                                                    |
| Back              | Click <b>Back</b> to navigate to the previous data segment within a stage.                                                                                                    |
| Next              | <ul> <li>Click Next to navigate to the next data segment, after successfully capturing the data.</li> <li>System will validate for all mandatory data segments and data fields. If mandatory details are not provided, system displays an error message for the user to take action.</li> <li>User will not be able to proceed to next data segment, without capturing the mandatory data.</li> <li>NOTE: Next is deactivated in the Summary screen as the capture of data across all the data segments in this stage are completed.</li> </ul> |
| Save & Close      | Click <b>Save &amp; Close</b> to save the data captured, provided<br>all the mandatory fields are captured and will be<br>available in the My Task list for the user to continue<br>later.                                                                                                    |
| Submit            | Click <b>Submit</b> to submit the application. System triggers the business validation to ensure the application is entitled for submission to the next stage.                                                                                                    |
| Cancel            | Click <b>Cancel</b> to terminate the application and the status<br>of the application. Such applications cannot be revived<br>later by the user.                                                                                                    |

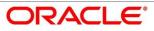

- 2. Click **Submit** to reach the **OUTCOME**, where the overrides, checklist and documents for this stage can be validated or verified.
  - $\rightarrow$  The **Overrides** screen is displayed.

### Figure 15: Overrides

| Stage Movemen | nt Submission                     |                          |             | 1                  |
|---------------|-----------------------------------|--------------------------|-------------|--------------------|
| 1<br>Overri   |                                   | 2<br>Checklist           |             | 3<br>Dutcome       |
| Overn         | des                               | Checklist                |             | Jucome             |
|               | Asset Details                     |                          |             |                    |
|               | Market Value eq<br>than Loan Amou | ual to Loan Amoun<br>int | t or Less 🗹 |                    |
|               |                                   |                          |             |                    |
|               |                                   |                          |             |                    |
|               |                                   |                          |             |                    |
|               |                                   |                          | Accept O    | verrides & Proceed |

System displays the following error message if overrides are not accepted.

### Figure 16: Error Message

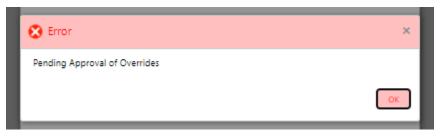

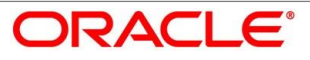

### 3. Click Accept Overrides & Proceed.

 $\rightarrow$  The **Checklist** screen is displayed.

### Figure 17: Checklist

| Loan Application Entry - 0 | 00APP000003950                                             |                                                            |                                                     |                                                           |                                        | 0  | Customer 360                                    | Info 🕠 Remarks 📄 Document                             | a 🖉 Achrices 💉 🗙 |
|----------------------------|------------------------------------------------------------|------------------------------------------------------------|-----------------------------------------------------|-----------------------------------------------------------|----------------------------------------|----|-------------------------------------------------|-------------------------------------------------------|------------------|
| Loan Details               | Summary                                                    |                                                            |                                                     |                                                           |                                        |    |                                                 |                                                       | Screen ( 8 / 8)  |
| Asset Details              | Loan Details                                               | Asset Details                                              | Mandate Details                                     | Collateral Details                                        | Guarantor Deta                         | d: | Customer Information                            | Financial Details                                     |                  |
| Gustomer Information       | Product Name: Classic Home Loan                            | Asset Type: Independent                                    | Applicant Name: Mr. John Smith                      | Collateral Type: Independent Ho                           |                                        |    | Name: John Smith                                | Applicant Name: Mr. John Smith                        |                  |
| Marxdate Details           | Loan Amount: USD 15000<br>Loan Tenure: 0 Years 12 Months 0 | Asset Value: USD 40000<br>Asset Status: Under Construction | Collateral Share: 100.0%<br>Repayment Share: 100.0% | Colleteral Value: USD 40000<br>Utilized Previously: USD 0 | Relationship With<br>Value Of Guarante |    | Applicant Type: Primary<br>No. Of Applicants: 1 | Total Income: USD 400000<br>Total Expense: USD 100000 |                  |
| Financial Details          | Days                                                       |                                                            |                                                     | Cover Available: USD 40000                                |                                        |    |                                                 | Net Income: USD 300000                                |                  |
| Collateral Details         |                                                            |                                                            |                                                     |                                                           |                                        |    |                                                 |                                                       |                  |
| Guarantor Details          |                                                            |                                                            |                                                     |                                                           |                                        |    |                                                 |                                                       |                  |
| Summary                    |                                                            |                                                            |                                                     |                                                           |                                        |    |                                                 |                                                       |                  |
|                            |                                                            |                                                            | Stage Movement Submiss                              | ion                                                       |                                        | ×  |                                                 |                                                       |                  |
|                            |                                                            |                                                            | 0                                                   | 2                                                         | (3)                                    |    |                                                 |                                                       |                  |
|                            |                                                            |                                                            |                                                     | Checklist                                                 | Outcome                                |    |                                                 |                                                       |                  |
|                            |                                                            |                                                            | Overrides                                           | Checklist                                                 | Outcome                                |    |                                                 |                                                       |                  |
|                            |                                                            |                                                            |                                                     |                                                           |                                        |    |                                                 |                                                       |                  |
|                            |                                                            |                                                            | Checklist                                           |                                                           |                                        |    |                                                 |                                                       |                  |
|                            |                                                            |                                                            | Verify the<br>Documen                               | name of the Applicant as per the t                        |                                        |    |                                                 |                                                       |                  |
|                            |                                                            |                                                            | Approved                                            | I Plan                                                    |                                        |    |                                                 |                                                       |                  |
|                            |                                                            |                                                            | Verify pho                                          | oto and signature                                         |                                        |    |                                                 |                                                       |                  |
|                            |                                                            |                                                            |                                                     |                                                           |                                        |    |                                                 |                                                       |                  |
|                            |                                                            |                                                            |                                                     |                                                           | Save & Proceed                         |    |                                                 |                                                       |                  |
|                            |                                                            |                                                            |                                                     |                                                           | Jake & Plocess                         |    |                                                 |                                                       |                  |
|                            |                                                            |                                                            |                                                     |                                                           |                                        |    |                                                 |                                                       |                  |
| Audit                      |                                                            |                                                            |                                                     |                                                           |                                        |    |                                                 | Back Next Save & Clos                                 | : Submit Cancel  |
|                            |                                                            |                                                            |                                                     |                                                           |                                        |    |                                                 | 50% & Clos                                            |                  |

System displays the following error message if checklist is not verified.

### Figure 18: Error Message

| 😢 Error                                                                                                    | ×      |
|----------------------------------------------------------------------------------------------------|--------|
| Mandatory Checklist(s) - Ensured the documents are verified against original., Verified th<br>documents provided are as per bank policy. | e<br>K |
|                                                                                                    |        |

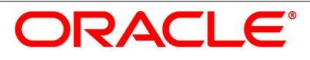

- 4. Click Save & Proceed.
  - $\rightarrow$  The **Outcome** screen is displayed.

#### Figure 19: Outcome

| Loan Application Entry - 00                          | 0APP000003950                                             |                                                   |                                                            |                                                                   | 0                                                            | Lustomer 360                                | fo 🛛 📢 Remarks 🖉 🂼 Documents                               | Advices at X    |
|------------------------------------------------------|-----------------------------------------------------------|---------------------------------------------------|------------------------------------------------------------|-------------------------------------------------------------------|--------------------------------------------------------------|---------------------------------------------|------------------------------------------------------------|-----------------|
| Loan Details                                         | Summary                                                   |                                                   |                                                            |                                                                   |                                                              |                                             |                                                            | Screen ( 8 / 8) |
| Asset Details                                        | Loan Details                                              | Asset Details                                     | Mandate Details                                            | Collateral Details                                                | Guarantor Details                                            | Customer Information                        | Financial Details                                          |                 |
| Customer Information                                 | Product Name: Classic Home Loan<br>Loan Amount: USD 15000 | Asset Type: Independent<br>Asset Value: USD 40000 | Applicant Name: Mr. John Smith<br>Collateral Share: 100.0% | Collateral Type: Independent House<br>Collateral Value: USD 40000 | Guarantor Name: Mr G R<br>Relationship With Customer: Father | Name: John Smith<br>Applicant Type: Primary | Applicant Name: Mr. John Smith<br>Total Income: USD 400000 |                 |
| Mandate Details                                      | Loan Tenure: 0 Years 12 Months 0<br>Days                  | Asset Status: Under Construction                  | Repayment Share: 100.0%                                    | Utilized Previously: USD 0                                        | Value Of Guarantee: USD 50000                                | No. Of Applicants: 1                        | Total Expense: USD 100000                                  |                 |
| Financial Details                                    | Dajs                                                      |                                                   |                                                            | Cover Available: USD 40000                                        |                                                              |                                             | Net Income: USD 300000                                     |                 |
| Collateral Details                                   |                                                           |                                                   |                                                            |                                                                   |                                                              |                                             |                                                            |                 |
| Collateral Details     Guarantor Details     Sommary |                                                           |                                                   |                                                            |                                                                   |                                                              |                                             |                                                            |                 |
| Summary                                              |                                                           |                                                   |                                                            |                                                                   |                                                              |                                             |                                                            |                 |
|                                                      |                                                           |                                                   | Stage Movement Submis                                      | sion                                                              | ×                                                            |                                             |                                                            |                 |
|                                                      |                                                           |                                                   |                                                            |                                                                   |                                                              |                                             |                                                            |                 |
|                                                      |                                                           |                                                   | 0                                                          | 0                                                                 | -0                                                           |                                             |                                                            |                 |
|                                                      |                                                           |                                                   | Overrides                                                  | Checklist                                                         | Outcome                                                      |                                             |                                                            |                 |
|                                                      |                                                           |                                                   |                                                            |                                                                   |                                                              |                                             |                                                            |                 |
|                                                      |                                                           |                                                   | Sele                                                       | ect an Outcome                                                    |                                                              |                                             |                                                            |                 |
|                                                      |                                                           |                                                   |                                                            | oceed v                                                           |                                                              |                                             |                                                            |                 |
|                                                      |                                                           |                                                   |                                                            | narks                                                             |                                                              |                                             |                                                            |                 |
|                                                      |                                                           |                                                   | Pri                                                        | oceed to Enrich Stage                                             |                                                              |                                             |                                                            |                 |
|                                                      |                                                           |                                                   |                                                            |                                                                   |                                                              |                                             |                                                            |                 |
|                                                      |                                                           |                                                   |                                                            |                                                                   |                                                              |                                             |                                                            |                 |
|                                                      |                                                           |                                                   |                                                            |                                                                   |                                                              |                                             |                                                            |                 |
|                                                      |                                                           |                                                   |                                                            |                                                                   |                                                              |                                             |                                                            |                 |
|                                                      |                                                           |                                                   |                                                            |                                                                   |                                                              |                                             |                                                            |                 |
|                                                      |                                                           |                                                   |                                                            |                                                                   | Submit                                                       |                                             |                                                            |                 |
|                                                      |                                                           |                                                   |                                                            |                                                                   |                                                              |                                             |                                                            |                 |
|                                                      |                                                           |                                                   |                                                            |                                                                   |                                                              |                                             |                                                            |                 |
| Audit                                                |                                                           |                                                   |                                                            |                                                                   |                                                              |                                             | Back Next Save & Close                                     | Submit Cancel   |

- 5. Select **Proceed** outcome from the drop-down list. Available options are:
  - Proceed
  - Reject Application

It will logically complete the **Application Entry** stage for the loan application. The Plato / Conductor workflow will automatically move this application to the next processing stage, **Loan Application Enrichment**.

The stage movement is driven by the business configuration for a given combination of **Process Code**, Life Cycle and Business Product Code.

6. Enter the remarks in **Remarks**.

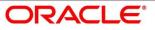

- 7. Click Submit.
  - $\rightarrow$  The **Confirmation** screen is displayed.

### Figure 20: Confirmation

| Succe | SS                                  |                                            |                                              | × |
|-------|-------------------------------------|--------------------------------------------|----------------------------------------------|---|
|       |                                     |                                            |                                              |   |
|       |                                     | Process Submitted Successfully             |                                              |   |
|       | Applicatio                          | on Reference Number - 000APP0              | 00013291                                     |   |
|       | Account Type<br>Loan Accounts       | Business Product Name<br>Classic Home Loan | Process Reference Number<br>000LOHE010006400 |   |
|       | Account Type<br>Customer Onboarding | Process Reference Number<br>PTY4282        |                                              |   |
|       |                                     | Close Go to Free Task                      | I                                            |   |

- 8. Click Go to Free Task.
  - $\rightarrow$  The **Free Tasks** screen is displayed.

### Figure 21: Free Tasks

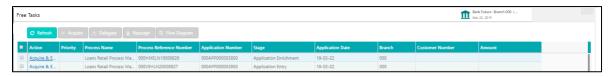

The system successfully moves the Application Reference Number along with the sub process reference numbers [Loan Account] to the Loan Application Enrichment stage. This application will be available in the FREE TASKS list. The user who has the access rights will be able to acquire and proceed with the next processing stage of the application.

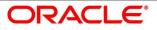

# 4.2.9 Action Tabs

This section includes the following subsections:

- 4.2.9.1 lcon
- 4.2.9.2 Customer 360
- 4.2.9.3 Application Info
- 4.2.9.4 Remarks
- 4.2.9.5 Documents
- 4.2.9.6 Advices

The functions available in the various tabs can be accessed during any point in the Application Entry stage. Details about the tabs are as follows:

## 4.2.9.1 Icon

1. Click it to view the Application Number and the Business Product detail.

 $\rightarrow$  The **lcon** screen is displayed.

### Figure 22: Icon Screen

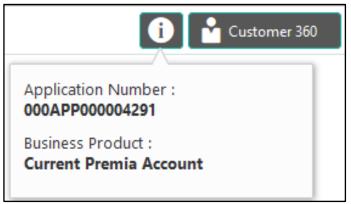

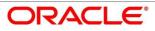

# 4.2.9.2 Customer 360

- 1. Click it to select the **Customer ID** of existing customer, and then view the Mini Customer 360.
  - $\rightarrow$  The **Customer 360** screen is displayed.

### Figure 23: Customer 360

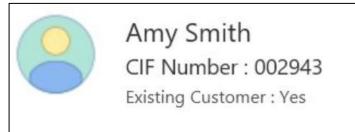

The screen shows the list of Customer IDs in case of Joint Accounts. Select the specific Customer ID to view their Mini Customer 360. The CIF Numbers are populated in the Customer 360 screen only post the CIF number has been keyed in the Customer Information data segment.

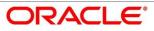

# 4.2.9.3 Application Info

- 1. Click **Application Info** to view the application information.
  - $\rightarrow$  The Application Information screen is displayed.

### Figure 24: Application Information

| plication Information         |                                                         |                                   |       |       |           |         |                    |
|-------------------------------|---------------------------------------------------------|-----------------------------------|-------|-------|-----------|---------|--------------------|
| 000APP000000526               |                                                         | Application Date<br>26 March 2020 | Phone | Email | Source by | Channel | Priority<br>Medium |
| Putura Education Loan         | PP000000526                                             |                                   |       |       |           |         |                    |
| 🔁 Total Time Spent: 0 Days    | <ul> <li>Current Stage: Loan Application Ent</li> </ul> | ry                                |       |       |           |         |                    |
| User ID Assigned:             | 🛗 Stage Start Date: 26 March 2020                       |                                   |       |       |           |         |                    |
| Time Spent: 0 Days            | 🔁 Account Opening Date:                                 |                                   |       |       |           |         |                    |
| Expected Account Opening Date | e.                                                      |                                   |       |       |           |         |                    |

The **Application Information** screen displays separate cards for various products initiated as part of the application.

2. For more information on fields, refer to Table 15: Application Information – Field Description.

| Field            | Description                                                                                         |  |  |
|------------------|----------------------------------------------------------------------------------------------------|--|--|
| Application Date | Displays the application date.                                                                      |  |  |
| Phone            | Displays the phone number.                                                                          |  |  |
| E-mail           | Displays the E-mail ID.                                                                             |  |  |
| Source By        | Displays the name of the user who has sourced the application.                                      |  |  |
| Channel          | Displays the channel name.                                                                          |  |  |
| Priority         | <ul><li>Displays the priority of the application.</li><li>High</li><li>Medium</li><li>Low</li></ul> |  |  |

Table 15: Application Information – Field Description

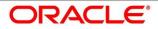

| Field                         | Description                                                                                                    |
|-------------------------------|----------------------------------------------------------------------------------------------------|
| Application Number            | Displays the application number                                                                                                    |
| Total time spent              | Displays the time spent for the product process since initiation of the application.                                                                                                    |
| User ID Assigned              | Displays the <b>User ID</b> of the user currently working on the product process.                                                                                                    |
|                               | <b>NOTE:</b> This is blank, in case the product process task is not acquired by any user.                                                                                                |
| Time spent                    | Displays the days spent in the current phase/stage.                                                                                                    |
| Expected Account Opening Date | Displays the expected date when the account will be created.                                                                                                    |
| Current Stage                 | Displays the stage in which the product process is currently in.<br><b>NOTE:</b> If the phase is configured for the product, the current stage will be displayed as current phase.       |
| Stage Start Date              | Displays the stage in which the product process is currently in.<br><b>NOTE:</b> If the phase is configured for the product, the stage start date will be displayed as phase start date. |
| Account Opening Date          | Displays the account opening date.                                                                                                    |

**NOTE:** Application Info tab will not be visible in Application Initiation stage.

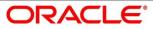

# 4.2.9.4 Remarks

- 1. Click **Remarks** to update any remarks that you want to post for the application that you are working on.
  - $\rightarrow$  The **Remarks** screen is displayed.

### Figure 25: Remarks

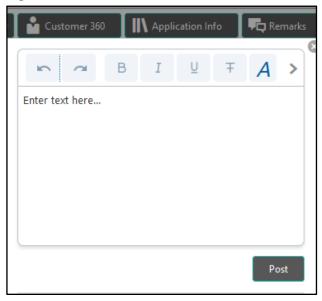

Remarks posted are updated with your User ID, Date, and are available to view in the next stages for the users working on that application.

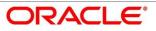

## 4.2.9.5 Documents

- 1. Click **Documents** to upload the documents linked for the stage.
  - $\rightarrow$  The **Documents** screen is displayed.

### Figure 26: Documents

| Birth Date Proof | Address Proof              | : |          |
|------------------|----------------------------|---|----------|
|                  | 2020-11-22<br>Descent of f | 2 | +        |
| t                | Passport.pdf               |   | <u> </u> |

Ensure that mandatory documents are uploaded, as system will validate the same during the stage submission.

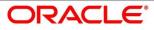

## 4.2.9.6 Advices

- 1. Click **Advices** to view the advice linked for the stage.
  - $\rightarrow$  The **Advices** screen is displayed.

#### Figure 27: Advices

|                                  | 8 |
|----------------------------------|---|
| Generated Advices                |   |
| No items to display.             |   |
| Adivces Mapped for Current Stage |   |
| No items to display.             |   |

System will generate the advice on submission of the stage. For Application Entry stage of Current Product, no advice is configured.

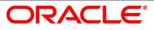

# 4.3 Loan Application Enrichment Stage

The Loan Application Enrichment stage is the next representative stage in the Retail Loan Account Open process. After the Loan Application Entry stage is completed successfully, the application can be acquired by the user who has to access rights for the given stage and progress with the data capture. The user can acquire the application from Free Tasks list.

In the Application Entry screen, provide the required details under each data segment. The Application Enrichment stage has the following reference data segments:

- 4.3.1 Loan Interest Details
- 4.3.2 Loan Disbursement Details
- 4.3.3 Loan Repayment Details
- 4.3.4 Charge Details
- 4.3.5 Account Services
- 4.3.6 Summary

## 4.3.1 Loan Interest Details

The user can acquire the application from Free Tasks list.

- 1. Click **Acquire & Edit** in the Free Tasks screen of the previous stage Loan Application Entry stage.
  - $\rightarrow$  The Loan Interest Details screen is displayed.

#### Figure 28: Loan Interest Details

| Loan Application Enrichment - | 000APP000018834       |               |                | (i) Customer 360 | Application Info | Remarks | Documents | Advices      | $\gamma_{n_{\rm tr}} \times$ |
|-------------------------------|-----------------------|---------------|----------------|------------------|------------------|---------|-----------|--------------|------------------------------|
| Loan Interest Details         | Loan Interest Details |               |                |                  |                  |         |           | Scr          | reen ( 1 / 6)                |
| Loan Disbursement Details     | Interest Type         | Interest Rate | Margin<br>in % | Effective Rate   |                  |         |           |              |                              |
| Loan Repayment Details        | Collection Interest   | 1             |                | 1                |                  |         |           |              |                              |
| Charge Details                | Main Interest Rate    | 9.35          |                | 9.35             |                  |         |           |              |                              |
| Account Services              | Penalty on Interest   | 4             |                | 4                |                  |         |           |              |                              |
| Summary                       | Penalty on Principal  | 1             |                | 1                |                  |         |           |              |                              |
|                               | Processing Rate       | 0             |                | 0                |                  |         |           |              |                              |
|                               |                       | •             |                |                  |                  |         |           |              |                              |
|                               |                       |               |                |                  |                  |         |           |              |                              |
|                               |                       |               |                |                  |                  |         |           |              |                              |
|                               |                       |               |                |                  |                  |         |           |              |                              |
|                               |                       |               |                |                  |                  |         |           |              |                              |
|                               |                       |               |                |                  |                  |         |           |              |                              |
|                               |                       |               |                |                  |                  |         |           |              |                              |
|                               |                       |               |                |                  |                  |         |           |              |                              |
|                               |                       |               |                |                  |                  |         |           |              |                              |
|                               |                       |               |                |                  |                  |         |           |              |                              |
|                               |                       |               |                |                  |                  |         |           |              |                              |
|                               |                       |               |                |                  |                  | _       |           |              |                              |
| Audit                         |                       |               |                |                  |                  | Bac     | k Next    | Save & Close | Cancel                       |

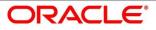

Provide the details in the relevant data fields. Mandatory data fields are indicated accordingly.
 For more information on data elements, refer to the Table 16: Loan Interest Details – Field
 Description.

| Field                 | Description                                                                                                    |
|-----------------------|----------------------------------------------------------------------------------------------------|
| Interest Type         | Interest Type is fetched from host back end product to<br>which this loan account is mapped via the Business<br>Product configuration.                                                     |
| Interest Rate (In %)  | Interest Rate is fetched from host back end product to<br>which this loan account is mapped via the Business<br>Product configuration.                                                     |
| Margin                | Specify the customer margin.                                                                                                    |
| Effective Rate (In %) | Specify the effective rate for the loan calculated as <b>Interest Rate +</b> or – <b>Margin</b> .                                                                                          |
| Back                  | Click <b>Back</b> to navigate to the previous data segment within a stage.                                                                                                    |
|                       | <b>NOTE:</b> Since this is the first screen on the workflow, Back will be disabled.                                                                                                    |
| Next                  | Click <b>Next</b> to navigate to the next data segment, after successfully capturing the data.                                                                                             |
|                       | System will validate for all mandatory data segments<br>and data fields. If mandatory details are not provided,<br>system displays an error message for the user to take<br>action.        |
|                       | User will not be able to proceed to next data segment, without capturing the mandatory data.                                                                                               |
| Save & Close          | Click <b>Save &amp; Close</b> to save the data captured, provided<br>all the mandatory fields are captured and will be<br>available in the My Task list for the user to continue<br>later. |

 Table 16: Loan Interest Details – Field Description

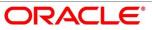

| Field  | Description                                                                                                    |
|--------|----------------------------------------------------------------------------------------------------|
| Cancel | Click <b>Cancel</b> to terminate the application and the status<br>of the application. Such applications cannot be revived<br>later by the user. |

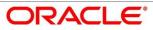

# 4.3.2 Loan Disbursement Details

The loan disbursement details will be pushed into the host as a part of account open process data share – APIs are provided for the same.

1. Click **Next** in **Loan Interest Details** screen to proceed with next data segment, after successfully capturing the data.

### **Pre-requisite**

Only if **Account Type** is selected as Internal in Loan Details data segment.

 $\rightarrow$  The Loan Disbursement Details - Internal screen is displayed.

Figure 29: Loan Disbursement Details – Internal Account

| Loan Application Enrichmen                    | nt - 000APP000009097      |                           | 👔 🎽 Customer 360 🛛 🕪 Application Info |
|-----------------------------------------------|---------------------------|---------------------------|---------------------------------------|
| Loan Interest Details                         | Loan Disbursement Details |                           | Screen (2 / 6)                        |
| <ul> <li>Loan Disbursement Details</li> </ul> |                           |                           |                                       |
| Loan Repayment Details                        | Multiple                  | Loan Amount               |                                       |
| Charge Details                                |                           | G8P400,000.00             |                                       |
| Account Services                              |                           |                           |                                       |
| Summary                                       | Number Of Disbursement.*  | First Disbursement Date * | Total Disbursement *                  |
|                                               | 1                         | m                         | G8P v £400.000.00                     |
|                                               | Disbursement Mode *       | Customer Account *        | Branch Code *                         |
|                                               | Internal Account          |                           | branch code                           |
|                                               |                           |                           |                                       |
|                                               |                           |                           |                                       |
|                                               |                           |                           |                                       |
|                                               |                           |                           |                                       |
|                                               |                           |                           |                                       |
|                                               |                           |                           |                                       |
|                                               |                           |                           |                                       |
|                                               |                           |                           |                                       |
|                                               |                           |                           |                                       |
|                                               |                           |                           |                                       |
|                                               |                           |                           |                                       |
| Audit                                         |                           |                           | Back Next Save & Close Cancel         |

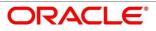

### Pre-requisite

Only if **Account Type** is selected as External in Loan Details data segment.

 $\rightarrow$  The Loan Disbursement Details – External screen is displayed.

Figure 30: Loan Disbursement Details – External Account

| Loan Application Enrichmen                                              | nt - 000APP000009097                      |                              |                      | 🚺 🎽 Customer 360 🛛 🕅 App | lication Info           | Documents 🗐 Advices 💉 🗵  |
|-------------------------------------------------------------------------|-------------------------------------------|------------------------------|----------------------|--------------------------|-------------------------|--------------------------|
| Loan Interest Details                                                   | Loan Disbursement Details                 |                              |                      |                          |                         | Screen (2/6              |
| Loan Disbursement Details     Loan Repayment Details     Charge Details | Multiple                                  | Loan Amount<br>G8P400.000.00 |                      |                          |                         |                          |
| Account Services Summary                                                | Number Of Disbursement *                  | First Disbursement Date *    | Total Disbursement * | £400.000.00              |                         |                          |
|                                                                         | Disbursement Mode *<br>External Account * |                              |                      |                          |                         |                          |
|                                                                         | External Account Transfer                 |                              |                      |                          |                         |                          |
|                                                                         | BIC Code *                                | Bank                         | Branch               |                          | External Account Number | *                        |
|                                                                         | ٩,                                        | Code Name                    | Code                 | Name                     |                         |                          |
|                                                                         | Seneficiary Name *                        |                              |                      |                          |                         |                          |
| Audit                                                                   |                                           |                              |                      |                          | Back                    | Next Save & Close Cancel |

 Provide the details in the relevant data fields. Mandatory data fields are indicated accordingly. Disbursement Details enables the user to capture the various methods. For more information on fields, refer to the Table 17: Loan Disbursement Details – Field Description.

 Table 17: Loan Disbursement Details – Field Description

| Field                   | Description                                                                                                    |  |  |
|-------------------------|----------------------------------------------------------------------------------------------------|--|--|
| Multiple                | Select it to indicate if multiple disbursement is required.                                                                                              |  |  |
| Loan Amount             | Displays the loan amount defaulted from the Loan Details screen in Application Entry stage.                                                              |  |  |
| Number of Disbursement  | Select the number of disbursement.                                                                                                    |  |  |
| First Disbursement Date | Select the first disbursement date.                                                                                                    |  |  |
|                         | This field is mandatory.                                                                                                    |  |  |
| Total Disbursement      | Specify the total disbursement.                                                                                                    |  |  |
| Disbursement Mode       | <ul><li>Select the disbursement mode from the drop-down list.</li><li>Available options are:</li><li>Internal Account</li><li>External Account</li></ul> |  |  |

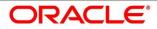

| Field            | Description                                               |
|------------------|-----------------------------------------------------------|
|                  | Banker's Cheque                                           |
|                  | Demand Draft Details                                      |
|                  | If Disbursement mode is selected as Internal Account,     |
|                  | then the system displays the following additional fields: |
|                  | Customer Account                                          |
|                  | Branch Code                                               |
|                  | If Disbursement mode is selected as External Account,     |
|                  | then the system displays the following additional fields: |
|                  | • IFSC                                                    |
|                  | • Bank                                                    |
|                  | • Branch                                                  |
|                  | External Account Number                                   |
|                  | Beneficiary Name                                          |
|                  | If Disbursement mode is selected as Banker's Cheque,      |
|                  | then the system displays the following additional fields: |
|                  | Issue Branch                                              |
|                  | Payee Name                                                |
|                  | Address 1                                                 |
|                  | Address 2                                                 |
|                  | Address 3                                                 |
|                  | If Disbursement mode is selected as Demand Draft,         |
|                  | then system the displays the following additional fields: |
|                  | Issue Branch                                              |
|                  | Payee Branch                                              |
|                  | Payee Name                                                |
|                  | Address 1                                                 |
|                  | Address 2                                                 |
|                  | Address 3                                                 |
|                  | This field is mandatory.                                  |
| Customer Account | Search and select the customer account number.            |

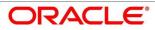

| Field                   | Description                                                                |
|-------------------------|----------------------------------------------------------------------------|
|                         | This field is displayed if account is selected as internal account.        |
|                         | This field is mandatory.                                                   |
| Branch Code             | Displays the branch code associated with customer account number.          |
|                         | This field is displayed if account is selected as internal account.        |
|                         | This field is mandatory.                                                   |
| BIC Code                | Specify the BIC Code.                                                      |
|                         | This field is displayed if account is selected as external account.        |
|                         | This field is mandatory.                                                   |
| Bank                    | Specify the bank name.                                                     |
|                         | This field is displayed if account is selected as external account.        |
| Branch                  | Specify the branch name.                                                   |
|                         | This field is displayed if account is selected as external account.        |
| External Account Number | Specify the external account number.                                       |
|                         | This field is displayed if account is selected as external account.        |
| Beneficiary Name        | Specify the beneficiary name.                                              |
|                         | This field is displayed if account is selected as external account.        |
| Back                    | Click <b>Back</b> to navigate to the previous data segment within a stage. |

| Field        | Description                                                                                                    |
|--------------|----------------------------------------------------------------------------------------------------|
| Next         | Click <b>Next</b> to navigate to the next data segment, after successfully capturing the data.                                                                                             |
|              | System will validate for all mandatory data segments<br>and data fields. If mandatory details are not provided,<br>system displays an error message for the user to take<br>action.        |
|              | User will not be able to proceed to next data segment, without capturing the mandatory data.                                                                                               |
| Save & Close | Click <b>Save &amp; Close</b> to save the data captured, provided<br>all the mandatory fields are captured and will be<br>available in the My Task list for the user to continue<br>later. |
| Cancel       | Click <b>Cancel</b> to terminate the application and the status<br>of the application. Such applications cannot be revived<br>later by the user.                                           |

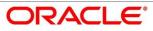

# 4.3.3 Loan Repayment Details

Loan Repayment Details will enable the user to capture the repayment details.

1. Click Next in Loan Disbursement Details screen to proceed with next data segment, after successfully capturing the data.

### Pre-requisite

Only if **Account Type** is selected as Internal in Loan Details data segment.

 $\rightarrow$  The Loan Repayment Details – Internal screen is displayed.

#### Figure 31: Loan Repayment Details - Internal

| Loan Application Enrichme                     | ent - 000APP000009097     |                       | 1 Customer 360                  | Application Info 🛛 🔫 Remarks 🚺 Documents 🗐 Advices 💉 🗙 |
|-----------------------------------------------|---------------------------|-----------------------|---------------------------------|--------------------------------------------------------|
| () Loan Interest Details                      | Loan Repayment Details    |                       |                                 | Screen (3 / 6)                                         |
| <ol> <li>Loan Disbursement Details</li> </ol> |                           |                       |                                 |                                                        |
| Loan Repayment Details                        | Type Of Repayment *       | Repayment Frequency * | First Repayment Date            | Loan Tenure<br>10 Years 0 Months 0 Days                |
| Charge Details                                | EMI                       | Monthly *             | Apr 26, 2020                    | 10 Years 0 Months 0 Days                               |
| Account Services                              | Maturity Date             | Repayment Mode *      | Moratorium Period (in Months) * | Enter a number greater than or equal to 0.             |
| Summary                                       | Mar 26, 2030              | Internal Account      | a                               |                                                        |
|                                               | Show Repayment Schedule   |                       |                                 |                                                        |
|                                               | Internal Account Transfer |                       |                                 |                                                        |
|                                               |                           | Branch Code *         |                                 |                                                        |
|                                               | 00000029420018 9          | 000                   |                                 |                                                        |
| Aude                                          |                           |                       |                                 | Book Next Servith Chave Concol                         |

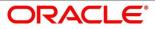

### Pre-requisite

Only if **Account Type** is selected as External in Loan Details data segment.

 $\rightarrow$  The Loan Repayment Details – External screen is displayed.

#### Figure 32: Loan Repayment Details – External

| Loan Application Enrichme | nt - 000APP000009097      |                       | 🚺 🎽 Custor                      | omer 360 🛛 🕅 Application Info 🛛 🌄 Remarks 📄 Documents 🗐 Advices 💉 🛪 |
|---------------------------|---------------------------|-----------------------|---------------------------------|---------------------------------------------------------------------|
| Loan Interest Details     | Loan Repayment Details    |                       |                                 | Screen ( 3 / 6)                                                     |
| Loan Disbursement Details |                           |                       |                                 |                                                                     |
| Loan Repayment Details    | Type Of Repayment *       | Repayment Frequency * | First Repayment Date            | Loan Tenure<br>10 Years 0 Months 0 Days                             |
| Charge Details            | EMI *                     | Monthly *             | Apr 26, 2020                    | 10 Years 0 Months 0 Days                                            |
| Account Services          | Maturity Date             | Repayment Mode *      | Moratorium Period (In Months) * |                                                                     |
| Summary                   | Mar 26, 2030              |                       | 0                               |                                                                     |
|                           |                           |                       |                                 |                                                                     |
|                           | Show Repayment Schedule   |                       |                                 |                                                                     |
|                           |                           |                       |                                 |                                                                     |
|                           | External Account Transfer |                       |                                 |                                                                     |
|                           | BIC Code *                | Bank                  | Branch                          | External Account Number *                                           |
|                           | ٩                         | Code Name             | Code Name                       |                                                                     |
|                           |                           |                       |                                 |                                                                     |
|                           | Beneficiary Name *        |                       |                                 |                                                                     |
|                           |                           |                       |                                 |                                                                     |
|                           |                           |                       |                                 |                                                                     |
|                           |                           |                       |                                 |                                                                     |
|                           |                           |                       |                                 |                                                                     |
|                           |                           |                       |                                 |                                                                     |
|                           |                           |                       |                                 |                                                                     |
| Audit                     |                           |                       |                                 | Back Next Save & Close Cancel                                       |

 Provide the details in the relevant data fields. Mandatory data fields are indicated accordingly. For more information on fields, refer to the Table 18: Loan Repayment Details – Field Description.

| Field               | Description                                                                                                    |  |
|---------------------|----------------------------------------------------------------------------------------------------|--|
| Type of Repayment   | Select the type of repayment.                                                                                                    |  |
|                     | All type of repayment methods supported in the Host will be<br>available in the drop-down list.<br>This field is mandatory.                               |  |
| Repayment Frequency | Select the repayment frequency from the drop-down list.<br>Available options are:<br>Daily<br>Weekly<br>Bi-Monthly<br>Monthly<br>Quarterly<br>Half Yearly |  |

Table 18: Loan Repayment Details - Field Description

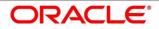

| Field                          | Description                                                                                                    |
|--------------------------------|----------------------------------------------------------------------------------------------------|
|                                | Yearly                                                                                                    |
|                                | This field is mandatory.                                                                                                    |
| First Repayment Date           | Displays the first repayment date defaulted from the Loan<br>Details screen of Application Entry stage.<br>This field is mandatory.                                                                                                    |
| Loan Tenure                    | System calculated based on <b>First Repayment Date</b> and <b>Loan Tenure</b> .<br>This field is mandatory.                                                                                                    |
| Maturity Date                  | System calculated based on <b>First Repayment Date</b> and <b>Loan Tenure</b> .<br>This field is mandatory.                                                                                                    |
| Repayment Mode                 | <ul> <li>User can select repayment mode from the drop-down list.</li> <li>Available options are: <ul> <li>Internal - If the mode selected as Internal Account, then system will enable fields for Customer Account and Branch. By default system will populate the internal account selected in Disbursement data segment, however if user wishes to have a different account he/she can select another customer account of the CIF and account branch will be displayed in the branch field.</li> <li>External - If the mode selected is external account, system will create a 'Periodic Instruction Maintenance', at host as a part of Loan Account opening process.</li> </ul> </li> </ul> |
| Moratorium Period ( in months) | It will be enabled when <b>Moratorium</b> is selected in Business<br>Product.<br>Specify the moratorium period.<br>This field is mandatory.                                                                                                    |

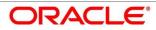

| Field                   | Description                                                                                                    |
|-------------------------|----------------------------------------------------------------------------------------------------|
| Customer Account        | Search and select the customer account number.<br>This field is displayed if account is selected as internal<br>account.<br>This field is mandatory.                      |
| Branch Code             | Specify the branch code associated with customer account<br>number.<br>This field is displayed if account is selected as internal<br>account.<br>This field is mandatory. |
| BIC Code                | Specify the BIC Code.<br>This field is displayed if account is selected as external<br>account.<br>This field is mandatory.                                               |
| Bank                    | Specify the bank name.<br>This field is displayed if account is selected as external<br>account.                                                                          |
| Branch                  | Specify the branch name.<br>This field is displayed if account is selected as external<br>account.                                                                        |
| External Account Number | Specify the external account number.<br>This field is displayed if account is selected as external<br>account.<br>This field is mandatory.                                |
| Beneficiary Name        | Specify the beneficiary name.<br>This field is displayed if account is selected as external<br>account.                                                                   |

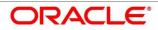

| Field                   | Description                                                                                                    |
|-------------------------|----------------------------------------------------------------------------------------------------|
|                         | This field is mandatory.                                                                                                    |
| Show Repayment Schedule | This link will enable to user to generate the repayment<br>schedule which will display the details of installment amount<br>with the principal and interest break up for the given tenure.<br>If moratorium period is provided then system will generate<br>repayment schedule based on the moratorium period.                                                                           |
| Back                    | Click <b>Back</b> to navigate to the previous data segment within a stage.                                                                                                    |
| Next                    | Click <b>Next</b> to navigate to the next data segment, after<br>successfully capturing the data.<br>System will validate for all mandatory data segments and<br>data fields. If mandatory details are not provided, system<br>displays an error message for the user to take action.<br>User will not be able to proceed to next data segment,<br>without capturing the mandatory data. |
| Save & Close            | Click <b>Save &amp; Close</b> to save the data captured, provided all<br>the mandatory fields are captured and will be available in<br>the My Task list for the user to continue later.                                                                                                    |
| Cancel                  | Click <b>Cancel</b> to terminate the application and the status of the application. Such applications cannot be revived later by the user.                                                                                                    |

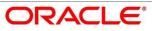

# 4.3.3.1 Repayment Schedule

Repayment Details will be pushed into the Host – APIs are provided – to ensure the seamless workflow in the lifecycle of the loan account at the Host.

1. Click Show Repayment Schedule.

#### **Pre-requisite**

Only if Moratorium Period is not specified in Repayment Schedule screen.

 $\rightarrow$  The **Repayment Schedule** screen is displayed.

Figure 33: Repayment Schedule

|        |            | Repayment S | chedule   |          |             |
|--------|------------|-------------|-----------|----------|-------------|
| 5. No. | Date       | installment | Principal | Interest | O/S Balance |
| 1      | 2019-04-22 | 681.24      | 528.36    | 152.88   |             |
| 2      | 2019-05-22 | 681.24      | 538.51    | 142.73   |             |
| 3      | 2019-06-22 | 681.24      | 539.24    | 142      |             |
| 4      | 2019-07-22 | 681.24      | 549.14    | 132.1    |             |
| 5      | 2019-08-22 | 681.24      | 550.33    | 130.91   |             |
| 6      | 2019-09-22 | 681.24      | 555.94    | 125.3    |             |
| 7      | 2019-10-22 | 681.24      | 565.46    | 115.78   |             |
| 8      | 2019-11-22 | 681.24      | 567.37    | 113.87   |             |
| 9      | 2019-12-22 | 681.24      | 576.64    | 104.6    |             |
| 10     | 2020-01-22 | 681.24      | 579.22    | 102.02   |             |
| 11     | 2020-02-22 | 681.24      | 585.19    | 96.05    |             |
| 12     | 2020-03-22 | 681.24      | 596.95    | 84.29    |             |

#### **Pre-requisite**

Only if Moratorium Period is specified in Repayment Schedule screen.

 $\rightarrow$  The **Repayment Schedule** screen is displayed.

| S. No. | Date       | Installment | Principal | Interest |
|--------|------------|-------------|-----------|----------|
| 1      | 2020-04-26 | 0           | 0         | 2117.49  |
| 2      | 2020-05-26 | 0           | 0         | 2049.18  |
| 3      | 2020-06-26 | 0           | 0         | 2117.49  |
| 4      | 2020-07-26 | 0           | 0         | 2049.18  |
| 5      | 2020-08-26 | 0           | 0         | 2117.49  |
| 6      | 2020-09-26 | 0           | 0         | 2117.49  |
| 7      | 2020-10-26 | 15671.73    | 12658.68  | 10321.8  |
| 8      | 2020-11-26 | 15671.73    | 12639.57  | 4064.1   |
| 9      | 2020-12-26 | 15671.73    | 12793.46  | 3851.02  |
| 10     | 2021-01-26 | 15671.73    | 12773.97  | 3878.01  |
| 11     | 2021-02-26 | 15671.73    | 12843.14  | 3782.23  |
| 12     | 2021-03-26 | 15671.73    | 13147.13  | 3361.32  |
| 13     | 2021-04-26 | 15671.73    | 12986.62  | 3583.56  |

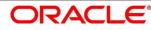

# 4.3.4 Charge Details

The Charge Details data segment will enable the user to display the charges applicable / levied for this loan application. These charge details are fetched from the Host (APIs – Pull).

- 1. Click **Next** in **Loan Repayment Details** screen to proceed with next data segment, after successfully capturing the data.
  - $\rightarrow$  The **Charge Details** screen is displayed.

## Figure 35: Charge Details

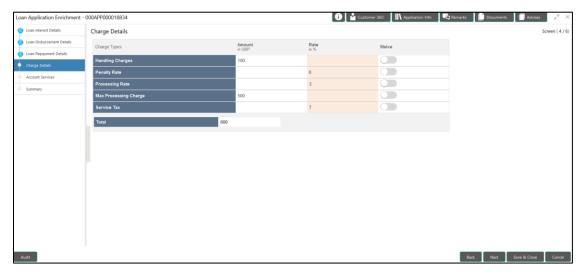

2. Provide the details in the relevant data fields. Mandatory data fields are indicated accordingly. For more information on fields, refer to the Table 19: Charge Details – Field Description.

### Table 19: Charge Details – Field Description

| Field  | Description                                                                                                    |
|--------|----------------------------------------------------------------------------------------------------|
| Charge | Displays the charge.                                                                                                    |
| Amount | Displays the amount.                                                                                                    |
| Rate   | Displays the rate for the charge component.                                                                                                    |
| Waive  | The user will have the option to waive all charges or selectively waive a particular type of charge. For example - Processing charge or Legal Charges. |
| Back   | Click <b>Back</b> to navigate to the previous data segment within a stage.                                                                             |

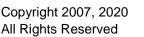

| Field        | Description                                                                                                    |
|--------------|----------------------------------------------------------------------------------------------------|
| Next         | Click <b>Next</b> to navigate to the next data segment, after successfully capturing the data.                                                                                             |
|              | System will validate for all mandatory data segments<br>and data fields. If mandatory details are not provided,<br>system displays an error message for the user to take<br>action.        |
|              | User will not be able to proceed to next data segment, without capturing the mandatory data.                                                                                               |
| Save & Close | Click <b>Save &amp; Close</b> to save the data captured, provided<br>all the mandatory fields are captured and will be<br>available in the My Task list for the user to continue<br>later. |
| Cancel       | Click <b>Cancel</b> to terminate the application and the status<br>of the application. Such applications cannot be revived<br>later by the user.                                           |

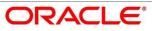

# 4.3.5 Account Services

This segment will enable the user to capture the statement preference and the holiday preferences. Account services data will be pushed to the Host – APIs will be provided – to enable generation of account statements and processing of repayments based on Holiday treatment during the life cycle of the loan account.

- 1. Click **Next** in **Charge Details** screen to proceed with next data segment, after successfully capturing the data.
  - $\rightarrow$  The Account Services screen is displayed.

Figure 36: Account Services

| Loan Application Enrichment - 00           | DAPP000019556         |          |   |                   | 👔 🏰 Customer 260 🛛 🕅 Application Info | is Documents   | 🖉 AdMas 💿 🔎 🗙  |
|--------------------------------------------|-----------------------|----------|---|-------------------|---------------------------------------|----------------|----------------|
| Loan Internet Details                      | Account Services      |          |   |                   |                                       |                | Sceen ( 5 / 4) |
| Lean Debutement Debut                      | Statement Preferences |          |   |                   |                                       |                |                |
| <ul> <li>Loan Repayment Details</li> </ul> | Statement Cycle       | Monthly  | * | Start Date        | Apr 26, 2020                          |                |                |
| Access Service                             |                       |          |   | Start Date        |                                       |                |                |
| Account Services                           | Statement Type        | Detailed | * |                   |                                       |                |                |
|                                            | Holiday Preferences   |          |   |                   |                                       |                |                |
|                                            | Payment Schedules     |          |   |                   |                                       |                |                |
|                                            | Ignore Holidays       |          |   |                   |                                       |                |                |
|                                            | Holiday Check         | Select   |   | Cascade Schedules |                                       |                |                |
|                                            | Move Across Month     |          |   | Cascade Schedules | More Renvard                          | Mare Badmard   |                |
|                                            |                       |          |   |                   |                                       |                |                |
|                                            | Maturity Date         |          |   |                   |                                       |                |                |
|                                            | Ignore Holidays       |          |   |                   |                                       |                |                |
| L L                                        | Holiday Check         | Select   |   | Cascade Schedules |                                       |                |                |
|                                            | Move Across Month     |          |   | Cascade Schedules | More Revent                           | Move Backward  |                |
|                                            |                       |          |   |                   |                                       |                |                |
|                                            | Revision Schedule     |          |   |                   |                                       |                |                |
|                                            | Ignore Holidays       |          |   |                   |                                       |                |                |
|                                            | Holiday Check         | Select   |   | Cascade Schedules |                                       |                |                |
|                                            | Move Across Month     |          |   | Cascade Schedules | More Renvard                          | Move Badward   |                |
|                                            |                       |          |   |                   |                                       |                |                |
|                                            |                       |          |   |                   |                                       |                |                |
|                                            |                       |          |   |                   |                                       |                |                |
| Audit                                      |                       |          |   |                   |                                       | fack Next Save | & Cose Cancel  |

 Provide the details in the relevant data fields. Mandatory data fields are indicated accordingly. For more information on data elements, refer to the Table 20: Account Services – Field Description.

Table 20: Account Services – Field Description

| Field                 | Description                                                                                                    |  |
|-----------------------|----------------------------------------------------------------------------------------------------|--|
| Statement Preferences | Specify the statement preferences details.                                                                           |  |
| Statement Cycle       | Select the statement cycle from the drop-down list.<br>Available options are:<br>Monthly<br>Quarterly<br>Half Yearly |  |

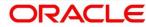

| Field               | Description                                                                                                    |
|---------------------|----------------------------------------------------------------------------------------------------|
|                     | <ul> <li>Yearly</li> <li>This field is mandatory.</li> </ul>                                                                                                    |
| Start Date          | Select the statement start date.<br>This field is mandatory.                                                                                                    |
| Statement Type      | <ul><li>Select the statement type. Available options are:</li><li>Detailed</li><li>Summary</li><li>This field is mandatory.</li></ul>                                                                             |
| Holiday Preferences | Specify the holiday preferences details for Payment Schedules, Maturity Date and Revision schedule.                                                                                                    |
| Payment Schedules   | Specify the payment schedules details.                                                                                                    |
| Ignore Holidays     | Select it to indicate if holidays will be ignored for payment schedules.                                                                                                    |
| Holiday Check       | Select the holiday check for payment schedule from the<br>drop-down list to apply holidays based on the available<br>options. Available options are:<br><ul> <li>Local</li> <li>Currency</li> <li>Both</li> </ul> |
| Cascade Schedules   | Select it to indicate if movement cascades to other schedules as well.                                                                                                    |
| Move Forward        | Select <b>Move Forward</b> to indicate if payment schedule<br>date should move forward to next working day of the<br>following month.                                                                             |

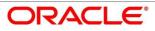

| Field              | Description                                                                                                    |
|--------------------|----------------------------------------------------------------------------------------------------|
| Move Backward      | Select <b>Move Backward</b> to indicate if payment schedule should move backward to the previous working day or the current scheduled month.                                          |
| Move Across Month  | Select it to indicate if movement across the month is allowed or not.                                                                                                    |
| Maturity Date      | Specify the maturity date details.                                                                                                    |
| Ignore Holidays    | Select it to indicate if holidays will be ignored for maturity date.                                                                                                    |
| Holiday Check      | Select the holiday check for maturity date from the drop-<br>down list to apply holidays based on the available<br>options. Available options are:<br>• Local<br>• Currency<br>• Both |
| Cascade Schedules  | Select it to indicate if movement cascades to other schedules as well.                                                                                                    |
| Move Forward       | Select <b>Move Forward</b> to indicate if maturity date should<br>move forward to next working day of the following<br>month.                                                         |
| Move Backward      | Select <b>Move Backward</b> to indicate if maturity date<br>should move backward to the previous working day or<br>the current scheduled month.                                       |
| Move Across Month  | Select it to indicate if movement of maturity date across the month is allowed or not.                                                                                                |
| Revision Schedules | Specify the Revision schedule details.                                                                                                    |
| Ignore Holidays    | Select it to indicate if holidays will be ignored for revision schedule.                                                                                                    |

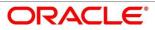

| Field             | Description                                                                                                    |
|-------------------|----------------------------------------------------------------------------------------------------|
| Holiday Check     | <ul> <li>Select the holiday check for revision schedule from the drop-down list to apply holidays based on the available options. Available options are:</li> <li>Local</li> <li>Currency</li> <li>Both</li> </ul>                                                                                                    |
| Cascade Schedules | Select it to indicate if movement cascades to other schedules as well.                                                                                                    |
| Move Forward      | Select <b>Move Forward</b> to indicate if payment schedule date should move forward to next working day of the following month.                                                                                                    |
| Move Backward     | Select <b>Move Backward</b> to indicate if payment schedule<br>should move backward to the previous working day or<br>the current scheduled month.                                                                                                    |
| Move Across Month | Select it to indicate if movement of revision schedule across the month is allowed or not.                                                                                                    |
| Back              | Click <b>Back</b> to navigate to the previous data segment within a stage.                                                                                                    |
| Next              | Click <b>Next</b> to navigate to the next data segment, after<br>successfully capturing the data.<br>System will validate for all mandatory data segments<br>and data fields. If mandatory details are not provided,<br>system displays an error message for the user to take<br>action.<br>User will not be able to proceed to next data segment,<br>without capturing the mandatory data. |
| Save & Close      | Click <b>Save &amp; Close</b> to save the data captured, provided all the mandatory fields are captured and will be                                                                                                    |

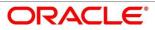

| Field  | Description                                                                |
|--------|----------------------------------------------------------------------------|
|        | available in the My Task list for the user to continue later.              |
| Cancel | Click <b>Cancel</b> to terminate the application and the status            |
|        | of the application. Such applications cannot be revived later by the user. |

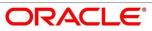

# 4.3.6 Summary

System will display the summary of each of the data segments in as many tiles as the number of data segments in the given stage.

- 1. Click **Next** in **Account Services** screen to proceed with next data segment, after successfully capturing the data.
  - $\rightarrow$  The **Summary** screen is displayed.

## Figure 37: Summary

| Loan Application Enrichme            | nt - 000APP000003950                        |                                                                          |                                                                  |                                 | 0 <b>i</b>                                                                | ustomer 360 | Remarks   | Documents    | Advices 🦼 🕺     |
|--------------------------------------|---------------------------------------------|--------------------------------------------------------------------------|------------------------------------------------------------------|---------------------------------|---------------------------------------------------------------------------|-------------|-----------|--------------|-----------------|
| Loan Interest Details                | Summary                                     |                                                                          |                                                                  |                                 |                                                                           |             |           |              | Screen ( 6 / 6) |
| Loan Disbursement Details            | Loan Interest Details                       | Loan Disbursement Details                                                | Loan Repayment Details                                           | Charge Details                  | Account Services                                                          |             |           |              |                 |
| Loan Repayment Details               | Product Name: Classic Home Loan             | Loan Amount: USD 15000                                                   | Repayment Type: EMI                                              | Charge Type: Processing Charges | Statement Cycle: Monthly                                                  |             |           |              |                 |
| Charge Details                       | Interest Rate: 10.5%<br>Customer Margin: 0% | Disbursement Frequency: Monthly<br>First Disbursement Date: Apr 24, 2020 | Repayment Frequency: Monthly<br>Tenure: 0 Years 12 Months 0 Days | Amount: 1500.0<br>Waive: N      | Payment Schedule(Ignore Holidays): N<br>Maturity Date(Ignore Holidays): N |             |           |              |                 |
| <ul> <li>Account Services</li> </ul> | Effective Rate On Loan: 10.5%               | Disbursement Method: Auto                                                | First Repayment Date: May 24, 2020                               | +1 view more                    | Revision Schedule(Ignore Holidays): N                                     |             |           |              |                 |
| Summary                              |                                             |                                                                          |                                                                  |                                 |                                                                           |             |           |              |                 |
|                                      |                                             |                                                                          |                                                                  |                                 |                                                                           |             |           |              |                 |
|                                      |                                             |                                                                          |                                                                  |                                 |                                                                           |             |           |              |                 |
|                                      |                                             |                                                                          |                                                                  |                                 |                                                                           |             |           |              |                 |
|                                      |                                             |                                                                          |                                                                  |                                 |                                                                           |             |           |              |                 |
|                                      |                                             |                                                                          |                                                                  |                                 |                                                                           |             |           |              |                 |
|                                      |                                             |                                                                          |                                                                  |                                 |                                                                           |             |           |              |                 |
|                                      |                                             |                                                                          |                                                                  |                                 |                                                                           |             |           |              |                 |
|                                      |                                             |                                                                          |                                                                  |                                 |                                                                           |             |           |              |                 |
|                                      |                                             |                                                                          |                                                                  |                                 |                                                                           |             |           |              |                 |
|                                      |                                             |                                                                          |                                                                  |                                 |                                                                           |             |           |              |                 |
|                                      |                                             |                                                                          |                                                                  |                                 |                                                                           |             |           |              |                 |
|                                      |                                             |                                                                          |                                                                  |                                 |                                                                           |             |           |              |                 |
|                                      |                                             |                                                                          |                                                                  |                                 |                                                                           |             |           |              |                 |
|                                      |                                             |                                                                          |                                                                  |                                 |                                                                           |             |           |              |                 |
|                                      |                                             |                                                                          |                                                                  |                                 |                                                                           |             |           |              |                 |
|                                      |                                             |                                                                          |                                                                  |                                 |                                                                           |             |           |              |                 |
|                                      |                                             |                                                                          |                                                                  |                                 |                                                                           |             |           |              |                 |
|                                      |                                             |                                                                          |                                                                  |                                 |                                                                           |             |           |              |                 |
|                                      |                                             |                                                                          |                                                                  |                                 |                                                                           |             |           |              |                 |
|                                      |                                             |                                                                          |                                                                  |                                 |                                                                           |             |           |              |                 |
|                                      |                                             |                                                                          |                                                                  |                                 |                                                                           |             |           |              |                 |
| Audit                                |                                             |                                                                          |                                                                  |                                 |                                                                           |             | Back Next | Save & Close | Submit Cancel   |

Each of these summary tiles are clickable and the user will have the option to view all the details captured under the given data segment. For more information on data segments, refer to Table 21: Summary – Field Description.

Table 21: Summary – Field Description

| Data Segment              | Description                             |
|---------------------------|-----------------------------------------|
| Loan Interest Details     | Displays the loan interest details.     |
| Loan Disbursement Details | Displays the loan disbursement details. |
| Loan Repayment Details    | Displays the loan repayment details     |
| Charge Details            | Displays the charge details.            |
| Account Services Details  | Displays the account services details.  |

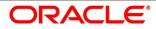

| Data Segment | Description                                                                                                    |
|--------------|----------------------------------------------------------------------------------------------------|
| Back         | Click <b>Back</b> to navigate to the previous data segment within a stage.                                                                                                    |
| Next         | Click <b>Next</b> to navigate to the next data segment, after successfully capturing the data.                                                                                             |
|              | System will validate for all mandatory data segments<br>and data fields. If mandatory details are not provided,<br>system displays an error message for the user to take<br>action.        |
|              | User will not be able to proceed to next data segment, without capturing the mandatory data.                                                                                               |
|              | <b>NOTE:</b> Next is deactivated in the Summary screen as the capture of data across all the data segments in this stage are completed.                                                    |
| Save & Close | Click <b>Save &amp; Close</b> to save the data captured, provided<br>all the mandatory fields are captured and will be<br>available in the My Task list for the user to continue<br>later. |
| Submit       | Click <b>Submit</b> to submit the application. System triggers the business validation to ensure the application is entitled for submission to the next stage.                             |
| Cancel       | Click <b>Cancel</b> to terminate the application and the status<br>of the application. Such applications cannot be revived<br>later by the user.                                           |

- 2. Click **Submit** to reach the **OUTCOME**, where the overrides, checklist and the documents for this stage can be validated or verified.
  - $\rightarrow$  The **Overrides** screen is displayed.

| oan Application Enrichme                                       | rt - 000APP000001386                                                      |                                                                                        |                                        | 0 à Calence HE            | II Assemblished to be | Ranata Diaman B                                                                                         | 1 × 1           |
|----------------------------------------------------------------|---------------------------------------------------------------------------|----------------------------------------------------------------------------------------|----------------------------------------|---------------------------|-----------------------|----------------------------------------------------------------------------------------------------|-----------------|
| Inter Proven Details                                           | Sommary                                                                   |                                                                                        |                                        |                           | -                     |                                                                                                    | Scener L 8 / 61 |
| inar Datument Depth                                            | Anne officer Details                                                      | Stage Movement Submission                                                              |                                        |                           | *                     | Annuettenner                                                                                            |                 |
| Asser Rappyrant Dentils<br>Overpa Dentils<br>Assessed Dentilis | Cartonic Rate 5,195<br>Cartonic Marges 85<br>Effective Rate On Laws 5,355 | Overrides                                                                              | (i)<br>Ovedited                        | (1)<br>Outcome            | ing Charpe            | Statement Cycle: Monitory<br>Payment Schedule) genre Holidays;<br>N<br>Mahurity Dateligence Monitory; N |                 |
|                                                                |                                                                           | Association Service<br>Heistay Perfe<br>entil Product<br>Charget Solden<br>Charget wak | mence Not aligned to Host -<br>Default | bask 🔪                    |                       |                                                                                                    |                 |
|                                                                |                                                                           |                                                                                        | 1                                      | Accept Oversides & Procee |                       | the second second                                                                                       | Line Drok       |

Figure 38: Overrides

System displays the following error message if overrides are not accepted.

#### Figure 39: Error Message

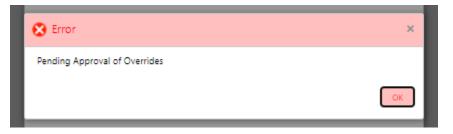

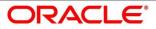

## 3. Click Accept Overrides & Proceed.

 $\rightarrow$  The **Checklist** screen is displayed.

# Figure 40: Checklist

| Loan Application Enrichmen                    | nt - 000APP000003950                                    |                                                           |                                                     |                                                   |                                                            | Customer 360 | Application Info | Remarks   | Documents    | Advices and X   |
|-----------------------------------------------|---------------------------------------------------------|-----------------------------------------------------------|-----------------------------------------------------|---------------------------------------------------|------------------------------------------------------------|--------------|------------------|-----------|--------------|-----------------|
| Loan Interest Details                         | Summary                                                 |                                                           |                                                     |                                                   |                                                            |              |                  |           |              | Screen ( 6 / 6) |
| <ul> <li>Loan Disbursement Details</li> </ul> | Loan Interest Details                                   | Loan Disbursement Details                                 | Loan Repayment Details                              | Charge Details                                    | Account Services                                           |              |                  |           |              |                 |
| Loan Repayment Details                        | Product Name: Classic Home Loan<br>Interest Rate: 10.5% | Loan Amount: USD 15000<br>Disbursement Frequency: Monthly | Repayment Type: EMI<br>Repayment Frequency: Monthly | Charge Type: Processing Charges<br>Amount: 1500.0 | Statement Cycle: Monthly<br>Payment Schedule@gnore Holiday |              |                  |           |              |                 |
| Charge Details                                | Customer Margin: 0%                                     | First Disbursement Date: Apr 24, 2020                     | Tenure: 0 Years 12 Months 0 Days                    | Waive: N                                          | Maturity Date(Ignore Holidays): N                          |              |                  |           |              |                 |
| Account Services                              | Effective Rate On Loan: 10.5%                           | Disbursement Method: Auto                                 | First Repayment Date: May 24, 2020                  | +1 view more                                      | Revision Schedule(Ignore Holiday                           |              |                  |           |              |                 |
| Summary                                       |                                                         |                                                           |                                                     |                                                   |                                                            |              |                  |           |              |                 |
|                                               |                                                         |                                                           |                                                     |                                                   |                                                            |              |                  |           |              |                 |
|                                               |                                                         |                                                           |                                                     |                                                   |                                                            |              |                  |           |              |                 |
|                                               |                                                         |                                                           | Stage Movement Submission                           |                                                   | ×                                                          |              |                  |           |              |                 |
|                                               |                                                         |                                                           |                                                     |                                                   |                                                            |              |                  |           |              |                 |
|                                               |                                                         |                                                           | 0                                                   | 2                                                 | 3                                                          |              |                  |           |              |                 |
|                                               |                                                         |                                                           | Overrides                                           | Checklist O                                       | utcome                                                     |              |                  |           |              |                 |
|                                               |                                                         |                                                           |                                                     |                                                   |                                                            |              |                  |           |              |                 |
|                                               |                                                         |                                                           | No checklists mapped                                | I to the current stage. Please proceed            | next!                                                      |              |                  |           |              |                 |
|                                               |                                                         |                                                           |                                                     |                                                   |                                                            |              |                  |           |              |                 |
|                                               |                                                         |                                                           |                                                     |                                                   |                                                            |              |                  |           |              |                 |
|                                               |                                                         |                                                           |                                                     |                                                   |                                                            |              |                  |           |              |                 |
|                                               |                                                         |                                                           |                                                     |                                                   |                                                            |              |                  |           |              |                 |
|                                               |                                                         |                                                           |                                                     |                                                   |                                                            |              |                  |           |              |                 |
|                                               |                                                         |                                                           |                                                     |                                                   |                                                            |              |                  |           |              |                 |
|                                               |                                                         |                                                           |                                                     |                                                   | _                                                          |              |                  |           |              |                 |
|                                               |                                                         |                                                           |                                                     |                                                   | Proceed Next                                               |              |                  |           |              |                 |
|                                               |                                                         |                                                           |                                                     |                                                   |                                                            |              |                  |           |              |                 |
|                                               |                                                         |                                                           |                                                     |                                                   |                                                            |              |                  |           |              |                 |
| Audit                                         |                                                         |                                                           |                                                     |                                                   |                                                            |              |                  | Back Next | Save & Close | Submit Cancel   |

System displays the following error message if checklist is not verified.

## Figure 41: Error Message

| 😢 Error                                                                                                    | × |
|----------------------------------------------------------------------------------------------------|---|
| Mandatory Checklist(s) - Ensured the documents are verified against original., Verified th<br>documents provided are as per bank policy. | • |
|                                                                                                    |   |

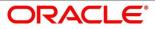

- 4. Click Save & Proceed.
  - $\rightarrow$  The **Outcome** screen is displayed.

#### Figure 42: Outcome

| Loan Application Enrichme | nt - 000APP000003950                        |                                                                          |                                                                  |                             |                                                      |   | Customer 360 | Application Info | Remarks   | Documents    | advices 🗐 | ,, <sup>12</sup> × |
|---------------------------|---------------------------------------------|--------------------------------------------------------------------------|------------------------------------------------------------------|-----------------------------|------------------------------------------------------|---|--------------|------------------|-----------|--------------|-----------|--------------------|
| Loan Interest Details     | Summary                                     |                                                                          |                                                                  |                             |                                                      |   |              |                  |           |              | s         | creen ( 6 / 6)     |
| Loan Disbursement Details | Loan Interest Details                       | Loan Disbursement Details                                                | Loan Repayment Details                                           | Charge Details              | Account Services                                     |   |              |                  |           |              |           |                    |
| Loan Repayment Details    | Product Name: Classic Home Loan             | Loan Amount: USD 15000                                                   | Repayment Type: EMI                                              | Charge Type: Processing Cha |                                                      |   |              |                  |           |              |           |                    |
| Charge Details            | Interest Rate: 10.5%<br>Customer Margin: 0% | Disbursement Frequency: Monthly<br>First Disbursement Date: Apr 24, 2020 | Repayment Frequency: Monthly<br>Tenure: 0 Years 12 Months 0 Days | Amount: 1500.0<br>Waive: N  | Payment Schedule(Ignore<br>Maturity Date(Ignore Holi |   |              |                  |           |              |           |                    |
| Account Services          | Effective Rate On Loarc 10.5%               | Disbursement Method: Auto                                                | First Repayment Date: May 24, 2020                               |                             | Revision Schedule(Ignore                             |   |              |                  |           |              |           |                    |
| Summary                   |                                             |                                                                          |                                                                  |                             |                                                      | _ |              |                  |           |              |           |                    |
|                           |                                             |                                                                          |                                                                  |                             |                                                      |   |              |                  |           |              |           |                    |
|                           |                                             |                                                                          |                                                                  |                             |                                                      |   |              |                  |           |              |           |                    |
|                           |                                             |                                                                          |                                                                  |                             |                                                      |   |              |                  |           |              |           |                    |
|                           |                                             |                                                                          | Stage Movement Submissio                                         | n                           | ×                                                    |   |              |                  |           |              |           |                    |
|                           |                                             |                                                                          | 0                                                                |                             |                                                      |   |              |                  |           |              |           |                    |
|                           |                                             |                                                                          | Overrides                                                        | Checklist                   | Outcome                                              |   |              |                  |           |              |           |                    |
|                           |                                             |                                                                          | Overrides                                                        | Checkist                    |                                                      |   |              |                  |           |              |           |                    |
|                           |                                             |                                                                          | Salart                                                           | an Outcome                  |                                                      |   |              |                  |           |              |           |                    |
|                           |                                             |                                                                          | Proc                                                             |                             |                                                      |   |              |                  |           |              |           |                    |
|                           |                                             |                                                                          | Rema                                                             |                             |                                                      |   |              |                  |           |              |           |                    |
|                           |                                             |                                                                          | Proc                                                             | ed to Underwrite Stage      |                                                      |   |              |                  |           |              |           |                    |
|                           |                                             |                                                                          |                                                                  |                             |                                                      |   |              |                  |           |              |           |                    |
|                           |                                             |                                                                          |                                                                  |                             |                                                      |   |              |                  |           |              |           |                    |
|                           |                                             |                                                                          |                                                                  |                             |                                                      |   |              |                  |           |              |           |                    |
|                           |                                             |                                                                          |                                                                  |                             |                                                      |   |              |                  |           |              |           |                    |
|                           |                                             |                                                                          |                                                                  |                             |                                                      |   |              |                  |           |              |           |                    |
|                           |                                             |                                                                          |                                                                  |                             | Submit                                               |   |              |                  |           |              |           |                    |
|                           |                                             |                                                                          |                                                                  |                             | JUDINK                                               |   |              |                  |           |              |           |                    |
|                           |                                             |                                                                          |                                                                  |                             |                                                      |   |              |                  |           |              |           |                    |
|                           |                                             |                                                                          |                                                                  |                             |                                                      |   |              | _                |           |              |           | _                  |
| Audit                     |                                             |                                                                          |                                                                  |                             |                                                      |   |              |                  | Back Next | Save & Close | Submit    | Cancel             |

The Select an Outcome has following options for this stage:

- Proceed
- Return to Application Entry stage
- Reject Application
- Select Proceed outcome from the drop-down list. It will logically complete the Application Enrich stage for the Loan Application. The Plato / Conductor workflow will automatically move this application to the next processing stage, Application Underwrite.

The stage movement is driven by the business configuration for a given combination of **Process Code**, Life Cycle and Business Product Code.

6. Enter the remarks in **Remarks**.

- 7. Click Submit.
  - $\rightarrow$  The **Confirmation** screen is displayed.

#### Figure 43: Confirmation

| Success                          | ×               |
|----------------------------------|-----------------|
|                                  |                 |
| Information submitted suc        | cessfully       |
| Application Reference Number - 0 | 000APP000011533 |
| Process Reference Number - 000   | HOMELA0005531   |
| Close Go to Fre                  | ee Task         |

- 8. Click Go to Free Task.
  - $\rightarrow$  The **Free Tasks** screen is displayed.

#### Figure 44: Free Tasks

| Free | e Tasks 1 Back fours-Branch 000 ( Mar 22,219 |           |                         |                          |                    |                   |                  |        |                 |        |  |
|------|----------------------------------------------|-----------|-------------------------|--------------------------|--------------------|-------------------|------------------|--------|-----------------|--------|--|
|      | C Refresh                                    | ♦ Acquire | : 🔥 Delegate 🖉 R        | eassign 🛛 👯 Flow Diagram |                    |                   |                  |        |                 |        |  |
| =    | Action                                       | Priority  | Process Name            | Process Reference Number | Application Number | Stage             | Application Date | Branch | Customer Number | Amount |  |
|      | Acquire & E                                  |           | Loans Retail Process Ma | 000HMELN10000826         | 000APP000003950    | Loan Underwriting | 19-03-22         | 000    |                 |        |  |

The system successfully moves the Application Reference Number along with the sub process reference numbers [Loan Account] to the Application Underwrite stage. This application is will be available in the FREE TASK list. The user who has the access rights will be able to acquire and proceed with the next processing stage of the application.

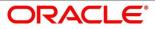

# 4.4 Loan Underwriting Stage

The underwriting process of the lender bank is set to determine if a borrower's loan application is an acceptable risk. It is a process to assess the borrower's ability to repay the Loan based on an analysis of their credit, financial capacity, and collateral provided by the borrower.

The Loan Underwriting stage, is the next representative stage in the Retail Loan Account Open process. After the Loan Application Enrichment stage is completed successfully, the application can be acquired by the user who has to access rights for the given stage and progress with the data capture. The user can acquire the application from FREE TASK.

The Loan Underwriting stage has the following reference data segments:

- 4.4.1 Credit Rating Details
- 4.4.2 Valuation of Asset
- 4.4.3 Legal Opinion
- 4.4.4 Summary

# 4.4.1 Credit Rating Details

Credit Rating Details is the first data segment of Loan Underwriting stage. The user can acquire the application from Free Tasks list. This data segment will provide the information on the External Rating Agencies Rating / Scores for the Loan Applicant. If the applicants are more than one, accordingly the information against each applicant / borrower will be provided. The interface with external rating agencies will be provided.

- Click Acquire & Edit in the Free Tasks screen of the previous stage Loan Application Enrichment stage.
  - $\rightarrow$  The Credit Rating Details screen is displayed.

#### Figure 45: Credit Rating Details

| oan Underwriting - 000A                | PP000019783   |                       | 0             | Custom | er 360 Application Info | Remarks | Documents Advio      | es 🦯        |
|----------------------------------------|---------------|-----------------------|---------------|--------|-------------------------|---------|----------------------|-------------|
| Credit Rating Details                  | Credit Rating | Details               |               |        |                         |         |                      | Screen ( 1) |
| <ul> <li>Valuation of Asset</li> </ul> |               | CUSTOMER NAME         | Experian      | ~      | Select Agency           | ~       | Select Agency        | ~           |
| Legal Opinion                          |               |                       |               |        |                         |         |                      |             |
| Summary                                |               | Ma Anna Carith Carith | Rating<br>700 |        | Rating                  |         | Rating               |             |
|                                        |               | Mr. Amy Smith Smith   | Remarks       |        | Remarks                 |         | Remarks              |             |
|                                        |               |                       | Good          |        |                         |         |                      |             |
|                                        |               |                       |               |        |                         |         |                      |             |
|                                        |               |                       |               |        |                         |         |                      |             |
|                                        | ų             |                       |               |        |                         |         |                      |             |
|                                        |               |                       |               |        |                         |         |                      |             |
|                                        |               |                       |               |        |                         |         |                      |             |
|                                        |               |                       |               |        |                         |         |                      |             |
|                                        |               |                       |               |        |                         |         |                      |             |
|                                        |               |                       |               |        |                         |         |                      |             |
| Audit                                  |               |                       |               |        |                         | Bac     | tk Next Save & Close | Canc        |

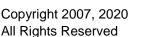

Provide the details in the relevant data fields. Mandatory data fields are indicated accordingly.
 For more information on data elements, refer to Table 22: Credit Rating Details – Field
 Description.

| Field         | Description                                                                                                    |  |  |  |
|---------------|----------------------------------------------------------------------------------------------------|--|--|--|
| Customer Name | Displays the customer name.                                                                                                    |  |  |  |
| Select Agency | Select the agency from the drop-down list.                                                                                                    |  |  |  |
| Ratings       | Specify the ratings.                                                                                                    |  |  |  |
|               | This field is mandatory.                                                                                                    |  |  |  |
| Remarks       | Specify the remarks.                                                                                                    |  |  |  |
| •             | Click to record the external rating for another agency for the borrowers(s).<br>User cannot record rating for same agency more than once.                                           |  |  |  |
| •             | Click et to remove the agency.                                                                                                    |  |  |  |
| Back          | Click <b>Back</b> to navigate to the previous data segment within a stage.                                                                                                    |  |  |  |
|               | <b>NOTE:</b> Since this is the first screen on the workflow, Back will be disabled.                                                                                                 |  |  |  |
| Next          | Click <b>Next</b> to navigate to the next data segment, after successfully capturing the data.                                                                                      |  |  |  |
|               | System will validate for all mandatory data segments<br>and data fields. If mandatory details are not provided,<br>system displays an error message for the user to take<br>action. |  |  |  |
|               | User will not be able to proceed to next data segment, without capturing the mandatory data.                                                                                        |  |  |  |

 Table 22: Credit Rating Details – Field Description

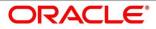

| Field        | Description                                                                                                    |
|--------------|----------------------------------------------------------------------------------------------------|
| Save & Close | Click <b>Save &amp; Close</b> to save the data captured, provided<br>all the mandatory fields are captured and will be<br>available in the My Task list for the user to continue<br>later. |
| Cancel       | Click <b>Cancel</b> to terminate the application and the status<br>of the application. Such applications cannot be revived<br>later by the user.                                           |

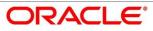

# 4.4.2 Valuation of Asset

Valuation of Asset is the next data segment of Loan Underwriting stage. This segment enables the user to capture the information on the asset valuation done by the bank approved valuator.

- 1. Click **Next** in **Credit Rating Details** screen to proceed with next data segment, after successfully capturing the data.
  - $\rightarrow$  The Valuation of Asset screen is displayed.

## Figure 46: Valuation of Asset

| Credit Rating Details                            | Valuation of Asset           |                              |                                | Screen ( 2 / 4)                                   |
|--------------------------------------------------|------------------------------|------------------------------|--------------------------------|---------------------------------------------------|
| Valuation of Asset     Legal Opinion     Summary | Bank Valuation *<br>Select ~ | Asset Type<br>Villa          | Property Area<br>1200 Sqft     | Borrower's Market Value of Asset<br>GBP800,000.00 |
|                                                  | Asset Valuer *               | Valuation Date *             | Actual Area Of Property * Sqft | Face Value Of Asset * GBP                         |
|                                                  | Market Value Of Asset *      | Forced Sale Value *<br>GBP v |                                |                                                   |
|                                                  |                              |                              |                                |                                                   |
|                                                  |                              |                              |                                |                                                   |
|                                                  |                              |                              |                                |                                                   |
| Audit                                            |                              |                              |                                | Back Next Save & Close Cancel                     |

Provide the details in the relevant data fields. Mandatory data fields are indicated accordingly.
 For more information on fields, refer to Table 23: Valuation of Asset – Field Description.

### Table 23: Valuation of Asset – Field Description

| Field          | Description                                                                                                    |
|----------------|----------------------------------------------------------------------------------------------------|
| Bank Valuation | <ul> <li>Specify the bank valuation. Available options are:</li> <li>Internal</li> <li>External</li> <li>This field is mandatory.</li> </ul> |
| Asset Type     | Displays the asset type from <b>Application Enrichment</b> stage.                                                                            |
| Property Area  | Displays the property area from <b>Application Enrich</b> stage.                                                                             |

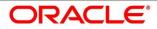

| Field                               | Description                                                                                                    |  |  |
|-------------------------------------|----------------------------------------------------------------------------------------------------|--|--|
| Borrower's Market Value of<br>Asset | Displays the borrower's market value of asset from <b>Application Enrich</b> stage.                                                      |  |  |
| Asset Valuer                        | Select from list of bank approved valuators or capture<br>the name accordingly.                                                          |  |  |
|                                     | This field is mandatory.                                                                                                    |  |  |
| Valuation Date                      | Select the date not greater lesser than the loan application date.                                                                       |  |  |
|                                     | This field is mandatory.                                                                                                    |  |  |
| Actual Area of the Property         | Specify the measurement validated by the official valuator and captured in available units.                                              |  |  |
|                                     | This field is mandatory.                                                                                                    |  |  |
| Face Value Of Asset                 | <ul><li>Specify the face value of asset. Available options are:</li><li>Currency</li><li>Amount</li></ul>                                |  |  |
|                                     | This field is mandatory.                                                                                                    |  |  |
| Market Value Of Asset               | Specify the market value of the asset, assessed by the valuator.                                                                         |  |  |
|                                     | Available options are:                                                                                                    |  |  |
|                                     | Currency                                                                                                    |  |  |
|                                     | Amount                                                                                                    |  |  |
|                                     | This field is mandatory.                                                                                                    |  |  |
| Forced Sale Value                   | <ul><li>Specify the forced sale value. Available options are:</li><li>Currency</li><li>Amount</li><li>This field is mandatory.</li></ul> |  |  |
| Back                                | Click <b>Back</b> to navigate to the previous data segment within a stage.                                                               |  |  |

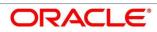

| Field        | Description                                                                                                    |
|--------------|----------------------------------------------------------------------------------------------------|
| Next         | Click <b>Next</b> to navigate to the next data segment, after successfully capturing the data.                                                                                             |
|              | System will validate for all mandatory data segments<br>and data fields. If mandatory details are not provided,<br>system displays an error message for the user to take<br>action.        |
|              | User will not be able to proceed to next data segment, without capturing the mandatory data.                                                                                               |
| Save & Close | Click <b>Save &amp; Close</b> to save the data captured, provided<br>all the mandatory fields are captured and will be<br>available in the My Task list for the user to continue<br>later. |
| Cancel       | Click <b>Cancel</b> to terminate the application and the status<br>of the application. Such applications cannot be revived<br>later by the user.                                           |

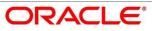

# 4.4.3 Legal Opinion

Legal Opinion is the next data segment of Loan Underwriting stage. This segment allows the user to capture the legal opinion provided by the bank approved lawyer and decision provided thereon.

- 1. Click **Next** in **Valuation of Asset** screen to proceed with next data segment, after successfully capturing the data.
  - $\rightarrow$  The Legal Opinion screen is displayed.

# Figure 47: Legal Opinion

| Loan Underwriting - 000AP            | P000019783     |         |            | 0 | Customer 360          | lication Info | Remarks       | Advices        | $\times \gamma_{\mu}$ |
|--------------------------------------|----------------|---------|------------|---|-----------------------|---------------|---------------|----------------|-----------------------|
| Credit Rating Details                | Legal Opinion  |         |            |   |                       |               |               | Screen         | n (3 / 4)             |
| Valuation of Asset     Legal Opinion | Opinion *      |         | Asset Area |   | Market Value Of Asset |               | Lawyer Name * |                |                       |
| Summary                              | Bank Panel     | ~       | 1350 Sqft  |   | GE                    | 3P780,000.00  | John Asset    |                |                       |
| <ul> <li>summary</li> </ul>          | Opinion Date * |         | Favorable  |   | Description *         |               |               |                |                       |
|                                      | Mar 26, 2020   | <b></b> |            |   | Title deeds clear     | ~             |               |                |                       |
|                                      |                |         |            |   |                       |               |               |                |                       |
|                                      |                |         |            |   |                       |               |               |                |                       |
|                                      |                |         |            |   |                       |               |               |                |                       |
|                                      |                |         |            |   |                       |               |               |                |                       |
|                                      |                |         |            |   |                       |               |               |                |                       |
|                                      |                |         |            |   |                       |               |               |                |                       |
|                                      |                |         |            |   |                       |               |               |                |                       |
|                                      |                |         |            |   |                       |               |               |                |                       |
|                                      |                |         |            |   |                       |               |               |                |                       |
|                                      |                |         |            |   |                       |               |               |                |                       |
|                                      |                |         |            |   |                       |               |               |                |                       |
|                                      |                |         |            |   |                       |               |               |                |                       |
| Audit                                |                |         |            |   |                       |               | Back Next     | Save & Close G | ancel                 |

2. Provide details in the relevant data fields. Mandatory data fields are indicated accordingly. For more information on fields, refer to Table 24: Legal Opinion – Field Description.

Table 24: Legal Opinion – Field Description

| Field                 | Description                                                                                                    |
|-----------------------|----------------------------------------------------------------------------------------------------|
| Opinion               | <ul> <li>Select the opinion. Available options are:</li> <li>Bank Panel</li> <li>External Panel</li> <li>This field is mandatory.</li> </ul> |
| Asset Area            | Displays the asset area defaulted from the Valuation of Asset data segment details.                                                          |
| Market Value of Asset | Displays the market value of the asset defaulted from the Valuation of Asset data segment details.                                           |

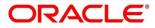

| Field        | Description                                                                                                    |  |
|--------------|----------------------------------------------------------------------------------------------------|--|
| Lawyer Name  | Capture or select from the drop-down list.                                                                                                    |  |
|              | This field is mandatory.                                                                                                    |  |
| Opinion Date | Select the opinion date. Date should not be earlier than the <b>Asset Valuation Date</b> .                                                                                                 |  |
|              | This field is mandatory.                                                                                                    |  |
| Favorable    | Select to indicate if decision is favorable or not.                                                                                                    |  |
| Description  | Select appropriate values from the drop-down list against the respective decision.                                                                                                    |  |
|              | This field is mandatory.                                                                                                    |  |
| Back         | Click <b>Back</b> to navigate to the previous data segment within a stage.                                                                                                    |  |
| Next         | Click <b>Next</b> to navigate to the next data segment, after successfully capturing the data.                                                                                             |  |
|              | System will validate for all mandatory data segments<br>and data fields. If mandatory details are not provided,<br>system displays an error message for the user to take<br>action.        |  |
|              | User will not be able to proceed to next data segment, without capturing the mandatory data.                                                                                               |  |
| Save & Close | Click <b>Save &amp; Close</b> to save the data captured, provided<br>all the mandatory fields are captured and will be<br>available in the My Task list for the user to continue<br>later. |  |
| Cancel       | Click <b>Cancel</b> to terminate the application and the status<br>of the application. Such applications cannot be revived<br>later by the user.                                           |  |

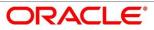

# 4.4.4 Summary

System will display the summary of each of the data segments in as many tiles as the number of data segments in the given stage.

- 1. Click **Next** in **Legal Opinion** screen to proceed with the next data segment, after successfully capturing the data.
  - $\rightarrow$  The **Summary** screen is displayed.

### Figure 48: Summary

| Loan Underwriting - 000APP000019783                                                                                     |                                                                                                    | i Customer 360                                                                  | Application Info | Remarks                | 💭 Advices 🦼 🗴   |
|----------------------------------------------------------------------------------------------------|----------------------------------------------------------------------------------------------------|---------------------------------------------------------------------------------|------------------|------------------------|-----------------|
| Credit Rating Details     Summary                                                                                       |                                                                                                    |                                                                                 |                  |                        | Screen ( 4 / 4) |
| Valuation of Asset     Credit Rating Details                                                                            | Valuation of Asset                                                                                                    | Legal Opinion                                                                   |                  |                        |                 |
| Legal Opinion     Summary     Summary     Applicant Name: Mix Amry Smith     Smith     Summary     External Rating: 200 | Mongage Type VIIIa<br>Actual Area Of Property: 1359 Sqrtt<br>Mariet Viule Of Asset GBP 780000<br>Valuation Date: Mar 26, 2020 | Opnion Date Mar 26, 2020<br>Status Favourable<br>Description: Title deeds clear |                  |                        |                 |
|                                                                                                    |                                                                                                    |                                                                                 |                  |                        |                 |
| Audit                                                                                                    |                                                                                                    |                                                                                 |                  | Back Next Save & Close | Submit Cancel   |

Each of these summary tiles are clickable and the user will have the option to view all the details captured under the given data segment. For more information on tiles, refer to Table 25: Summary Loan Underwriting – Field Description.

| Table 25: Summary Loan Underwri | iting – Field Description |
|---------------------------------|---------------------------|
|---------------------------------|---------------------------|

| Data Segment          | Description                                                                                    |
|-----------------------|------------------------------------------------------------------------------------------------|
| Credit Rating Details | Displays the credit rating details.                                                            |
| Valuation of Asset    | Displays the valuation of asset details.                                                       |
| Legal Opinion         | Displays the legal opinion details.                                                            |
| Back                  | Click <b>Back</b> to navigate to the previous data segment within a stage.                     |
| Next                  | Click <b>Next</b> to navigate to the next data segment, after successfully capturing the data. |

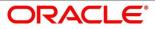

| Data Segment | Description                                                                                                    |
|--------------|----------------------------------------------------------------------------------------------------|
|              | System will validate for all mandatory data segments<br>and data fields. If mandatory details are not provided,<br>system displays an error message for the user to take<br>action.        |
|              | User will not be able to proceed to next data segment, without capturing the mandatory data.                                                                                               |
|              | <b>NOTE:</b> Next is deactivated in the Summary screen as the capture of data across all the data segments in this stage are completed.                                                    |
| Save & Close | Click <b>Save &amp; Close</b> to save the data captured, provided<br>all the mandatory fields are captured and will be<br>available in the My Task list for the user to continue<br>later. |
| Submit       | Click <b>Submit</b> to submit the application. System triggers the business validation to ensure the application is entitled for submission to the next stage.                             |
| Cancel       | Click <b>Cancel</b> to terminate the application and the status<br>of the application. Such applications cannot be revived<br>later by the user.                                           |

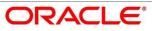

- 2. Click **Submit** to reach the **OUTCOME**, where the overrides, checklist and the documents for this stage can be validated or verified.
  - $\rightarrow$  The **Overrides** screen is displayed.

#### Figure 49: Overrides

| Loan Underwriting - 000AP                 | P000003950                                                                                            |                                                                                                    |                                                                                    |                               |                               | 🛈 🎽 Customer 360 | Application Info | Remarks Docum    | ents 🖉 Advices 💉 🗙 |
|-------------------------------------------|----------------------------------------------------------------------------------------------------|----------------------------------------------------------------------------------------------------|------------------------------------------------------------------------------------|-------------------------------|-------------------------------|------------------|------------------|------------------|--------------------|
| Credit Rating Details                     | Summary                                                                                               |                                                                                                    |                                                                                    |                               |                               |                  |                  |                  | Screen ( 4 / 4)    |
| <ul> <li>Valuation of Mortgage</li> </ul> | Credit Rating Details                                                                                 | Valuation of Mortgage                                                                                                    | Legal Opinion                                                                      |                               |                               |                  |                  |                  |                    |
| Lagal Opinion                             | Applicant Name: Mc John Smith<br>External Rating Agency: CBIL<br>External Rating: 750<br>+1 view more | Mortgage Type: Independent<br>Actual Area Of Property: 2400 Sqft<br>Market Value Of Asset: USD 45900<br>Valuation Date: Mar 22, 2019 | Opinion Date: Mar 22, 2019<br>Status: Revourable<br>Description: Title deeds clear |                               |                               |                  |                  |                  |                    |
|                                           |                                                                                                    |                                                                                                    | Stage Movement Submission                                                          | n                             | ×                             |                  |                  |                  |                    |
|                                           |                                                                                                    |                                                                                                    | 0<br>Overrides                                                                     | Checklist                     | Outcome                       |                  |                  |                  |                    |
|                                           |                                                                                                    |                                                                                                    | No overldes per                                                                    | erated for acceptance. Please | proceed next.<br>Proceed Next |                  |                  |                  |                    |
| Audit                                     |                                                                                                    |                                                                                                    |                                                                                    |                               |                               |                  |                  | de Nind Save & O | ose Submit Cancel  |

System displays the following error message if overrides are not accepted.

#### Figure 50: Error Message

| 😢 Error                       | ×  |
|-------------------------------|----|
| Pending Approval of Overrides |    |
|                               | ОК |

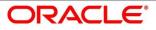

## 3. Click Accept Overrides & Proceed.

 $\rightarrow$  The **Checklist** screen is displayed.

# Figure 51: Checklist

| Loan Underwriting - 000AF | P000003950                                            |                                                                        |                                                      |                                  |              | Customer 360 | Application Info | Remarks   | Documents    | 🗿 Advices 🛛 🖉 🗙 |
|---------------------------|-------------------------------------------------------|------------------------------------------------------------------------|------------------------------------------------------|----------------------------------|--------------|--------------|------------------|-----------|--------------|-----------------|
| Credit Rating Details     | Summary                                               |                                                                        |                                                      |                                  |              |              |                  |           |              | Screen ( 4 / 4) |
| Valuation of Mortgage     | Credit Rating Details                                 | Valuation of Mortgage                                                  | Legal Opinion                                        |                                  |              |              |                  |           |              |                 |
| Legal Opinion             | Applicant Name: Mr. John Smith                        | Mortgage Type: Independent                                             | Opinion Date: Mar 22, 2019<br>Status: Favourable     |                                  |              |              |                  |           |              |                 |
| Summary                   | External Rating Agency: CIBIL<br>External Rating: 750 | Actual Area Of Property: 2400 Sqft<br>Market Value Of Asset: USD 45000 | Status: Favourable<br>Description: Title deeds clear |                                  |              |              |                  |           |              |                 |
|                           | +1 view more                                          | Valuation Date: Mar 22, 2019                                           |                                                      |                                  |              |              |                  |           |              |                 |
|                           |                                                       |                                                                        |                                                      |                                  |              |              |                  |           |              |                 |
|                           |                                                       |                                                                        |                                                      |                                  |              |              |                  |           |              |                 |
|                           |                                                       |                                                                        | Stage Movement Submission                            |                                  | ×            |              |                  |           |              |                 |
|                           |                                                       |                                                                        | 0                                                    | •                                | - (3)        |              |                  |           |              |                 |
|                           |                                                       |                                                                        | Overrides                                            | Checklist                        | Outcome      |              |                  |           |              |                 |
|                           |                                                       |                                                                        | Overndes                                             | Checoist                         | outonic      |              |                  |           |              |                 |
|                           |                                                       |                                                                        | No checklists manner                                 | i to the current stage. Please p | roceed next! |              |                  |           |              |                 |
|                           |                                                       |                                                                        |                                                      |                                  |              |              |                  |           |              |                 |
|                           |                                                       |                                                                        |                                                      |                                  |              |              |                  |           |              |                 |
|                           |                                                       |                                                                        |                                                      |                                  |              |              |                  |           |              |                 |
|                           |                                                       |                                                                        |                                                      |                                  |              |              |                  |           |              |                 |
|                           |                                                       |                                                                        |                                                      |                                  |              |              |                  |           |              |                 |
|                           |                                                       |                                                                        |                                                      |                                  |              |              |                  |           |              |                 |
|                           |                                                       |                                                                        |                                                      |                                  |              |              |                  |           |              |                 |
|                           |                                                       |                                                                        |                                                      |                                  | Proceed Next |              |                  |           |              |                 |
|                           |                                                       |                                                                        |                                                      |                                  |              |              |                  |           |              |                 |
|                           |                                                       |                                                                        |                                                      |                                  |              |              |                  |           |              |                 |
|                           |                                                       |                                                                        |                                                      |                                  |              |              |                  |           |              |                 |
| Audit                     |                                                       |                                                                        |                                                      |                                  |              |              |                  | Back Next | Save & Close | Submit Cancel   |

System displays the following error message if checklist is not verified.

### Figure 52: Error Message

| S Error                                                                                                    | : |
|----------------------------------------------------------------------------------------------------|---|
| Mandatory Checklist(s) - Ensured the documents are verified against original., Verified the<br>documents provided are as per bank policy. | ) |

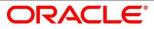

- 4. Click Save & Proceed.
  - $\rightarrow$  The **Outcome** screen is displayed.

#### Figure 53: Outcome

| Loan Underwriting - 000A                            | PP000003950                                                                                                    |                                                                                                    |                                                                                                    |                                                                 |                         | 🚺 🍟 Customer 360 | Application Info | Remarks       | Documents    | Advices 👷 🗙     |
|-----------------------------------------------------|----------------------------------------------------------------------------------------------------|----------------------------------------------------------------------------------------------------|----------------------------------------------------------------------------------------------------|-----------------------------------------------------------------|-------------------------|------------------|------------------|---------------|--------------|-----------------|
| Credit Rating Details                               | Summary                                                                                                    |                                                                                                    |                                                                                                    |                                                                 |                         |                  |                  |               |              | Screen ( 4 / 4) |
| Valuation of Mortgage<br>Legal Opinion<br>Statemary | Credit Rating Details<br>Applicant Name: Mr. John Smith<br>Esternal Rating Agency, CBBL<br>Esternal Rating: 750<br>+3 view more | Valuation of Mertgage<br>Mongage Type Independent<br>Actual Ares Of Property: 2440 Sqft<br>Mariet Value Cancer USD 45600<br>Valuation Date: Mar 22, 2019 | Legal Opinion<br>Opinion Date: Mar 22, 2019<br>Samo: Freesorable<br>Description: Title deeds clear |                                                                 |                         |                  |                  |               |              |                 |
|                                                     |                                                                                                    |                                                                                                    |                                                                                                    | mission Creation Stetct an Outcome Proceed to Assessment Stegel | x<br>Outcome<br>Schreit |                  |                  | <b>Lu</b> 100 | Serv & Color | Sans Sand       |

The Select an Outcome has following options for this stage:

- Proceed
- Return to Application Entry stage
- Return to Application Enrich stage
- Reject Application
- Select Proceed outcome from the drop-down list. It will logically complete the Loan Underwriting stage for the Loan Application. The Plato / Conductor workflow will automatically move this application to the next processing stage, Application Assessment.

The stage movement is driven by the business configuration for a given combination of **Process Code**, Life Cycle and Business Product Code.

6. Enter the remarks in **Remarks**.

- 7. Click Submit.
  - $\rightarrow$  The **Confirmation** screen is displayed.

#### Figure 54: Confirmation

| Success                                    | ×    |
|--------------------------------------------|------|
| Information submitted successfully         |      |
| mornation submitted successfully           |      |
| Application Reference Number - 000APP00001 | 1533 |
| Process Reference Number - 000HOMELA000    | 5531 |
|                                            |      |
| Close Go to Free Task                      |      |

8. Click Go to Free Task.

 $\rightarrow$  The Free Tasks screen is displayed.

#### Figure 55: Free Tasks

| Free | ree Tasics                                                  |          |                         |                          |                    |                 |                  |        |                 |        |   |
|------|-------------------------------------------------------------|----------|-------------------------|--------------------------|--------------------|-----------------|------------------|--------|-----------------|--------|---|
|      | C Refresh 🗇 Acquire: 🙏 Delegate: 😰 Reassign 🗄 🗄 Row Diagram |          |                         |                          |                    |                 |                  |        |                 |        |   |
| =    | Action                                                      | Priority | Process Name            | Process Reference Number | Application Number | Stage           | Application Date | Branch | Customer Number | Amount |   |
|      | Acquire & E                                                 |          | Loans Retail Process Ma | 000HMELN10000826         | 000APP000003950    | Loan Assessment | 19-03-22         | 000    |                 |        | Ī |

The system successfully moves the Application Reference Number along with the sub process reference numbers [Loan Account] to the Application Assessment stage. This application will be available in the FREE TASK list. The user who has the access rights will be able to acquire and proceed with the next processing stage of the application.

# 4.5 Loan Assessment Stage

After the application entry, enrichment and underwriting data segment details are captured and verified, the application is sent for assessment. The Loan Assessment stage of the retail loan account open process work-flow will enable the Bank to analyze the details that have been captured in the Application Entry / Loan Application Enrichment / Loan Underwriting stages and decide whether to issue an OFFER to the loan applicant / borrower.

In the Application Assessment screen, provide the required details under each Data segment. The Application Assessment stage has the following reference data segments:

- 4.5.1 Qualitative Scorecard Details
- 4.5.2 Assessment Details
- 4.5.3 Summary

# 4.5.1 Qualitative Scorecard Details

Qualitative Scorecard Details is the first data segment of Loan Assessment stage. The user can acquire the application from Free Tasks list.

- Click Acquire & Edit in the Free Tasks screen of the previous stage Application Underwrite stage.
  - $\rightarrow$  The **Qualitative Scorecard** screen is displayed.

#### Figure 56: Qualitative Scorecard

| Qualitative Scorecard                   |                            |                  |                   |   |      |              | Screen ( 1 / 3 |
|-----------------------------------------|----------------------------|------------------|-------------------|---|------|--------------|----------------|
| Scorecard ID                            | Description                | No. Of Applicant | s                 |   |      |              |                |
| SCORE11                                 | Qualitative Scorecard test | 1                |                   |   |      |              |                |
| MR Amy Smith Smith                      |                            |                  |                   |   |      |              | ^              |
| Question                                |                            |                  | Answer            |   | Sco  | re           |                |
| How long the applicant residing in the  | current home?              |                  | More than 5 Years | * |      | 100          |                |
| Specify the background on credit histor | ry of the applicant ?      |                  | No Default        | * |      | 80           |                |
| How many members were dependent of      | on the applicant           |                  | 0                 | * |      | 100          |                |
|                                         |                            |                  |                   |   |      |              |                |
|                                         |                            |                  |                   |   | Back | Save & Close | Cancel         |

The Qualitative score card screen enables the user to capture the relevant evaluation details Applicant wise (if more than one applicant) and the scores are automatically displayed based

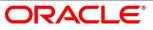

on the Question / Answer configuration provided for this type of score card. The relevant qualitative score card ID is attached to the Loan Business Product and thereby the Loan Account which uses this Business product inherits the score card attributes for evaluation.

Provide the details in the relevant data fields. Mandatory data fields are indicated accordingly.
 For more information on data elements, refer to Table 26: Qualitative Scorecard – Field
 Description.

| Field                                                  | Description                                                                                                    |  |  |
|--------------------------------------------------------|----------------------------------------------------------------------------------------------------|--|--|
| Scorecard ID                                           | Displays the Scorecard ID attached to the Loan Account.                                                                                                    |  |  |
| Description                                            | Displays the description attached to the Loan Account.                                                                                                    |  |  |
| No. Of Applicants                                      | Displays the number of applicants.                                                                                                    |  |  |
| Question and Answer                                    | Displays applicant wise questions and answers.                                                                                                    |  |  |
| Score Displays the configured score value for the answ |                                                                                                    |  |  |
| Back                                                   | Click <b>Back</b> to navigate to the previous data segment<br>within a stage.<br><b>NOTE:</b> Since this is the first screen on the workflow,                                                                                                    |  |  |
|                                                        | Back will be disabled.                                                                                                    |  |  |
| Next                                                   | Click <b>Next</b> to navigate to the next data segment, after<br>successfully capturing the data.<br>System will validate for all mandatory data segments<br>and data fields. If mandatory details are not provided,<br>system displays an error message for the user to take<br>action.<br>User will not be able to proceed to next data segment,<br>without capturing the mandatory data. |  |  |
| Save & Close                                           | Click <b>Save &amp; Close</b> to save the data captured, provided all the mandatory fields are captured and will be                                                                                                    |  |  |

 Table 26: Qualitative Scorecard – Field Description

\_

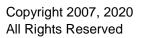

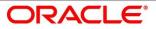

| Field  | Description                                                                                                    |
|--------|----------------------------------------------------------------------------------------------------|
|        | available in the My Task list for the user to continue later.                                                                                    |
| Cancel | Click <b>Cancel</b> to terminate the application and the status<br>of the application. Such applications cannot be revived<br>later by the user. |

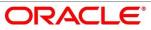

# 4.5.2 Assessment Details

Assessment Details is the next data segment of Loan Assessment stage. The user can acquire the application from FREE TASK.

- 1. Click **Next** in **Qualitative Scorecard** screen to proceed with next data segment, after successfully capturing the data.
  - $\rightarrow$  The **Assessment Details** screen is displayed.

## Figure 57: Assessment Details

| an Assessment - 000APP000 | 001386                                                                                                    | 💽 🎽 Cuttomer 260 🛛 🕅 Application Info 🖉 Remarks 🚺 Documents 🖉 Advices                  |
|---------------------------|----------------------------------------------------------------------------------------------------|----------------------------------------------------------------------------------------|
| Credit Rating Details     | Assessment Details                                                                                                    | Screen ( 57                                                                            |
| Legal Opinion             |                                                                                                    |                                                                                        |
| Valuation of Mortgage     | Requested Loan Amount                                                                                                    | User Recommendation                                                                    |
| Qualitative Screcard      | GBP 500000 GBP S00000                                                                                                    | Fare of inservet         System Recommended for Approval         Recommended for App • |
| Accessment Details        |                                                                                                    |                                                                                        |
| Sunmay                    | Qualitative Analysis                                                                                                    | Quantitative Analysis                                                                  |
|                           | B2%     G00-100(Aufd Approved     G0-000(Aufd Approved     G0-000(Aufd Approved     G0-000(Aufd Approved     G0-000(Aufd Approved     G0-000(Aufd Aufd Aufd Aufd Aufd Aufd Aufd Aufd | 225                                                                                    |

- 2. Click the score displayed under Qualitative Analysis (82% as shown in the Assessment Details screen).
  - $\rightarrow$  The **Qualitative Analysis** window with detailed scoring is displayed.

Figure 58: Qualitative Analysis

| Loan Assessment - 0004/P9000001386 🚺 Gutome 300 🔢 Agricutor Inte. 灯 Ramates 📓 Advens 🖉 Advens 🖉 Advens |                                                                                                    |                                                                                                    |                             |    |                                                  |                                                |                 |
|----------------------------------------------------------------------------------------------------|----------------------------------------------------------------------------------------------------|----------------------------------------------------------------------------------------------------|-----------------------------|----|--------------------------------------------------|------------------------------------------------|-----------------|
| 🜩 Credit Rating Details                                                                                | Assessment Details                                                                                                    |                                                                                                    |                             |    |                                                  | 1                                              | icreen ( 5 / 6) |
| 🖕 Legal Opinion                                                                                        |                                                                                                    |                                                                                                    |                             |    |                                                  |                                                |                 |
| Valuator of Morpage     Qualitative Scorecard                                                          | GBP 500000                                                                                                    | O Loan Tenure<br>5 Years                                                                                                    | % Rate of interest<br>9.35% |    | System Recommendation<br>ecommended for Approval | User Recommendation<br>Recommended for App., • |                 |
| Assesment Details     Summary                                                                          | Qualitative Analysis                                                                                                    | Qualitative Analysis                                                                                                    |                             | ×s | ls                                               |                                                |                 |
|                                                                                                    | 82 %<br>6 (56-100) Auto Approved<br>10 540 Recommended for Approval<br>10 400 Auto Rejected<br>10 400 Auto Rejected<br>Recommended Saes Amount<br>GBP S00000 | Ouestlevis         Score           Hise Lang<br>Applicant Staying<br>In the Current<br>Residencet Type?         Image: Comparison of the<br>Prove Many Reas in<br>the Current<br>Employment ?           How Many<br>Members were<br>Drayndeet due the<br>Applicant?         Image: Comparison of the<br>Prove Many<br>Members were<br>Drayndeet due the<br>Applicant? | 50<br>73<br>60              | 10 | r Approval<br>r Reject:<br>Prod Raw<br>9.35%     | c gan South South R                            |                 |

- 3. Click the score displayed under Quantitative Analysis (74% as shown in the Assessment Details screen).
  - $\rightarrow$  The **Qualitative Analysis** window with detailed scoring is displayed.

🕕 🏜 Customer 285 🛛 🕅 Application Info ent Detail 0 GBP 500000 % Name of 1 9.35% Loan Tenue 5 Years Quantitative Analysis Qualitative ж Quantitative Ar Ten. Age 74 × 82 0-100 Auto App 0-90 Recommended for -90 R (0-40) Auto Rejected 1 2 - 10 % frue tan 10 CR1

#### Figure 59: Quantitative Analysis

Assessment Details screen enables the user to understand the evaluation in terms of the qualitative and quantitative scores and the basis of arriving at the system recommended decision.

4. Provide the details in the relevant data fields. Mandatory data fields are indicated accordingly. For more information on fields, refer to Table 27: Assessment Details – Field Description.

| Field                 | Description                                                                                                    |  |  |  |
|-----------------------|----------------------------------------------------------------------------------------------------|--|--|--|
| Requested Loan Amount | Specify the requested loan amount.                                                                                                    |  |  |  |
| Loan Tenure           | Specify the loan tenure.                                                                                                    |  |  |  |
| Rate of Interest      | Specify the interest rate.                                                                                                    |  |  |  |
| System Recommendation | Specify the system recommendations. Available options<br>are:<br>• Auto Approved<br>• Recommended for Approval<br>• Recommended for Reject<br>• Auto Rejected |  |  |  |

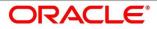

| Field                                     | Description                                                                                                    |
|-------------------------------------------|----------------------------------------------------------------------------------------------------|
| User recommendation –<br>Approve / Reject | <ul> <li>Specify the User recommendation. Available options are:</li> <li>Recommended for Approval</li> <li>Recommended for Reject</li> </ul> |
| Loan Amount Recommended                   | Specify the recommended loan amount.                                                                                                    |
| Approved Loan Amount                      | Specify the approved loan amount.                                                                                                    |

Based on the range of scores, the system provides a suggestive recommendation and the loan amount which can be sanctioned.

- 5. Click Change by Manual Intervention.
  - $\rightarrow$  The Change by Manual Intervention window is displayed.

| Figure 60: Change Action for Recommended for Approval |  |
|-------------------------------------------------------|--|
|-------------------------------------------------------|--|

| oan Assessment - 000APP0                                                                             | 00001386                                                                                                    |                 |             |     |                            | 🛈 🎽 Custome  | er 360 🛛 👖 Applica | ation info 📢 Remarks 🚺 Documents 🗐 Adv | ices 🚽 🔎 |
|----------------------------------------------------------------------------------------------------|----------------------------------------------------------------------------------------------------|-----------------|-------------|-----|----------------------------|--------------|--------------------|----------------------------------------|----------|
| Credit Rating Details     Lagal Opinion                                                              | Assessment Details<br>Qualitative Analysis                                                                       |                 |             |     |                            | Quantitative | Analysis           |                                        | Screen   |
| Woutton of Mongage     Qualitative Sciences     Qualitative Sciences     Assessment Data     Semmary | 82%<br>90-100 Auto Approved<br>93-90 Recommended for Appro<br>90-70 Recommended for Reject<br>9-40 Auto Rejected | E2%             |             |     |                            | nal          | 74%                |                                        |          |
|                                                                                                    | Recommended Loan Amount<br>GBP 500000                                                                            | GBP 500000      |             | 0   | Final Loan Tenu<br>5 Years | 4            | <b>%</b> 9.4%      | Shanga by Manual Interven              | tion     |
|                                                                                                    | Revised Approved Amount *                                                                                        |                 | Loan Tenure | •   |                            |              |                    | Reason For Manual Intervention *       |          |
|                                                                                                    | GBP ¥                                                                                                    |                 | 5           | × ^ | 0                          | ~ ^ 0        | ~ ^                | Bank Decision                          |          |
|                                                                                                    | Interest Rate (In %)                                                                                             | Margin (in %) * |             |     | Effective Ra               | ñe (im % ) * |                    |                                        |          |
|                                                                                                    |                                                                                                    |                 |             | V A |                            |              |                    |                                        |          |

Provide the details in the relevant data fields. Mandatory data fields are indicated accordingly.
 For more information on fields, refer Table 28: Change by Manual Intervention – Field
 Description.

| Field                          | Description                                                                                                    |
|--------------------------------|----------------------------------------------------------------------------------------------------|
| Revised Approved Amount        | The loan officer / approval authority can override the<br>recommended loan amount to be sanctioned and put his<br>recommendations on the Approved Loan amount using<br>the "Change" option.<br>This field is mandatory.                                                                  |
| Loan Tenure                    | Specify the loan tenure.<br>This field is mandatory.                                                                                                    |
| Reason for Manual Intervention | Specify the reason for manual intervention.<br>This field is mandatory.                                                                                                    |
| Interest Rate (In %)           | Specify the interest rate.<br>This field is mandatory.                                                                                                    |
| Margin (In %)                  | Specify the margin.<br>This field is mandatory.                                                                                                    |
| Effective Rate (In %)          | Specify the effective rate.<br>This field is mandatory.                                                                                                    |
| Back                           | Click <b>Back</b> to navigate to the previous data segment within a stage.                                                                                                    |
| Next                           | Click <b>Next</b> to navigate to the next data segment, after<br>successfully capturing the data.<br>System will validate for all mandatory data segments<br>and data fields. If mandatory details are not provided,<br>system displays an error message for the user to take<br>action. |

## Table 28: Change by Manual Intervention – Field Description

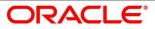

| Field        | Description                                                                                                    |
|--------------|----------------------------------------------------------------------------------------------------|
|              | User will not be able to proceed to next data segment, without capturing the mandatory data.                                                                                               |
| Save & Close | Click <b>Save &amp; Close</b> to save the data captured, provided<br>all the mandatory fields are captured and will be<br>available in the My Task list for the user to continue<br>later. |
| Cancel       | Click <b>Cancel</b> to terminate the application and the status<br>of the application. Such applications cannot be revived<br>later by the user.                                           |

Change by Manual Intervention is currently available only for Recommended for Approval and Recommended for Reject. Auto Approved will directly go to the Offer Accept / Reject stage, wherein the offer would be generated automatically. Auto Rejected will reject the application and terminate the process. Such application cannot be actioned upon further by the user.

The changed "approved Loan amount" will be considered as the Principal Loan amount.

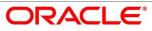

# 4.5.3 Summary

System will display the summary of each of the data segments in as many tiles as the number of data segments in the given stage.

- 1. Click **Next** in **Assessment Details** screen to proceed with next data segment, after successfully capturing the data.
  - $\rightarrow$  The **Summary** screen is displayed.

# Figure 61: Summary

| Loan Assessment - 000APP               | 000003950                                | 🕕 🏜 Customer 360 🛛 🕅 Application Info | Documents 🗐 Advices 💉 🗙    |
|----------------------------------------|------------------------------------------|---------------------------------------|----------------------------|
| Qualitative Scorecard                  | Summary                                  |                                       | Screen ( 3 / 3)            |
| <ul> <li>Assessment Details</li> </ul> | Qualitative Scorecard Assessment Details |                                       |                            |
| T -                                    |                                          |                                       |                            |
|                                        |                                          |                                       |                            |
| Audit                                  |                                          | Back Hind                             | Save & Close Submit Cancel |

Each of these summary tiles are clickable and the user will have the option to view all the details captured under the given data segment. For more information on summary tiles, refer to Table 29: Summary Assessment – Field Description.

| Data Segment                  | Description                                                                                    |
|-------------------------------|------------------------------------------------------------------------------------------------|
| Qualitative Scorecard Details | Displays the qualitative scorecard details.                                                    |
| Assessment Details            | Displays the assessment details.                                                               |
| Back                          | Click <b>Back</b> to navigate to the previous data segment within a stage.                     |
| Next                          | Click <b>Next</b> to navigate to the next data segment, after successfully capturing the data. |

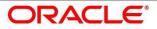

| Data Segment | Description                                                                                                    |
|--------------|----------------------------------------------------------------------------------------------------|
|              | System will validate for all mandatory data segments<br>and data fields. If mandatory details are not provided,<br>system displays an error message for the user to take<br>action.        |
|              | User will not be able to proceed to next data segment, without capturing the mandatory data.                                                                                               |
|              | <b>NOTE:</b> Next is deactivated in the Summary screen as the capture of data across all the data segments in this stage are completed.                                                    |
| Save & Close | Click <b>Save &amp; Close</b> to save the data captured, provided<br>all the mandatory fields are captured and will be<br>available in the My Task list for the user to continue<br>later. |
| Submit       | Click <b>Submit</b> to submit the application. System triggers the business validation to ensure the application is entitled for submission to the next stage.                             |
| Cancel       | Click <b>Cancel</b> to terminate the application and the status<br>of the application. Such applications cannot be revived<br>later by the user.                                           |

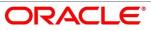

- 2. Click **Submit** to reach the **OUTCOME**, where the overrides, checklist and documents for this stage can be validated or verified.
  - $\rightarrow$  The **Overrides** screen is displayed.

## Figure 62: Overrides

| Loan Assessment - 000APP | 000003950                                                                                                    |                                                                                                    |                        |                                |                                 | 🚺 🎽 Customer 360 | Application Info | Remarks   | Documents    | 🗐 Advices 💉 🗙   |
|--------------------------|----------------------------------------------------------------------------------------------------|----------------------------------------------------------------------------------------------------|------------------------|--------------------------------|---------------------------------|------------------|------------------|-----------|--------------|-----------------|
| Qualitative Scorecard    | Summary                                                                                                    |                                                                                                    |                        |                                |                                 |                  |                  |           |              | Screen ( 3 / 3) |
| Assessment Details       | Qualitative Scorecard                                                                                                    | Assessment Details                                                                                                    |                        |                                |                                 |                  |                  |           |              |                 |
| Sommary                  | Applicant Name: Mc, John Smith<br>Guartatove Some: 86.67<br>Scoreward is 200811<br>Scoreward Deception: Qualitative<br>Scorecard Text | Qualitative Score: 86,67<br>Quaritative Score: 70.0<br>System Decision: Recommended for<br>Approval<br>User Decision: Recommended for | A                      |                                |                                 |                  |                  |           |              |                 |
|                          |                                                                                                    | 1                                                                                                    | Stage Movement Submiss | ion                            | ×                               |                  |                  |           |              |                 |
|                          |                                                                                                    |                                                                                                    | 1<br>Overrides         | (2)<br>Checklist               | 3<br>Outcome                    |                  |                  |           |              |                 |
|                          |                                                                                                    |                                                                                                    | No overrides g         | enerated for acceptance. Pleas | e proceed ment.<br>Proceed New: |                  |                  |           |              |                 |
| Audit                    |                                                                                                    |                                                                                                    |                        |                                |                                 |                  |                  | Back Next | Save & Close | Submit Cancel   |

System displays the following error message if overrides are not accepted.

## Figure 63: Error Message

| 😵 Error                       | ×  |
|-------------------------------|----|
| Pending Approval of Overrides |    |
|                               | ОК |

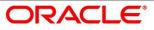

# 3. Click Accept Overrides & Proceed.

 $\rightarrow$  The **Checklist** screen is displayed.

# Figure 64: Checklist

| Loan Assessment - 000APP | 000003950                                                  |                                                      |                           |                         |                      | Customer 360 | Application Info | Remarks   | Documents      | 🗐 Advices 🚽 🗶   |
|--------------------------|------------------------------------------------------------|------------------------------------------------------|---------------------------|-------------------------|----------------------|--------------|------------------|-----------|----------------|-----------------|
| Qualitative Scorecard    | Summary                                                    |                                                      |                           |                         |                      |              |                  |           |                | Screen ( 3 / 3) |
| Assessment Details       | Qualitative Scorecard                                      | Assessment Details                                   |                           |                         |                      |              |                  |           |                |                 |
| Summary                  | Applicant Name: Mr. John Smith<br>Qualitative Score: 86.67 | Qualitative Score: 86.67<br>Quantitative Score: 70.0 |                           |                         |                      |              |                  |           |                |                 |
|                          | Scorecard Id: SCORE11                                      | System Decision: Recommended for                     |                           |                         |                      |              |                  |           |                |                 |
|                          | Scorecard Description: Qualitative<br>Scorecard test       | Approval<br>User Decision: Recommended for           |                           |                         |                      |              |                  |           |                |                 |
|                          |                                                            |                                                      |                           |                         |                      |              |                  |           |                |                 |
|                          |                                                            |                                                      |                           |                         |                      |              |                  |           |                |                 |
|                          |                                                            |                                                      |                           |                         |                      |              |                  |           |                |                 |
|                          |                                                            |                                                      |                           |                         | _                    |              |                  |           |                |                 |
|                          |                                                            |                                                      | Stage Movement Submission |                         | ×                    |              |                  |           |                |                 |
|                          |                                                            |                                                      | 0                         | 2                       | 3                    |              |                  |           |                |                 |
|                          |                                                            |                                                      | 0                         | -                       | -                    |              |                  |           |                |                 |
|                          |                                                            |                                                      | Overrides                 | Checklist               | Outcome              |              |                  |           |                |                 |
|                          |                                                            |                                                      |                           |                         |                      |              |                  |           |                |                 |
|                          |                                                            |                                                      | No checklists mappe       | d to the current stage. | Please proceed next! |              |                  |           |                |                 |
|                          |                                                            |                                                      |                           |                         |                      |              |                  |           |                |                 |
|                          |                                                            |                                                      |                           |                         |                      |              |                  |           |                |                 |
|                          |                                                            |                                                      |                           |                         |                      |              |                  |           |                |                 |
|                          |                                                            |                                                      |                           |                         |                      |              |                  |           |                |                 |
|                          |                                                            |                                                      |                           |                         |                      |              |                  |           |                |                 |
|                          |                                                            |                                                      |                           |                         |                      |              |                  |           |                |                 |
|                          |                                                            |                                                      |                           |                         |                      |              |                  |           |                |                 |
|                          |                                                            |                                                      |                           |                         | Proceed Next         |              |                  |           |                |                 |
|                          |                                                            |                                                      |                           |                         |                      |              |                  |           |                |                 |
| Audit                    |                                                            |                                                      |                           |                         |                      |              |                  | Back Next | Save & Close   | Submit Cancel   |
| August -                 |                                                            |                                                      |                           |                         |                      |              |                  |           | Arrielle Ciose | Submit Cancer   |

System displays the following error message if checklist is not verified.

## Figure 65: Error Message

| 😢 Error                                                                                                    | ×         |
|----------------------------------------------------------------------------------------------------|-----------|
| Mandatory Checklist(s) - Ensured the documents are verified against original., Verified<br>documents provided are as per bank policy. | the<br>OK |
|                                                                                                    |           |

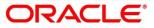

- 4. Click Save & Proceed.
  - $\rightarrow$  The **Outcome** screen is displayed.

# Figure 66: Outcome

| Loan Assessment - 000AP                      | P000003950                                                                                                    |                                                                                                    |                                                                        |         | Customer 360     | 🕪 Application Info 🔤 🌄 Remarks | Documents 🗐 Advices 🥫            |
|----------------------------------------------|----------------------------------------------------------------------------------------------------|----------------------------------------------------------------------------------------------------|------------------------------------------------------------------------|---------|------------------|--------------------------------|----------------------------------|
| Qualitative Scorecard     Assessment Details | Summary                                                                                                    |                                                                                                    |                                                                        |         |                  |                                | Screen ( 3 / 3                   |
| Summary                                      | Qualitative Scorecard<br>Applicant Name: Mr. John Smith<br>Qualitative Score: 86.67<br>Scorecard Id: SCORE11<br>Scorecard Id: SCORE11<br>Scorecard Test             | Assessment Details<br>Qualitative Score: 86.67<br>Quantitative Score: 70.0<br>System Decision: Recommended for<br>Approval<br>User Decision: Recommended for |                                                                        |         |                  |                                |                                  |
|                                              |                                                                                                    |                                                                                                    |                                                                        |         |                  |                                |                                  |
|                                              |                                                                                                    |                                                                                                    | Stage Movement Submission                                              | ×       |                  |                                |                                  |
|                                              |                                                                                                    |                                                                                                    | 00                                                                     | -3      |                  |                                |                                  |
|                                              |                                                                                                    |                                                                                                    | Overrides Checklist                                                    | Outcome |                  |                                |                                  |
|                                              |                                                                                                    |                                                                                                    | Select an Outcome                                                      |         |                  |                                |                                  |
|                                              |                                                                                                    |                                                                                                    | Proceed                                                                |         |                  |                                |                                  |
|                                              |                                                                                                    |                                                                                                    | Return to Application Underwriting<br>Return to Application Enrichment |         |                  |                                |                                  |
|                                              |                                                                                                    |                                                                                                    | Return to Application Entry<br>Reject By Bank                          |         |                  |                                |                                  |
|                                              |                                                                                                    |                                                                                                    |                                                                        |         |                  |                                |                                  |
|                                              |                                                                                                    |                                                                                                    |                                                                        | Submit  |                  |                                |                                  |
|                                              |                                                                                                    |                                                                                                    |                                                                        | _       |                  |                                |                                  |
| Audit                                        |                                                                                                    |                                                                                                    |                                                                        |         |                  | Back Nex                       | Save & Close Submit Cancel       |
|                                              |                                                                                                    |                                                                                                    |                                                                        |         |                  |                                |                                  |
| Loan Assessment - 000AP                      | Summary                                                                                                    |                                                                                                    |                                                                        |         | U M Customer 360 | 🕪 Application Info             | Documents Advices and Screen (3/ |
| Assessment Details                           | Custitative Scorecard<br>Applicant Name: Mc. John Smith<br>Qualitative Score: E6.67<br>Scorecard 16 SCORE11<br>Scorecard Description: Qualitative<br>Scorecard test | Assessment Details<br>Qualitative Score: 86.67<br>Quantitative Score: 70.0<br>System Decision: Recommended for<br>Approval<br>User Decision: Recommended for | _                                                                      |         |                  |                                |                                  |
|                                              |                                                                                                    |                                                                                                    |                                                                        |         |                  |                                |                                  |
|                                              |                                                                                                    |                                                                                                    | Stage Movement Submission                                              | ×       |                  |                                |                                  |
|                                              |                                                                                                    |                                                                                                    | 00                                                                     | 3       |                  |                                |                                  |
|                                              |                                                                                                    |                                                                                                    | Overrides Checklist                                                    | Outcome |                  |                                |                                  |
|                                              |                                                                                                    |                                                                                                    | Select an Outcome<br>Proceed w                                         |         |                  |                                |                                  |
|                                              |                                                                                                    |                                                                                                    | Remarks                                                                |         |                  |                                |                                  |
|                                              |                                                                                                    |                                                                                                    | Proceed to Offer Issue Stage                                           |         |                  |                                |                                  |
|                                              |                                                                                                    |                                                                                                    |                                                                        |         |                  |                                |                                  |
|                                              |                                                                                                    |                                                                                                    |                                                                        |         |                  |                                |                                  |
|                                              |                                                                                                    |                                                                                                    |                                                                        | Submit  |                  |                                |                                  |
|                                              |                                                                                                    |                                                                                                    |                                                                        | _       |                  |                                |                                  |
|                                              |                                                                                                    |                                                                                                    |                                                                        |         |                  |                                | Save & Close Submit Cancel       |

- 5. Select **Proceed** outcome from the drop-down list. Available options are:
  - Proceed
  - Return to Application Entry stage
  - Return to Application Enrich stage
  - Return to Underwrite stage
  - Reject Application

It will logically complete the **Loan Assessment** stage for the Loan Application. The Plato / Conductor workflow will automatically move this application to the next processing stage, **Offer Issue** stage.

The stage movement is driven by the business configuration for a given combination of **Process Code**, Life Cycle and Business Product Code.

- 6. Enter the remarks in **Remarks**.
- 7. Click Submit.
  - $\rightarrow$  The **Confirmation** screen is displayed.

## Figure 67: Confirmation

| Success                                        | × |
|------------------------------------------------|---|
| Information submitted successfully             |   |
|                                                |   |
| Application Reference Number - 000APP000011533 |   |
| Process Reference Number - 000HOMELA0005531    |   |
|                                                |   |
| Close Go to Free Task                          |   |

8. Click Go to Free Task.

 $\rightarrow$  The **Free Tasks** screen is displayed.

### Figure 68: Free Tasks

| Free | Tasks       |          |                         |                          |                    |             |                  |        |                 |        |  |
|------|-------------|----------|-------------------------|--------------------------|--------------------|-------------|------------------|--------|-----------------|--------|--|
|      | C Refresh   |          | e 🔥 Delegate 👰 R        | eassign 🕴 Flow Diagram   |                    |             |                  |        |                 |        |  |
|      | Action      | Priority | Process Name            | Process Reference Number | Application Number | Stage       | Application Date | Branch | Customer Number | Amount |  |
|      | Acquire & E |          | Loans Retail Process Ma | 000HMELN10000826         | 000APP000003950    | Offer Issue | 19-03-22         | 000    |                 |        |  |

Auto Approved loans will straight away send out the offer letter to the borrower or applicant and move to the stage of Offer Accept/Reject (Customer Acceptance).

Recommended for Approval and Recommend for Reject – these recommendations will reckon the user intervention in the Assessment stage and therefore will be moved to Offer Issue stage, wherein the approver will record the offer issue date and generate the offer letter manually. Also, in either of the recommendations sited above, the application can be rejected or approved by the approved based on the credentials of the borrower and decision backed by manual approval.

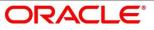

Auto Rejected – Such applications will be rejected by the system and the approver will not be able to manually approve rejected applications. However, if the rejected case has to be considered, then in the OUTCOME option the loan officer may route it to the Application Entry or Enrich stage and do the Assessment all over again to consider the application.

The system successfully moves the Application Reference Number along with the sub process reference numbers [Loan Account] to the Application Offer issue stage. This application is will be available in the FREE TASK list. The user who has the access rights will be able to acquire and proceed with the next processing stage of the application.

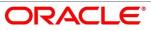

# 4.6 Supervisor Approval Stage

The Supervisor Approval stage has the following reference data segments:

- 4.6.1 Assessment Details View Only
- 4.6.2 Approval Details
- 4.6.3 Summary

# 4.6.1 Assessment Details

Assessment Details is the first data segment of Supervisor Approval stage. The user can acquire the application from FREE TASK.

- 1. Click Next in Loan Assessment screen to proceed with next data segment.
  - $\rightarrow$  The Assessment Details screen is displayed.

## Figure 69: Assessment Details

| Account Approval - 000API | P00000235                                                                                |                                  |                              | 0 ů               | Customer 360                                                  | Application Info                                  | Remarks | Documents   | Advices               | $_{\mu}^{\nu} \times$ |
|---------------------------|------------------------------------------------------------------------------------------|----------------------------------|------------------------------|-------------------|---------------------------------------------------------------|---------------------------------------------------|---------|-------------|-----------------------|-----------------------|
| Assessment Details        | Assessment Details                                                                       |                                  |                              |                   |                                                               |                                                   |         |             | Sci                   | reen ( 1 / 4)         |
| Offer Accept/Reject       |                                                                                          |                                  |                              |                   |                                                               |                                                   |         |             |                       |                       |
| Loan Summary Details      | Requested Loan                                                                           | Loan Tenure                      | Rate of Intere               | est               |                                                               | 0                                                 |         | User Recon  | nmendation            |                       |
| Summary                   | GBP 15000                                                                                | 3 Years 5 Months                 | <b>%</b> 4.35%               |                   |                                                               | System Recommendation<br>Recommended for Approval |         | Recomme     | nded for Approva      | al                    |
|                           | Qualitative Analysis                                                                     |                                  |                              | Quantitative Anal | lysis                                                         |                                                   |         |             |                       |                       |
|                           | 74 %<br>Auto Reported (8-30)<br>Becommended for Reported (8-30)<br>Auto Agroved (96-100) | Length MRS Amy Smith             | 74%                          |                   | id (8-24)<br>led for Reject (24-65)<br>led for Approval (65-9 |                                                   | A MR    | S Amy Smith | 100%                  |                       |
|                           | Amount<br>GBP 15000                                                                      | Approve Loan Amount<br>GBP 15000 | Final Loan Te<br>3 Years 5 1 |                   |                                                               | Final Rate<br>4.35%                               |         | 🖋 Change b  | y Manual Intervention |                       |
| Audit                     |                                                                                          |                                  |                              |                   |                                                               |                                                   | Back    | Next        | Save & Close          | Cancel                |

Assessment Details screen enables the user to understand the evaluation in terms of the qualitative and quantitative scores and the basis of arriving at the system recommended decision.

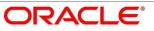

2. For more information on fields, refer to Table 30: Assessment Details - Field Description.

| Field                   | Description                                                                                                    |
|-------------------------|----------------------------------------------------------------------------------------------------|
| Requested Loan Amount   | Displays the requested loan amount.                                                                                                    |
| Loan Tenure             | Displays the loan tenure.                                                                                                    |
| Rate of Interest        | Displays the interest rate.                                                                                                    |
| System Recommendation   | Displays the system recommendations. Available<br>options are:<br>• Auto Approved<br>• Recommended for Approval<br>• Recommended for Reject<br>• Auto Rejected |
| User Recommendation     | <ul> <li>Specify the User recommendation. Available options are:</li> <li>Recommended for Approval</li> <li>Recommended for Reject</li> </ul>                  |
| Recommended Loan Amount | Displays the recommended loan amount.                                                                                                    |
| Approved Loan Amount    | Displays the approved loan amount.                                                                                                    |
| Final Loan Tenure       | Displays the final loan tenure.                                                                                                    |
| Final Rate              | Displays the final rate.                                                                                                    |
| Back                    | Click <b>Back</b> to navigate to the previous data segment<br>within a stage.<br>Since this is the first screen on the workflow, Back will<br>be disabled.     |
| Next                    | Click <b>Next</b> to navigate to the next data segment, after successfully capturing the data.                                                                 |

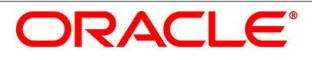

| Field        | Description                                                                                                    |
|--------------|----------------------------------------------------------------------------------------------------|
|              | System will validate for all mandatory data segments<br>and data fields. If mandatory details are not provided,<br>system displays an error message for the user to take<br>action.<br>User will not be able to proceed to next data segment,<br>without capturing the mandatory data. |
| Save & Close | Click <b>Save &amp; Close</b> to save the data captured, provided<br>all the mandatory fields are captured and will be<br>available in the My Task list for the user to continue<br>later.                                                                                             |
| Cancel       | Click <b>Cancel</b> to terminate the application and the status<br>of the application. Such applications cannot be revived<br>later by the user.                                                                                                    |

Based on the range of scores, the system provides a suggestive recommendation and the loan amount which can be sanctioned.

# 4.6.2 Approval Details

Approval Details is the next data segment of Supervisor Approval stage. The user can acquire the application from Free Tasks list.

- 1. Click **Acquire & Edit** in the Free Tasks screen of the previous stage Assessment Details stage.
  - $\rightarrow$  The **Approval Details** screen is displayed.

## Figure 70: Approval Details

| Supervisor Approval - 000A | PP00000215                                |                                        | 🚺 🎽 Custom             | er 360 🛛 🕪 Application Info 🛛 👼 Remarks 🖉 📋     | Documents 🚺 Advices 💉 🗙  |
|----------------------------|-------------------------------------------|----------------------------------------|------------------------|-------------------------------------------------|--------------------------|
| Assessment Details         | Approval Details                          |                                        |                        |                                                 | Screen ( 2 / 3)          |
| Approval Details           |                                           |                                        |                        |                                                 |                          |
| Summary                    | Applicant Name<br>MRS Amy Smith           |                                        |                        |                                                 |                          |
|                            | Personal Loan                             | Account Branch<br>000                  | Product Code<br>PLN003 | Vew Personal Lo                                 | pan                      |
|                            | Existing Values                           |                                        |                        |                                                 |                          |
|                            | Approved Loan Amount<br>£380,000.00       | Loan Tenure<br>5 Years 0 Months 0 Days |                        | Installment Type<br>EMI                         |                          |
| ]                          | Kato Of Interest<br>4.3                   | <b>%</b> Margin 0.1                    |                        | Effective Rate           4.39999999999999999995 | 1                        |
|                            | Component Considered<br>Calculated Values | Survey User Recommendation             | Jser Action            |                                                 |                          |
|                            |                                           | Recommended for Approval               |                        |                                                 |                          |
|                            |                                           | Recommended for Reject                 |                        |                                                 |                          |
|                            |                                           |                                        |                        |                                                 |                          |
|                            |                                           |                                        |                        |                                                 |                          |
|                            |                                           |                                        |                        |                                                 |                          |
| Audit                      |                                           |                                        |                        | Back                                            | Next Save & Close Cancel |

2. For more information on menus, refer to Table 31: Approval Details – Field Description.

## Table 31: Approval Details – Field Description

| Field          | Description                                               |
|----------------|-----------------------------------------------------------|
| Applicant Name | Displays the applicant name.                              |
| Account Type   | Displays the account type.                                |
| Account Branch | Displays the account branch name.                         |
| Product Code   | Displays the product code selected for this loan account. |
| Product Name   | Displays the product name selected or this loan account.  |

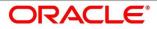

| Field                | Description                                                                                                    |
|----------------------|----------------------------------------------------------------------------------------------------|
| Existing Values      | Displays the existing values.                                                                                                    |
| Approved Loan Amount | Displays the final loan approved amount.                                                                                                    |
| Loan Tenure          | Displays the final loan tenure for the approved amount.                                                                                                    |
| Installment Type     | Displays the installment type.                                                                                                    |
| Rate of Interest     | Displays the rate of interest for the approved loan amount.                                                                                                    |
| Margin               | Displays the margin.                                                                                                    |
| Effective Rate       | Displays the effective rate.                                                                                                    |
| Component Considered | Displays the component considered.                                                                                                    |
| User Recommendation  | Specify the User recommendation. Available options<br>are:<br>Recommended for Approval<br>Recommended for Reject                                                                    |
| User Action          | Displays the user action based on user recommendation.                                                                                                    |
| Back                 | Click <b>Back</b> to navigate to the previous data segment within a stage.                                                                                                    |
| Next                 | Click <b>Next</b> to navigate to the next data segment, after successfully capturing the data.                                                                                      |
|                      | System will validate for all mandatory data segments<br>and data fields. If mandatory details are not provided,<br>system displays an error message for the user to take<br>action. |
|                      | User will not be able to proceed to next data segment, without capturing the mandatory data.                                                                                        |

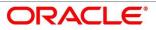

| Field        | Description                                                                                                    |
|--------------|----------------------------------------------------------------------------------------------------|
| Save & Close | Click <b>Save &amp; Close</b> to save the data captured, provided<br>all the mandatory fields are captured and will be<br>available in the My Task list for the user to continue<br>later. |
| Cancel       | Click <b>Cancel</b> to terminate the application and the status<br>of the application. Such applications cannot be revived<br>later by the user.                                           |

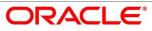

# 4.6.3 Summary

System will display the summary of each of the data segments in as many tiles as the number of data segments in the given stage.

- 1. Click **Next** in **Approval Details** screen to proceed with next data segment, after successfully capturing the data.
  - $\rightarrow$  The **Summary** screen is displayed.

## Figure 71: Summary

| Supervisor Approval - 000                          | JPP000000215                                                                                                    | 🚺 🎽 Customer 360 | Application Info | Remarks   | Documents    | Advices | $\mu_{n}$ $\times$ |
|----------------------------------------------------|----------------------------------------------------------------------------------------------------|------------------|------------------|-----------|--------------|---------|--------------------|
| Assessment Details                                 | Summary                                                                                                    |                  |                  |           |              | Scre    | en (3/3)           |
| Approval Details                                   | Assessment Details Approval Details                                                                                                    |                  |                  |           |              |         |                    |
| <ul> <li>Account Grain</li> <li>Sommary</li> </ul> | Austranted Datability<br>Description of the mail<br>Agreed Section Based Section Datability<br>Description Description Datability<br>Description Description Description<br>Description Description Description<br>Description Description<br>Description Description<br>Description Description<br>Description Description<br>Description Description<br>Description Description<br>Description Description<br>Description Description<br>Description Description<br>Description Description<br>Description Description<br>Description Description<br>Description Description<br>Description<br>D |                  |                  |           |              |         |                    |
|                                                    |                                                                                                    |                  |                  |           |              |         |                    |
| Audit                                              |                                                                                                    |                  |                  | Back Next | Save & Close | Submit  | Cancel             |

Each of these summary tiles are clickable and the user will have the option to view all the details captured under the given data segment. For more information on summary tiles, refer to Table 32: Summary– Field Description.

Table 32: Summary– Field Description

| Data Segment       | Description                                                                                    |
|--------------------|------------------------------------------------------------------------------------------------|
| Assessment Details | Displays the assessment details.                                                               |
| Approval Details   | Displays the approval details.                                                                 |
| Back               | Click <b>Back</b> to navigate to the previous data segment within a stage.                     |
| Next               | Click <b>Next</b> to navigate to the next data segment, after successfully capturing the data. |

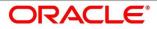

| Data Segment | Description                                                                                                    |
|--------------|----------------------------------------------------------------------------------------------------|
|              | System will validate for all mandatory data segments<br>and data fields. If mandatory details are not provided,<br>system displays an error message for the user to take<br>action.<br>User will not be able to proceed to next data segment,<br>without capturing the mandatory data.<br><b>NOTE:</b> Next is deactivated in the Summary screen<br>as the capture of data across all the data segments in |
| Save & Close | this stage are completed.<br>Click <b>Save &amp; Close</b> to save the data captured,<br>provided all the mandatory fields are captured and will<br>be available in the My Task list for the user to<br>continue later.                                                                                                    |
| Submit       | Click <b>Submit</b> to submit the application. System<br>triggers the business validation to ensure the<br>application is entitled for submission to the next<br>stage.                                                                                                    |
| Cancel       | Click <b>Cancel</b> to terminate the application and the status of the application. Such applications cannot be revived later by the user.                                                                                                    |

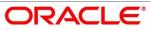

- 2. Click **Submit** to reach the **OUTCOME**, where the Overrides, Checklist and the Documents for this stage can be validated or verified.
  - $\rightarrow$  The **Overrides** screen is displayed.

# Figure 72: Overrides

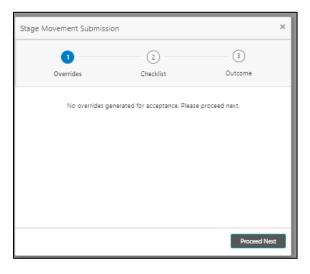

System displays the following error message if overrides are not accepted.

# Figure 73: Error Message

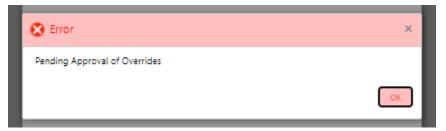

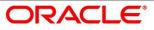

- 3. Click Accept Overrides & Proceed.
  - $\rightarrow$  The **Checklist** screen is displayed.
  - Figure 74: Checklist

| Overrides Checklist Outcome No checklists mapped to the current stage. Please proceed next! | Stage Movement Submission | 1                           | :       | × |
|---------------------------------------------------------------------------------------------|---------------------------|-----------------------------|---------|---|
| Civernues encount                                                                           | 0                         | 2                           | 3       |   |
| No checklists mapped to the current stage. Please proceed next!                             | Overrides                 | Checklist                   | Outcome |   |
| Proceed Next                                                                                | No checklists mapp        | ed to the current stage. Pi |         |   |

System displays the following error message if checklist is not verified.

Figure 75: Error Message

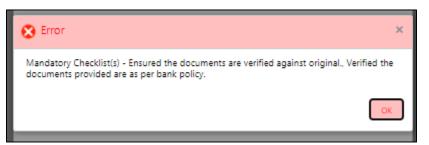

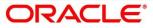

- 4. Click Save & Proceed.
  - $\rightarrow$  The **Outcome** screen is displayed.

#### Figure 76: Outcome

| Offer Accept/Reject - 000A          | PP000003950                                          |                                                              |                                                             |                                                              |         | Customer 360 | Application Inf  | o 🕠 Remarks | Documents      | Advices $\mu^{t\ell}$ ×   |
|-------------------------------------|------------------------------------------------------|--------------------------------------------------------------|-------------------------------------------------------------|--------------------------------------------------------------|---------|--------------|------------------|-------------|----------------|---------------------------|
| Assessment Details                  | Summary                                              |                                                              |                                                             |                                                              |         |              |                  |             |                | Screen ( 4 / 4)           |
| Offer Issue                         | Assessment Details                                   | Offer Issue                                                  | Offer Accept/Reject                                         |                                                              |         |              |                  |             |                |                           |
| Offer Accept/Reject                 | Qualitative Score: 86.67<br>Quantitative Score: 70.0 | Offer Issue Date: Mar 22, 2019<br>Approved Amount: USD 15000 | Customer Response: Accept<br>Offer Issue Date: Mar 22, 2019 |                                                              |         |              |                  |             |                |                           |
| Summary                             | System Decision: Recommended for                     | Rate of Interest: 10.5%                                      | Offer Expiry Date: Apr 01, 201                              |                                                              |         |              |                  |             |                |                           |
|                                     | Approval<br>User Decision: Recommended for           | Installment Amount: USD 0                                    |                                                             |                                                              |         |              |                  |             |                |                           |
|                                     |                                                      |                                                              |                                                             |                                                              |         |              |                  |             |                |                           |
|                                     |                                                      |                                                              |                                                             |                                                              |         |              |                  |             |                |                           |
|                                     |                                                      |                                                              |                                                             |                                                              |         |              |                  |             |                |                           |
|                                     |                                                      |                                                              | Stage Movement Su                                           | hmission                                                     | ×       |              |                  |             |                |                           |
|                                     |                                                      |                                                              | Suge morement so                                            |                                                              |         |              |                  |             |                |                           |
|                                     |                                                      |                                                              | 0-                                                          | 0                                                            | -0      |              |                  |             |                |                           |
|                                     |                                                      |                                                              | Overrides                                                   | Checklist                                                    | Outcome |              |                  |             |                |                           |
|                                     |                                                      |                                                              |                                                             |                                                              |         |              |                  |             |                |                           |
|                                     |                                                      |                                                              |                                                             | Select an Outcome                                            |         |              |                  |             |                |                           |
|                                     |                                                      |                                                              |                                                             | Offer Accept By customer 🔹 🔻                                 |         |              |                  |             |                |                           |
|                                     |                                                      |                                                              |                                                             | Offer Accept By customer                                     |         |              |                  |             |                |                           |
|                                     |                                                      |                                                              |                                                             | Offer Reject By Customer<br>Offer Amend Retun to Application |         |              |                  |             |                |                           |
|                                     |                                                      |                                                              |                                                             | Entry                                                        |         |              |                  |             |                |                           |
|                                     |                                                      |                                                              |                                                             | Reject By Bank                                               |         |              |                  |             |                |                           |
|                                     |                                                      |                                                              |                                                             |                                                              |         |              |                  |             |                |                           |
|                                     |                                                      |                                                              |                                                             |                                                              |         |              |                  |             |                |                           |
|                                     |                                                      |                                                              |                                                             |                                                              | Submit  |              |                  |             |                |                           |
|                                     |                                                      |                                                              |                                                             |                                                              |         |              |                  |             |                |                           |
|                                     |                                                      |                                                              |                                                             |                                                              |         |              |                  |             |                |                           |
| Audit                               |                                                      |                                                              |                                                             |                                                              |         |              |                  | Back Next   | Save & Close S | ubmit Cancel              |
|                                     |                                                      |                                                              |                                                             |                                                              |         |              |                  |             |                |                           |
|                                     |                                                      |                                                              |                                                             |                                                              |         |              |                  |             |                |                           |
| Offer Accept/Reject - 000A          |                                                      |                                                              |                                                             |                                                              |         | Customer 360 | Application Info | Remarks     | Documents      | Advices a <sup>st</sup> × |
| Assessment Details     Offer Issue  | Summary                                              |                                                              |                                                             | _                                                            |         |              |                  |             |                | Screen ( 4 / 4)           |
| Offer Issue     Offer Accept/Reject | Assessment Details Qualitative Score: 86.67          | Offer Issue<br>Offer Issue Date: Mar 22, 2019                | Offer Accept/Reject<br>Customer Response: Accept            |                                                              |         |              |                  |             |                |                           |
| Other Accept/Neject     Summary     | Quantitative Score: 70.0                             | Approved Amount: USD 15000                                   | Offer Issue Date: Mar 22, 2019                              |                                                              |         |              |                  |             |                |                           |
| <ul> <li>Summary</li> </ul>         | System Decision: Recommended for<br>Approval         | Rate of Interest: 10.5%<br>Installment Amount: USD 0         | Offer Espiry Date: Apr 01, 2011                             |                                                              |         |              |                  |             |                |                           |
|                                     | User Decision: Recommended for                       |                                                              |                                                             |                                                              |         |              |                  |             |                |                           |
|                                     |                                                      |                                                              |                                                             |                                                              |         |              |                  |             |                |                           |
|                                     |                                                      |                                                              |                                                             |                                                              |         |              |                  |             |                |                           |
|                                     |                                                      |                                                              | _                                                           |                                                              | _       |              |                  |             |                |                           |
|                                     |                                                      |                                                              | Stage Movement Sui                                          | omission                                                     | ×       |              |                  |             |                |                           |
|                                     |                                                      |                                                              | -                                                           | 0                                                            |         |              |                  |             |                |                           |
|                                     |                                                      |                                                              | 0-                                                          | 0                                                            | -0      |              |                  |             |                |                           |
|                                     |                                                      |                                                              | Overrides                                                   | Checklist                                                    | Outcome |              |                  |             |                |                           |
|                                     |                                                      |                                                              | Overrides                                                   | Checkist                                                     | outcome |              |                  |             |                |                           |
|                                     |                                                      |                                                              | Chembes                                                     |                                                              | outcome |              |                  |             |                |                           |
|                                     |                                                      |                                                              | Overnous                                                    | Select an Outcome                                            |         |              |                  |             |                |                           |
|                                     |                                                      |                                                              | Crembus                                                     | Select an Outcome<br>Offer Accept By customer *              |         |              |                  |             |                |                           |
|                                     |                                                      |                                                              | Chemaks                                                     | Select an Outcome                                            |         |              |                  |             |                |                           |
|                                     |                                                      |                                                              | Controls                                                    | Select an Outcome<br>Offer Accept By customer *<br>Remarks   |         |              |                  |             |                |                           |
|                                     |                                                      |                                                              | Controls                                                    | Select an Outcome<br>Offer Accept By customer *<br>Remarks   |         |              |                  |             |                |                           |
|                                     |                                                      |                                                              | Cremines                                                    | Select an Outcome<br>Offer Accept By customer *<br>Remarks   |         |              |                  |             |                |                           |
|                                     |                                                      |                                                              | Cremines                                                    | Select an Outcome<br>Offer Accept By customer *<br>Remarks   |         |              |                  |             |                |                           |
|                                     |                                                      |                                                              | Cremines                                                    | Select an Outcome<br>Offer Accept By customer *<br>Remarks   |         |              |                  |             |                |                           |
|                                     |                                                      |                                                              | Courties                                                    | Select an Outcome<br>Offer Accept By customer *<br>Remarks   | Sámit   |              |                  |             |                |                           |
|                                     |                                                      |                                                              |                                                             | Select an Outcome<br>Offer Accept By customer *<br>Remarks   |         |              |                  |             |                |                           |

- 5. Select **Proceed** outcome from the drop-down list. Available options are:
  - Proceed
  - Return to Application Entry stage
  - Return to Application Enrich stage
  - Return to Underwrite stage
  - Return to Assessment stage
  - Reject Application

 Select Proceed outcome from the drop-down list. It will logically complete the Supervisor Approval stage for the Loan Application. The Plato / Conductor workflow will automatically move this application to the next processing stage, Offer Issue.

The stage movement is driven by the business configuration for a given combination of **Process Code**, Life Cycle and Business Product Code.

- 7. Enter the remarks in **Remarks**.
- 8. Click Submit.
  - $\rightarrow$  The **Confirmation** screen is displayed.

## Figure 77: Confirmation

| Success                                                                     | ×          |
|-----------------------------------------------------------------------------|------------|
| Information submitted successfu                                             | lly        |
| Application Reference Number - 000APF<br>Process Reference Number - 000HOME | 0000011533 |
| Close Go to Free Tas                                                        | k -        |

9. Click Go to Free Task.

 $\rightarrow$  The Free Tasks screen is displayed.

### Figure 78: Free Tasks

| Free | Tasks       |                             |                         |                          |                    |                  |                  |        |                 |        |  |
|------|-------------|-----------------------------|-------------------------|--------------------------|--------------------|------------------|------------------|--------|-----------------|--------|--|
|      | C Refresh   | <ul> <li>Acquire</li> </ul> | e 🔥 Delegate 🖉 R        | eassign 🕴 Flow Diagram   |                    |                  |                  |        |                 |        |  |
| =    | Action      | Priority                    | Process Name            | Process Reference Number | Application Number | Stage            | Application Date | Branch | Customer Number | Amount |  |
|      | Acquire & E |                             | Loans Retail Process Ma | 000HMELN10000826         | 000APP000003950    | Account Creation | 19-03-22         | 000    |                 |        |  |

The system successfully moves the Application Reference Number along with the sub process reference numbers [Loan Account] to the Offer Issue on Host stage. This application is will be available in the FREE TASK list. The user who has the access rights will be able to acquire and proceed with the next processing stage of the application.

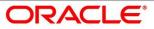

The following notification will be sent to the user, if application is initiated from assisted channel, and to the OBDX customer, if application is initiated from self-service.

New Personal Loan with Application Number 000APP000000297 dated Mar 26, 2020 for Loan Amount GBP 142500.00 has been approved on Mar 26, 2020

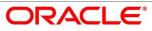

# 4.7 Offer Issue Stage

After due diligence and Assessment approval, the Application will move to the Offer issue stage where the Approver will generate the offer letter. As a reference, the relevant completed data segments will be made available to the Approver before the application can be moved to the next stage. These completed data segments are from the Application Underwrite Stage and Application Assessment Stage. The data segments are displayed in view only mode for the Approver to browse.

In the Offer Issue stage, provide the required details under each data segment. The Offer issue stage has the following reference data segments:

- 4.4.1 Credit Rating Details View only as available in Underwriting stage
- 4.4.2 Valuation of Asset View only as available in Underwriting stage
- 4.4.3 Legal Opinion View Only as available in Underwriting stage
- 4.5.2 Assessment Details View Only as available in Underwriting stage
- 4.7.1 Offer Issue
- 4.7.2 Summary

# 4.7.1 Offer Issue

Offer Issue is the first data segment of Offer Issue stage. The user can acquire the application from Free Tasks list.

1. Click **Acquire & Edit** in the Free Tasks screen of the previous stage – Supervisor Approval stage.

 $\rightarrow$  The **Offer Issue** screen is displayed.

### Figure 79: Offer Issue

| Offer Issue - 000APP00000138 | 16                                  | 🚺 🎽 Customer 360 🛛 🕅              | Application Info 🛛 🛱 Remarks 📗 Documents 🛛 🗐 Adv | kes a <sup>st</sup> X |
|------------------------------|-------------------------------------|-----------------------------------|--------------------------------------------------|-----------------------|
| Assessment Details           | Offer Issue                         |                                   |                                                  | Screen ( 2 / 3)       |
| Offer issue     Summary      | Applicant Name<br>Mr. John Smith    |                                   |                                                  |                       |
|                              | Approved Loan Amount<br>£500,000.00 | S Years 0 Months 0 Days           | 8.4% Bate Of Interest                            |                       |
|                              | Instalment Type<br>EMI              | C Instalment Frequency<br>Monthly | Instalment Amount<br>£10,711.00                  |                       |
|                              | Principal<br>£500,000.00            | interest<br>£142,657.77           | Charges<br>£100.00                               |                       |
|                              | Offer Issue Date<br>2020-03-26      | Generate Offer                    |                                                  |                       |
|                              |                                     | With Schedule                     |                                                  |                       |
|                              |                                     | Without Schedule                  |                                                  |                       |
|                              |                                     |                                   |                                                  |                       |
|                              |                                     |                                   |                                                  |                       |
| Audit                        |                                     |                                   | Back Next Save & Clo:                            | se Cancel             |

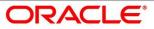

Offer Issue screen enables the approver to capture the Offer Issue date. The other data elements available in the screen are prepopulated and not editable. For more information on data elements, refer to Table 33: Offer Issue Details – Field Description.

| Field                | Description                                                                                                    |  |  |  |  |
|----------------------|----------------------------------------------------------------------------------------------------|--|--|--|--|
| Applicant Name       | Displays the applicant name.                                                                                                    |  |  |  |  |
| Approved Loan Amount | Displays the approved loan amount.                                                                                                    |  |  |  |  |
| Loan Tenure          | Displays the loan tenure.                                                                                                    |  |  |  |  |
| Instalment Type      | Displays the instalment type.                                                                                                    |  |  |  |  |
| Instalment Frequency | Displays the instalment frequency.                                                                                                    |  |  |  |  |
| Rate of Interest     | Displays the rate of interest.                                                                                                    |  |  |  |  |
| Principal            | Displays the principal amount.                                                                                                    |  |  |  |  |
| Interest             | Displays the interest amount.                                                                                                    |  |  |  |  |
| Instalment           | Displays the instalment amount.                                                                                                    |  |  |  |  |
| Charges              | Displays the charge amount.                                                                                                    |  |  |  |  |
| Offer Issue Date     | Select the offer issue date.                                                                                                    |  |  |  |  |
| Generate Offer       | <ul> <li>Select the checkbox to indicate if offer letter to the borrower with all the term and conditions which the borrower or applicant may accept or reject is to be sent.</li> <li>Also, the generate offer can be done with repayment schedule or without repayment schedule.</li> <li>Available options are: <ul> <li>With Schedule</li> <li>Without Schedule</li> </ul> </li> <li>A PDF file will be generated with the offer content.</li> <li>System will generate the repayment schedule, if not</li> </ul> |  |  |  |  |

| Field        | Description                                                                                                    |
|--------------|----------------------------------------------------------------------------------------------------|
|              | generated earlier. Default template for offer issue is used in this reference workflow.                                                                                                    |
| Back         | Click <b>Back</b> to navigate to the previous data segment<br>within a stage.<br>Since this is the first screen on the workflow, Back will<br>be disabled.                                                                                                    |
| Next         | Click <b>Next</b> to navigate to the next data segment, after<br>successfully capturing the data.<br>System will validate for all mandatory data segments<br>and data fields. If mandatory details are not provided,<br>system displays an error message for the user to take<br>action.<br>User will not be able to proceed to next data segment,<br>without capturing the mandatory data. |
| Save & Close | Click <b>Save &amp; Close</b> to save the data captured, provided<br>all the mandatory fields are captured and will be<br>available in the My Task list for the user to continue<br>later.                                                                                                    |
| Cancel       | Click <b>Cancel</b> to terminate the application and the status<br>of the application. Such applications cannot be revived<br>later by the user.                                                                                                    |

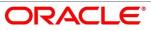

# 4.7.2 Summary

System will display the summary of each of the data segments in as many tiles as the number of data segments in the given stage.

- 1. Click **Next** in **Offer Issue** screen to proceed with next data segment, after successfully capturing the data.
  - $\rightarrow$  The **Summary** screen is displayed.

## Figure 80: Summary

| Offer Issue - 000APP00000                 | 3950                                                  |                                                                        |                                                      |                                                              | 🚯 🎽 Customer 360 🛛 🕅 Application Info 🗮 Remarks 📗 Documents 🗐 Advices 💉 |
|-------------------------------------------|-------------------------------------------------------|------------------------------------------------------------------------|------------------------------------------------------|--------------------------------------------------------------|-------------------------------------------------------------------------|
| Credit Rating Details                     | Summary                                               |                                                                        |                                                      |                                                              | Screen ( 6 /                                                            |
| <ul> <li>Valuation of Mortgage</li> </ul> | Credit Rating Details                                 | Valuation of Mortgage                                                  | Legal Opinion                                        | Assessment Details                                           | Offer Issue                                                             |
| <ul> <li>Legal Opinion</li> </ul>         | Applicant Name: Mr. John Smith                        | Mortgage Type: Independent                                             | Opinion Date: Mar 22, 2019                           | Qualitative Score: 86.67                                     | Offer Issue Date: Mar 22, 2019                                          |
| <ul> <li>Assessment Details</li> </ul>    | External Rating Agency: CIBIL<br>External Rating: 750 | Actual Area Of Property: 2400 Sqft<br>Market Value Of Asset: USD 45000 | Status: Favourable<br>Description: Title deeds clear | Quantitative Score: 70.0<br>System Decision: Recommended for | Approved Amount: USD 15000<br>Rate of Interest: 10.5%                   |
| Offer Issue                               | +1 view more                                          | Valuation Date: Mar 22, 2019                                           |                                                      | Approval<br>User Decision: Recommended for                   | Installment Amount: USD 0                                               |
| Summary                                   |                                                       |                                                                        |                                                      |                                                              |                                                                         |
|                                           |                                                       |                                                                        |                                                      |                                                              |                                                                         |
|                                           |                                                       |                                                                        |                                                      |                                                              |                                                                         |
|                                           |                                                       |                                                                        |                                                      |                                                              |                                                                         |
|                                           |                                                       |                                                                        |                                                      |                                                              |                                                                         |
|                                           |                                                       |                                                                        |                                                      |                                                              |                                                                         |
|                                           |                                                       |                                                                        |                                                      |                                                              |                                                                         |
|                                           |                                                       |                                                                        |                                                      |                                                              |                                                                         |
|                                           |                                                       |                                                                        |                                                      |                                                              |                                                                         |
|                                           |                                                       |                                                                        |                                                      |                                                              |                                                                         |
|                                           |                                                       |                                                                        |                                                      |                                                              |                                                                         |
|                                           |                                                       |                                                                        |                                                      |                                                              |                                                                         |
|                                           |                                                       |                                                                        |                                                      |                                                              |                                                                         |
|                                           |                                                       |                                                                        |                                                      |                                                              |                                                                         |
|                                           |                                                       |                                                                        |                                                      |                                                              |                                                                         |
|                                           |                                                       |                                                                        |                                                      |                                                              |                                                                         |
|                                           |                                                       |                                                                        |                                                      |                                                              |                                                                         |
|                                           |                                                       |                                                                        |                                                      |                                                              |                                                                         |
|                                           |                                                       |                                                                        |                                                      |                                                              |                                                                         |
|                                           |                                                       |                                                                        |                                                      |                                                              |                                                                         |
|                                           |                                                       |                                                                        |                                                      |                                                              |                                                                         |
| Audit                                     |                                                       |                                                                        |                                                      |                                                              | Back Hint Save & Close Submit Cancel                                    |

Each of these summary tiles are clickable and the user will have the option to view all the details captured under the given data segment. For more information on summary tiles, refer to Table 34: Summary– Field Description.

Table 34: Summary– Field Description

| Data Segment          | Description                              |
|-----------------------|------------------------------------------|
| Credit Rating Details | Displays the credit rating details.      |
| Valuation of Asset    | Displays the valuation of asset details. |
| Legal Opinion Details | Displays the legal opinion details.      |
| Assessment Details    | Displays the assessment details.         |
| Offer Issue Details   | Displays the offer issue details.        |

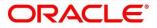

| Data Segment | Description                                                                                                    |
|--------------|----------------------------------------------------------------------------------------------------|
| Back         | Click <b>Back</b> to navigate to the previous data segment within a stage.                                                                                                    |
| Next         | Click <b>Next</b> to navigate to the next data segment, after successfully capturing the data.                                                                                             |
|              | System will validate for all mandatory data segments<br>and data fields. If mandatory details are not provided,<br>system displays an error message for the user to take<br>action.        |
|              | User will not be able to proceed to next data segment, without capturing the mandatory data.                                                                                               |
|              | <b>NOTE:</b> Next is deactivated in the Summary screen as the capture of data across all the data segments in this stage are completed.                                                    |
| Save & Close | Click <b>Save &amp; Close</b> to save the data captured, provided<br>all the mandatory fields are captured and will be<br>available in the My Task list for the user to continue<br>later. |
| Submit       | Click <b>Submit</b> to submit the application. System triggers the business validation to ensure the application is entitled for submission to the next stage.                             |
| Cancel       | Click <b>Cancel</b> to terminate the application and the status<br>of the application. Such applications cannot be revived<br>later by the user.                                           |

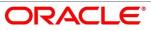

- 2. Click **Submit** to reach the **OUTCOME**, where the overrides, checklist and the documents for this stage can be validated or verified.
  - $\rightarrow$  The **Overrides** screen is displayed.

## Figure 81: Overrides

| Offer Issue - 000APP000003                | 3950                                                  |                                                                        |                                                      |                                                              | 0                                                     | Customer 360 | Remarks 📄 Doc    | uments 🗐 Advices 🔎 🗙   |
|-------------------------------------------|-------------------------------------------------------|------------------------------------------------------------------------|------------------------------------------------------|--------------------------------------------------------------|-------------------------------------------------------|--------------|------------------|------------------------|
| Credit Rating Details                     | Summary                                               |                                                                        |                                                      |                                                              |                                                       |              |                  | Screen ( 6 / 6)        |
| <ul> <li>Valuation of Mortgage</li> </ul> | Credit Rating Details                                 | Valuation of Mortgage                                                  | Legal Opinion                                        | Assessment Details                                           | Offer Issue                                           |              |                  |                        |
| Legal Opinion                             | Applicant Name: Mr. John Smith                        | Mortgage Type: Independent                                             | Opinion Date: Mar 22, 2019                           | Qualitative Score: 86.67                                     | Offer Issue Date: Mar 22, 2019                        |              |                  |                        |
| Assessment Details                        | External Rating Agency: CIBIL<br>External Rating: 750 | Actual Area Of Property: 2400 Sqft<br>Market Value Of Asset: USD 45000 | Status: Favourable<br>Description: Title deeds clear | Quantitative Score: 70.0<br>System Decision: Recommended for | Approved Amount: USD 15000<br>Rate of Interest: 10.5% |              |                  |                        |
| Offer Issue                               | +1 view more                                          | Valuation Date: Mar 22, 2019                                           |                                                      | Approval<br>User Decision: Recommended for                   | Installment Amount: USD 0                             |              |                  |                        |
| Summary                                   |                                                       |                                                                        |                                                      |                                                              |                                                       | <b>-</b>     |                  |                        |
|                                           |                                                       |                                                                        |                                                      |                                                              |                                                       |              |                  |                        |
|                                           |                                                       |                                                                        | Stage Movement Su                                    | ubmission                                                    | ×                                                     |              |                  |                        |
|                                           |                                                       |                                                                        | 0                                                    | (2)                                                          | (3)                                                   |              |                  |                        |
|                                           |                                                       |                                                                        | Overrides                                            | Checklist                                                    | Outcome                                               |              |                  |                        |
|                                           |                                                       |                                                                        |                                                      |                                                              |                                                       |              |                  |                        |
|                                           |                                                       |                                                                        | No ove                                               | rrides generated for acceptance. Pleas                       | e proceed next.                                       |              |                  |                        |
|                                           |                                                       |                                                                        |                                                      |                                                              |                                                       |              |                  |                        |
|                                           |                                                       |                                                                        |                                                      |                                                              |                                                       |              |                  |                        |
|                                           |                                                       |                                                                        |                                                      |                                                              |                                                       |              |                  |                        |
|                                           |                                                       |                                                                        |                                                      |                                                              |                                                       |              |                  |                        |
|                                           |                                                       |                                                                        |                                                      |                                                              |                                                       |              |                  |                        |
|                                           |                                                       |                                                                        |                                                      |                                                              |                                                       |              |                  |                        |
|                                           |                                                       |                                                                        |                                                      |                                                              |                                                       |              |                  |                        |
|                                           |                                                       |                                                                        |                                                      |                                                              |                                                       |              |                  |                        |
|                                           |                                                       |                                                                        |                                                      |                                                              | Proceed Next                                          |              |                  |                        |
|                                           |                                                       |                                                                        |                                                      |                                                              |                                                       |              |                  |                        |
|                                           |                                                       |                                                                        |                                                      |                                                              |                                                       |              |                  |                        |
| Audit                                     |                                                       |                                                                        |                                                      |                                                              |                                                       |              | Back Next Save A | 8: Close Submit Cancel |
| About                                     |                                                       |                                                                        |                                                      |                                                              |                                                       |              | Save 2           | Cancel Submit Cancel   |

System displays the following error message if overrides are not accepted.

# Figure 82: Error Message

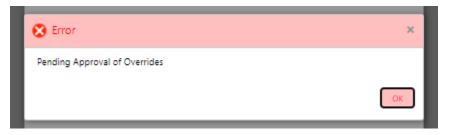

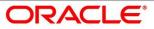

# 3. Click Accept Overrides & Proceed.

 $\rightarrow$  The **Checklist** screen is displayed.

# Figure 83: Checklist

| Offer Issue - 000APP0000               | 03950                                                           |                                                                  |                                                  |                                                      |                                                              | 🚺 🎽 Customer 360 | Application Info | Remarks   | Documents    | 🗐 Advices 🛛 🖋 🗙 |
|----------------------------------------|-----------------------------------------------------------------|------------------------------------------------------------------|--------------------------------------------------|------------------------------------------------------|--------------------------------------------------------------|------------------|------------------|-----------|--------------|-----------------|
| Credit Rating Details                  | Summary                                                         |                                                                  |                                                  |                                                      |                                                              |                  |                  |           |              | Screen ( 6 / 6) |
| Valuation of Mortgage                  | Credit Rating Details                                           | Valuation of Mortgage                                            | Legal Opinion                                    | Assessment Details                                   | Offer Issue                                                  |                  |                  |           |              |                 |
| <ul> <li>Legal Opinion</li> </ul>      | Applicant Name: Mr. John Smith<br>External Rating Agency: CIBIL | Mortgage Type: Independent<br>Actual Area Of Property: 2400 Sqft | Opinion Date: Mar 22, 2019<br>Status: Favourable | Qualitative Score: 86.67<br>Quantitative Score: 70.0 | Offer Issue Date: Mar 22, 2019<br>Approved Amount: USD 15000 |                  |                  |           |              |                 |
| <ul> <li>Assessment Details</li> </ul> | External Rating: 750                                            | Market Value Of Asset: USD 45000                                 | Description: Title deeds clear                   | System Decision: Recommended for                     | Rate of Interest: 10.5%                                      |                  |                  |           |              |                 |
| Offer Issue                            | +1 view more                                                    | Valuation Date: Mar 22, 2019                                     |                                                  | Approval<br>User Decision: Recommended for           | Installment Amount: USD 0                                    |                  |                  |           |              |                 |
| Summary                                |                                                                 |                                                                  |                                                  |                                                      |                                                              |                  |                  |           |              |                 |
|                                        |                                                                 |                                                                  |                                                  |                                                      |                                                              |                  |                  |           |              |                 |
|                                        |                                                                 |                                                                  | Stage Movement Su                                | ubmission                                            |                                                              | ×                |                  |           |              |                 |
|                                        |                                                                 |                                                                  | Stage wovement St                                |                                                      |                                                              | _                |                  |           |              |                 |
|                                        |                                                                 |                                                                  | 0-                                               | 2                                                    |                                                              |                  |                  |           |              |                 |
|                                        |                                                                 |                                                                  | Overrides                                        | Checklist                                            | Outcome                                                      |                  |                  |           |              |                 |
|                                        |                                                                 |                                                                  |                                                  |                                                      |                                                              | -                |                  |           |              |                 |
|                                        |                                                                 |                                                                  | No check                                         | klists mapped to the current stage. Ple              | ase proceed next!                                            |                  |                  |           |              |                 |
|                                        |                                                                 |                                                                  |                                                  |                                                      |                                                              |                  |                  |           |              |                 |
|                                        |                                                                 |                                                                  |                                                  |                                                      |                                                              |                  |                  |           |              |                 |
|                                        |                                                                 |                                                                  |                                                  |                                                      |                                                              |                  |                  |           |              |                 |
|                                        |                                                                 |                                                                  |                                                  |                                                      |                                                              |                  |                  |           |              |                 |
|                                        |                                                                 |                                                                  |                                                  |                                                      |                                                              |                  |                  |           |              |                 |
|                                        |                                                                 |                                                                  |                                                  |                                                      |                                                              |                  |                  |           |              |                 |
|                                        |                                                                 |                                                                  |                                                  |                                                      |                                                              |                  |                  |           |              |                 |
|                                        |                                                                 |                                                                  |                                                  |                                                      |                                                              |                  |                  |           |              |                 |
|                                        |                                                                 |                                                                  |                                                  |                                                      | Proceed Next                                                 |                  |                  |           |              |                 |
|                                        |                                                                 |                                                                  |                                                  |                                                      |                                                              |                  |                  |           |              |                 |
|                                        |                                                                 |                                                                  |                                                  |                                                      |                                                              |                  |                  |           |              |                 |
| _                                      |                                                                 |                                                                  |                                                  |                                                      |                                                              |                  |                  |           |              |                 |
| Audit                                  |                                                                 |                                                                  |                                                  |                                                      |                                                              |                  |                  | lack Next | Save & Close | Submit Cancel   |

System displays the following error message if checklist is not verified.

Figure 84: Error Message

| 😢 Error                                                                                                    | ×     |
|----------------------------------------------------------------------------------------------------|-------|
| Mandatory Checklist(s) - Ensured the documents are verified against original., Verifie<br>documents provided are as per bank policy. | d the |
|                                                                                                    | ок    |

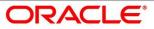

- 4. Click Save & Proceed.
  - $\rightarrow$  The **Outcome** screen is displayed.

#### Figure 85: Outcome

| Offer Issue - 000APP00000                                                                                                    | 3950                                                                                                    |                                                                                                    |                                                                                                    |                                                                                                    | 0                                                                                                    | Customer 360 | Application Info   | n 🔁 Remarks | Documents    | 🗿 Advices 🛛 💉 🗙                              |
|----------------------------------------------------------------------------------------------------|----------------------------------------------------------------------------------------------------|----------------------------------------------------------------------------------------------------|----------------------------------------------------------------------------------------------------|----------------------------------------------------------------------------------------------------|----------------------------------------------------------------------------------------------------|--------------|--------------------|-------------|--------------|----------------------------------------------|
| Credit Rating Details Utilization of Mongage Ungal Opinion Accessment Details Offer Issue Generacy                                           | Summary<br>Credit Rating Details<br>Applicant Name Mc John Smith<br>External Rating Agency CBB<br>External Rating 730<br>•1 view more         | Valuation of Mortgage<br>Mortgage Type Independent<br>Actual Area Of Penyary 200 Sqft<br>Auriert Value Of Anner USD 45000<br>Valuation Date: Mar 22, 2019 | Legal Opinion<br>Opinion Date: Mar 22, 2019<br>Sonte: Faceurado<br>Description: Title deeds clear   | Assessment Details<br>Qualitation Score 66.67<br>Quantitation Score 79.09<br>System Decision: Recommended for<br>Approval<br>User Decision: Recommended for                       | Offer Issue<br>Offer Issue Date Mar 22, 2019<br>Approver Amount: USD 15000<br>Rater of Interest: 10.5%<br>Installment Amount: USD 0 |              |                    |             |              | Screen ( 6 / 6)                              |
|                                                                                                    |                                                                                                    |                                                                                                    | Stage Movement So                                                                                   | Checklist                                                                                                    | X<br>Outcome                                                                                                    |              |                    |             |              |                                              |
|                                                                                                    |                                                                                                    |                                                                                                    |                                                                                                    | Select an Outcome<br>Proceed<br>Offer Amend (Return to applicatio<br>Enrichment)<br>Offer Amend (Return to applicatio<br>Enrich (Return to applicatio<br>Entry)<br>Reject By Bank | 1                                                                                                    |              |                    |             |              |                                              |
| Audit                                                                                                    |                                                                                                    |                                                                                                    |                                                                                                    |                                                                                                    | Submit                                                                                                    |              |                    | Back Next   | Save & Close | Submit Cancel                                |
| Offer Issue - 000APP00000<br>Credit Rating Details<br>Valuation of Montgage<br>Legal Opinion<br>Assessment Details<br>Offer Issue<br>Stramuy | 3950<br>Summary<br>Code Rating Details<br>Applicat Name, Mr. John Smith<br>Extensi Rating, Agency CBU,<br>Extensi Rating, 780<br>+1 view more | Valuation of Mortgage<br>Mortgage Type Independent<br>Actual Nex Of Property, 2000 Saft<br>Matter Value CANC USD 25000<br>Valuation Date: Mar 22, 2019    | Legal Opinion<br>Opinion Date: Mar 22, 2019<br>Status: Favourable<br>Description: Title deeds clear | Assessment Details<br>Guintative Score 86.67<br>Quantitative Score 86.67<br>Quantitative Recommended for<br>Approval<br>User Decision: Recommended for                            | Offer Issue<br>Offer Issue Date: Mar 22, 2019<br>Approved Amount: USD 1000<br>Rate of Interest: USD%<br>Installment Amount: USD 0   | Curtomer 360 | M Application Info | Remarks     | Documents    | Advices p <sup>er</sup> X<br>Screen ( 6 / 6) |
|                                                                                                    |                                                                                                    |                                                                                                    | Stage Movement Su<br>Overrides                                                                      | Checklist                                                                                                    | 3<br>Outcome                                                                                                    |              |                    |             |              |                                              |
|                                                                                                    |                                                                                                    |                                                                                                    |                                                                                                    | Select an Outcome<br>Proceed<br>Remarks<br>Proceed to Offer Accept Stage                                                                                                    | Y                                                                                                    |              |                    |             |              |                                              |
| Audit                                                                                                    |                                                                                                    |                                                                                                    |                                                                                                    |                                                                                                    | Submit                                                                                                    |              |                    | Back Next   | Save & Close | Submit Cancel                                |

- 5. Select **Proceed** outcome from the drop-down list. Available options are:
  - Proceed
  - Return to Application Entry stage
  - Return to Application Enrich stage
  - Return to Underwrite stage
  - Return to Assessment stage
  - Reject Application

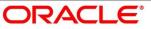

6. Select **Proceed** outcome from the drop-down list. It will logically complete the **Offer Issue** stage for the Loan Application. The Plato / Conductor workflow will automatically move this application to the next processing stage, **Offer Accept/Reject**.

The stage movement is driven by the business configuration for a given combination of **Process Code**, Life Cycle and Business Product Code.

- 7. Enter the remarks in **Remarks**.
- 8. Click Submit.
  - $\rightarrow$  Confirmation screen is displayed.

## Figure 86: Confirmation

| Success                                                               | ×        |
|-----------------------------------------------------------------------|----------|
| Information submitted succ                                            | essfully |
| Application Reference Number - 00<br>Process Reference Number - 000H0 |          |
| Close Go to Free                                                      |          |

9. Click Go to Free Task.

 $\rightarrow$  The Free Tasks screen is displayed.

### Figure 87: Free Tasks

| Free 1 | Tasks       |          |                         |                          |                    |                     |                  |        |                 |        |  |
|--------|-------------|----------|-------------------------|--------------------------|--------------------|---------------------|------------------|--------|-----------------|--------|--|
|        | C Refresh   | Acquire  | e 📑 Delegate 🛛 🤉 R      | eassign 🛛 👯 Flow Diagram |                    |                     |                  |        |                 |        |  |
| •      | Action      | Priority | Process Name            | Process Reference Number | Application Number | Stage               | Application Date | Branch | Customer Number | Amount |  |
|        | Acquire & E |          | Loans Retail Process Ma |                          | 000APP000003950    | Offer Accept/Reject | 19-03-22         | 000    |                 |        |  |

The system successfully moves the Application Reference Number along with the sub process reference numbers [Loan Account] to the Application Offer Accept / Reject stage. This application is will be available in the FREE TASK list. The user who has the access rights will be able to acquire and proceed with the next processing stage of the application.

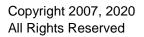

The following notification will be sent to the user, if application is initiated from assisted channel, and to the OBDX customer, if application is initiated from self-service.

Loan Offer has been generated on Mar 26, 2020 for New Personal Loan with Application Number 000APP000000297 dated Mar 26, 2020 for Loan Amount GBP 142500

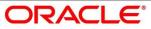

# 4.8 Offer Accept / Reject Stage

After the Offer Issue stage, the offer letter will be sent or communicated to the borrower or applicant. The Offer Accept / Reject stage will enable the user to record the customer response – Accept or Reject as the case may be. Also, the offer made can be amended based on Customer request – viz., change in Principal Amount, Interest Rate, Margin or Tenure. The post offer amend can be routed back to the relevant previous completed stages like Application Entry / Loan Application Enrichment. If the business wants the Loan Underwriting stage or the Loan Assessment stage to be redone, they can be configured accordingly, post which the new offer with the revised terms will be issued to the borrower or applicant for acceptance.

In the Offer Accept / Reject stage, provide the required details under each data segment. The Offer Accept / Reject stage has the following reference data segments:

- 4.5.2 Assessment Details View only as available in Assessment stage
- 4.7.1 Offer Issue View only as available in Offer Issue stage
- 4.8.1 Offer Accept / Reject Details
- 4.8.2 Summary

# 4.8.1 Offer Accept / Reject Details

Offer Accept/Reject is the first data segment of Offer/Accept stage. The user can acquire the application from Free Tasks list.

1. Click Acquire & Edit in the Free Tasks screen of the previous stage – Offer Issue stage.

 $\rightarrow$  The Offer Accept/Reject screen is displayed.

Figure 88: Offer Accept / Reject

| Offer Accept/Reject - 000APP    | 00001386                                                                                                    | 🚺 🎽 Customer 360                        | Application Info 🦷 Remarks 📄 Documents 🏐 Advices 🇾 | × |
|---------------------------------|----------------------------------------------------------------------------------------------------|-----------------------------------------|----------------------------------------------------|---|
| Offer Issue                     | Offer Accept/Reject                                                                                                    |                                         | Screen ( 2 /                                       |   |
| Offer Accept/Reject     Summary | Applicant Name<br>Mr. John Smith                                                                                                    |                                         |                                                    | ^ |
|                                 | Approved Loan Amount     £500,000.00                                                                                                    | Loan Tenure     S Years 0 Months 0 Days | Rate Of Interest<br>9.4%                           |   |
|                                 | eMI                                                                                                    | C Instalment Frequency<br>Monthly       | Instalment Amount<br>£10,711.00                    |   |
|                                 | Principal<br>£500,000.00                                                                                                    | Interest<br>£142,657.77                 | Charges<br>£100.00                                 |   |
|                                 | Offer Issue Date<br>2020-03-26                                                                                                    | Offer Expiry Date<br>2020-03-27         | 🖋 Customer Response                                |   |
|                                 |                                                                                                    | f Offer Accept/Reject * Reason          |                                                    |   |
|                                 | Accept The Accept Accept Accept The Accept Accept Accept The Accept Accept Acce | 6, 2020 🗰 Accepted                      | 1                                                  |   |
|                                 |                                                                                                    |                                         |                                                    |   |
| Audit                           |                                                                                                    |                                         | Back Next Save & Close Cancel                      | a |

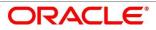

2. Provide the details in the relevant data fields. Mandatory data fields are indicated accordingly. For more information on menus, refer to Table 35: Offer Accept/Reject – Field Description.

| Field                       | Description                                                                                                    |
|-----------------------------|----------------------------------------------------------------------------------------------------|
| Customer Response           | Select the customer response from the drop-down list.<br>Available options are:<br>Accept<br>Reject<br>Amend                                                                                                    |
| Date Of Offer Accept/Reject | Select the date of offer accept or offer reject.                                                                                                    |
| Offer Expiry Date           | Displays the date based on the expiry period<br>configuration done at the Business Product level which<br>is used for this Loan Account.                                                                                                    |
| Offer Amend                 | Offer Amend option will be at the instance of the customer request. This will be taken as a Post Offer amendment and based on the change requested the application will be routed as part of the OUTCOME to the respective earlier stages to incorporate the changes. |
| Post Offer Amend            | <ul> <li>The post offer amend will be supported for the following data elements:</li> <li>Loan Principal</li> <li>Loan Interest</li> <li>Customer Margin</li> <li>Tenure of the Loan</li> </ul>                                                                       |
| Back                        | To navigate back to the previous data segment within a stage, click <b>Back</b> .                                                                                                    |
| Save & Close                | To save the data captured, provided all the mandatory fields are captured and will be available in the My Task list for the user to continue later, click <b>Save &amp; Close</b> .                                                                                   |

| Table 35: Offer Accept/Reject – Field Description | Table 35: C | Offer Accept/ | Reject – Field | Description |
|---------------------------------------------------|-------------|---------------|----------------|-------------|
|---------------------------------------------------|-------------|---------------|----------------|-------------|

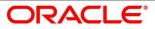

| Field  | Description                                                                                                    |
|--------|----------------------------------------------------------------------------------------------------|
| Next   | Click <b>Next</b> to navigate to the next data segment, after successfully capturing the data.                                                                                                    |
|        | System will validate for all mandatory data segments<br>and data fields. If mandatory details are not provided,<br>system displays an error message for the user to take<br>action.<br>User will not be able to proceed to next data segment,<br>without capturing the mandatory data. |
| Cancel | To terminate the application and the status of the application click <b>Cancel</b> . Such applications cannot be revived later by the user.                                                                                                    |

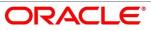

## 4.8.2 Summary

System will display the summary of each of the data segments in as many tiles as the number of data segments in the given stage.

- 1. Click **Next** in **Offer Accept/Reject** screen to proceed with next data segment, after successfully capturing the data.
  - $\rightarrow$  The **Summary** screen is displayed.

#### Figure 89: Summary

| Offer Accept/Reject - 000A                                                | PP000003950                                                                                                    |                                                      |                                                                                                    | 🚺 🖆 Customer 360 🛛 🕅 Application | info 🕠 Remarks Documents 🗿 / | ldvices a <sup>st</sup> X |
|---------------------------------------------------------------------------|----------------------------------------------------------------------------------------------------|------------------------------------------------------|----------------------------------------------------------------------------------------------------|----------------------------------|------------------------------|---------------------------|
| <ul> <li>Assessment Details</li> </ul>                                    | Summary                                                                                                    |                                                      |                                                                                                    |                                  |                              | Screen ( 4 / 4)           |
| Offer Issue                                                               | Assessment Details Offer Is                                                                                        | lssue C                                              | Offer Accept/Reject                                                                                 |                                  |                              |                           |
| Che have     Che have     Che have     Che have     Che have     Che have | Qualitative Score: 86.67 Offer iss<br>Quantitative Score: 70.0 Approve<br>System Decision: Recommended for Rate of | ssue Date: Mar 22, 2019 C<br>red Amount: USD 15000 C | Mire Acceptione<br>Response Accept<br>Mire Succe Date: Mar 22, 2019<br>Mire Copy Date: Apr 31, 2019 |                                  |                              |                           |
| Aude                                                                      |                                                                                                    |                                                      |                                                                                                    |                                  | Back Serve Color             | unit Carcel               |

Each of these summary tiles are clickable and the user will have the option to view all the details captured under the given data segment. For more information on summary tiles, refer to Table 36: Summary– Field Description.

Table 36: Summary– Field Description

| Data Segment                  | Description                                                                                    |
|-------------------------------|------------------------------------------------------------------------------------------------|
| Assessment Details            | Displays the assessment details.                                                               |
| Offer Issue Details           | Displays the offer issue details.                                                              |
| Offer Accept / Reject Details | Displays the offer accept / reject details.                                                    |
| Back                          | Click <b>Back</b> to navigate to the previous data segment within a stage.                     |
| Next                          | Click <b>Next</b> to navigate to the next data segment, after successfully capturing the data. |

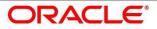

| Data Segment | Description                                                                                                    |
|--------------|----------------------------------------------------------------------------------------------------|
|              | System will validate for all mandatory data segments<br>and data fields. If mandatory details are not provided,<br>system displays an error message for the user to take<br>action.<br>User will not be able to proceed to next data segment,<br>without capturing the mandatory data.<br><b>NOTE:</b> Next is deactivated in the Summary screen<br>as the capture of data across all the data segments in<br>this stage are completed. |
| Save & Close | Click <b>Save &amp; Close</b> to save the data captured,<br>provided all the mandatory fields are captured and will<br>be available in the My Task list for the user to<br>continue later.                                                                                                    |
| Submit       | Click <b>Submit</b> to submit the application. System<br>triggers the business validation to ensure the<br>application is entitled for submission to the next<br>stage.                                                                                                    |
| Cancel       | Click <b>Cancel</b> to terminate the application and the status of the application. Such applications cannot be revived later by the user.                                                                                                    |

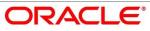

- 2. Click **Submit** to reach the **OUTCOME**, where the Overrides, Checklist and the Documents for this stage can be validated or verified.
  - $\rightarrow$  The **Overrides** screen is displayed.

#### Figure 90: Overrides

| Offer Accept/Reject - 000A | PP000003950                                                                                                    |                                                                                                    |                                                                                                |                               |                            | 🚯 🎽 Customer 360 🛛 🕅 Applicat | ion Info 🛛 🗮 Remarks 📄 Documents | 🗐 Advices 📌 🗙   |
|----------------------------|----------------------------------------------------------------------------------------------------|----------------------------------------------------------------------------------------------------|------------------------------------------------------------------------------------------------|-------------------------------|----------------------------|-------------------------------|----------------------------------|-----------------|
| Assessment Details         | Summary                                                                                                    |                                                                                                    |                                                                                                |                               |                            |                               |                                  | Screen ( 4 / 4) |
| Offer Issue                | Assessment Details                                                                                                    | Offer Issue                                                                                                    | Offer Accept/Reject                                                                            |                               |                            |                               |                                  |                 |
| Offer Accept Reject        | Qualitative Score: 86.67<br>Quaritative Score: 70.8<br>System Decision: Recommended for<br>Approval<br>User Decision: Recommended for | Offer Issue Date: Mar 22, 2019<br>Approved Answer: USD 15900<br>Rate of Islewer: 10.5%<br>Installment Answer: USD 8 | Customer Response: Accept<br>Offer Issue Date: Mar 22, 2019<br>Offer Expiry Date: Apr 01, 2019 |                               |                            |                               |                                  |                 |
|                            |                                                                                                    |                                                                                                    | Stage Movement Submission                                                                      |                               | ×                          | -                             |                                  |                 |
|                            |                                                                                                    |                                                                                                    | 0                                                                                              | 2                             | - 3                        |                               |                                  |                 |
|                            |                                                                                                    |                                                                                                    | Overrides                                                                                      | Checklist                     | Outcome                    |                               |                                  |                 |
|                            |                                                                                                    |                                                                                                    | No overrides general                                                                           | ed for acceptance. Please pro | ceed next.<br>Proceed Next |                               |                                  |                 |
| AuSt                       |                                                                                                    |                                                                                                    |                                                                                                |                               |                            |                               | Back Next Save & Close           | Submit Cancel   |

System displays the following error message if overrides are not accepted.

### Figure 91: Error Message

| 😢 Error                       | ×  |
|-------------------------------|----|
| Pending Approval of Overrides |    |
|                               | ОК |

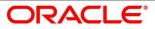

### 3. Click Accept Overrides & Proceed.

 $\rightarrow$  The **Checklist** screen is displayed.

### Figure 92: Checklist

| Offer Accept/Reject - 000          | APP000003950                                                                                                    |                                                                                                    |                                                                                                    |           |                              | Customer 360 | Application Info | Remarks | Documents  | Advices 💉 🗶     |
|------------------------------------|----------------------------------------------------------------------------------------------------|----------------------------------------------------------------------------------------------------|----------------------------------------------------------------------------------------------------|-----------|------------------------------|--------------|------------------|---------|------------|-----------------|
| Assessment Details                 | Summary                                                                                                    |                                                                                                    |                                                                                                    |           |                              |              |                  |         |            | Screen ( 4 / 4) |
| Cffer Issue<br>Cffer Accept/Reject | Assessment Details<br>Qualitative Score 86.47<br>Quantitative Score 78.0<br>System Decision Recommended for<br>Approval<br>Liker Decision Recommended for | Offer Issue<br>Offer Issue<br>Approved Amount: USD 1500<br>Rate of Inner: 10.5%<br>Insulineet Amount: USD 8 | Offer Accept/Reject<br>Conternor Response Accept<br>Offer Issue Date: Mar 22, 2019<br>Offer Espiry Date: Apr 01, 2019 |           |                              |              |                  |         |            |                 |
|                                    |                                                                                                    |                                                                                                    | Stape Movement Submission Overrides No decklists mapped                                                               | Checklist | X<br>Outcome<br>proceed next |              |                  |         | See & Char | San Cont        |

System displays the following error message if checklist is not verified.

### Figure 93: Error Message

| 😢 Error                                                                                                    | ×        |
|----------------------------------------------------------------------------------------------------|----------|
| Mandatory Checklist(s) - Ensured the documents are verified against original., Verified th<br>documents provided are as per bank policy. | ie<br>IK |
|                                                                                                    |          |

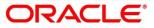

- 4. Click Save & Proceed.
  - $\rightarrow$  The **Outcome** screen is displayed.

#### Figure 94: Outcome

| Offer Accept/Reject - 000A                                 | PP000005950                                                                                                    |                                                                                         |                                                                                                    | U 🛍 Customer 360 |                      | <u> </u>                                                                                                    |                                                |
|------------------------------------------------------------|----------------------------------------------------------------------------------------------------|-----------------------------------------------------------------------------------------|----------------------------------------------------------------------------------------------------|------------------|----------------------|----------------------------------------------------------------------------------------------------|------------------------------------------------|
| Assessment Details                                         | Summary                                                                                                    |                                                                                         |                                                                                                    |                  |                      |                                                                                                    | Screen ( 4 / 4)                                |
| Offer Issue                                                | Assessment Details                                                                                                    | Offer Issue                                                                             | Offer Accept/Reject                                                                                                    |                  |                      |                                                                                                    |                                                |
| Offer Accept/Reject                                        | Qualitative Score: 86.67                                                                                                    | Offer Issue Date: Mar 22, 2019                                                          | Customer Response: Accept                                                                                                    |                  |                      |                                                                                                    |                                                |
| Summary                                                    | Quantitative Score: 70.0<br>System Decision: Recommended for                                                                          | Approved Amount: USD 15000                                                              | Offer Issue Date: Mar 22, 2019                                                                                                    |                  |                      |                                                                                                    |                                                |
|                                                            | Approval                                                                                                    | Rate of Interest: 10.5%<br>Installment Amount: USD 0                                    | Offer Expiry Date: Apr 01, 2019                                                                                                    |                  |                      |                                                                                                    |                                                |
|                                                            | User Decision: Recommended for                                                                                                    |                                                                                         |                                                                                                    |                  |                      |                                                                                                    |                                                |
|                                                            |                                                                                                    |                                                                                         |                                                                                                    |                  |                      |                                                                                                    |                                                |
|                                                            |                                                                                                    |                                                                                         |                                                                                                    |                  |                      |                                                                                                    |                                                |
|                                                            |                                                                                                    |                                                                                         |                                                                                                    |                  |                      |                                                                                                    |                                                |
|                                                            |                                                                                                    |                                                                                         |                                                                                                    | ×                |                      |                                                                                                    |                                                |
|                                                            |                                                                                                    |                                                                                         | Stage Movement Submission                                                                                                    | *                |                      |                                                                                                    |                                                |
|                                                            |                                                                                                    |                                                                                         | G6                                                                                                    |                  |                      |                                                                                                    |                                                |
|                                                            |                                                                                                    |                                                                                         |                                                                                                    |                  |                      |                                                                                                    |                                                |
|                                                            |                                                                                                    |                                                                                         | Overrides Checklist Outcome                                                                                                    |                  |                      |                                                                                                    |                                                |
|                                                            |                                                                                                    |                                                                                         |                                                                                                    |                  |                      |                                                                                                    |                                                |
|                                                            |                                                                                                    |                                                                                         | Select an Outcome                                                                                                    |                  |                      |                                                                                                    |                                                |
|                                                            |                                                                                                    |                                                                                         | Offer Accept By customer 👻                                                                                                    |                  |                      |                                                                                                    |                                                |
|                                                            |                                                                                                    |                                                                                         | Offer Accept By customer                                                                                                    |                  |                      |                                                                                                    |                                                |
|                                                            |                                                                                                    |                                                                                         | Offer Reject By Customer                                                                                                    |                  |                      |                                                                                                    |                                                |
|                                                            |                                                                                                    |                                                                                         | Offer Amend Retun to Application                                                                                                    |                  |                      |                                                                                                    |                                                |
|                                                            |                                                                                                    |                                                                                         | Entry<br>Reject By Bank                                                                                                    |                  |                      |                                                                                                    |                                                |
|                                                            |                                                                                                    |                                                                                         | Neject by benk                                                                                                    |                  |                      |                                                                                                    |                                                |
|                                                            |                                                                                                    |                                                                                         |                                                                                                    |                  |                      |                                                                                                    |                                                |
|                                                            |                                                                                                    |                                                                                         |                                                                                                    |                  |                      |                                                                                                    |                                                |
|                                                            |                                                                                                    |                                                                                         | Submit                                                                                                    |                  |                      |                                                                                                    |                                                |
|                                                            |                                                                                                    |                                                                                         | ALLOS                                                                                                    | •                |                      |                                                                                                    |                                                |
|                                                            |                                                                                                    |                                                                                         |                                                                                                    |                  |                      |                                                                                                    |                                                |
| _                                                          |                                                                                                    |                                                                                         |                                                                                                    |                  | _                    |                                                                                                    |                                                |
| Audit                                                      |                                                                                                    |                                                                                         |                                                                                                    |                  | Back                 | Next Save & Clos                                                                                                    | e Submit Cancel                                |
|                                                            |                                                                                                    |                                                                                         |                                                                                                    |                  |                      |                                                                                                    |                                                |
|                                                            |                                                                                                    |                                                                                         |                                                                                                    |                  |                      |                                                                                                    |                                                |
|                                                            |                                                                                                    |                                                                                         |                                                                                                    |                  |                      |                                                                                                    |                                                |
| Offer Accept/Reject - 000A                                 |                                                                                                    |                                                                                         |                                                                                                    | Customer 360     | Application Info     | Remarks Docum                                                                                                    | ents 🗿 Advices 💉 🗙                             |
|                                                            |                                                                                                    |                                                                                         |                                                                                                    | Customer 360     | Application Info     | Remarks Docum                                                                                                    |                                                |
| Assessment Details                                         | Summary                                                                                                    |                                                                                         |                                                                                                    | Customer 360     | Application Info     | Remarks Docum                                                                                                    | ents Advices p <sup>er</sup> ×<br>Screen (4/4) |
| Assessment Details     Offer Issue                         | Summary<br>Assessment Details                                                                                                    | Offer Issue                                                                             | Offer AcceptRoject                                                                                                    | Customer 360     | Application Info     | Remarks Docur                                                                                                    |                                                |
| Assessment Details     Offer Issue     Offer Accept/Reject | Summary                                                                                                    | Offer Issue<br>Offer Issue Date: Mar 22, 2019<br>Approved Amourt: USD 15000             | Other Acceptilization                                                                                                    | Castomer 360     | Application Info     | Remarks Docum                                                                                                    |                                                |
| Assessment Details     Offer Issue                         | Summary<br>Assessment Details<br>Qualitative Score: 86.67<br>Quantitative Score: 70.0<br>Statem Decision: Recommended for             | Offer Issue Date: Mar 22, 2019<br>Approved Amount: USD 15000<br>Rate of Interest: 10.5% | Customer Response: Accept                                                                                                    | 👔 🖬 Cuntomer 360 | Application Info     | Remarks Docum                                                                                                    |                                                |
| Assessment Details     Offer Issue     Offer Accept/Reject | Summary<br>Assessment Details<br>Qualitative Score: 86.67<br>Quantitative Score: 70.9                                                 | Offer Issue Date: Mar 22, 2019<br>Approved Amount: USD 15000                            | Customer Response: Accept<br>Offer Issue Date: Mar 22, 2019                                                                                                    | Customer 360     | Application Info     | Remarks Docum                                                                                                    |                                                |
| Assessment Details     Offer Issue     Offer Accept/Reject | Summary<br>Assessment Details<br>Qualitative Score: 86.67<br>Quantitative Score: 70.0<br>System Decision: Recommended for<br>Approval | Offer Issue Date: Mar 22, 2019<br>Approved Amount: USD 15000<br>Rate of Interest: 10.5% | Customer Response: Accept<br>Offer Issue Date: Mar 22, 2019                                                                                                    | 🕜 🕍 Gaskreer 360 | Application Info     | Remarks Docer                                                                                                    |                                                |
| Assessment Details     Offer Issue     Offer Accept/Reject | Summary<br>Assessment Details<br>Qualitative Score: 86.67<br>Quantitative Score: 70.0<br>System Decision: Recommended for<br>Approval | Offer Issue Date: Mar 22, 2019<br>Approved Amount: USD 15000<br>Rate of Interest: 10.5% | Customer Response: Accept<br>Offer Issue Date: Mar 22, 2019                                                                                                    | Cashows 36       | Application Info     | To Dawn                                                                                                    |                                                |
| Assessment Details     Offer Issue     Offer Accept/Reject | Summary<br>Assessment Details<br>Qualitative Score: 86.67<br>Quantitative Score: 70.0<br>System Decision: Recommended for<br>Approval | Offer Issue Date: Mar 22, 2019<br>Approved Amount: USD 15000<br>Rate of Interest: 10.5% | Customer Response: Accept<br>Offer Issue Date: Mar 22, 2019                                                                                                    | 🕑 🕍 Culturer 16  | Application Indo     | Remarks 👔 Docer                                                                                                    |                                                |
| Assessment Details     Offer Issue     Offer Accept/Reject | Summary<br>Assessment Details<br>Qualitative Score: 86.67<br>Quantitative Score: 70.0<br>System Decision: Recommended for<br>Approval | Offer Issue Date: Mar 22, 2019<br>Approved Amount: USD 15000<br>Rate of Interest: 10.5% | Customer Response: Accept<br>Offer Issue Date: Mar 22, 2019                                                                                                    | O 🕯 Cateror 10   | M Application Info   | R Dow                                                                                                    |                                                |
| Assessment Details     Offer Issue     Offer Accept/Reject | Summary<br>Assessment Details<br>Qualitative Score: 86.67<br>Quantitative Score: 70.0<br>System Decision: Recommended for<br>Approval | Offer Issue Date: Mar 22, 2019<br>Approved Amount: USD 15000<br>Rate of Interest: 10.5% | Customer Response: Accept<br>Offer Issue Date: Mar 22, 2019                                                                                                    | Conner 20        | M Application Info   | Reg Annadas 🚺 Docar                                                                                                    |                                                |
| Assessment Details     Offer Issue     Offer Accept/Reject | Summary<br>Assessment Details<br>Qualitative Score: 86.67<br>Quantitative Score: 70.0<br>System Decision: Recommended for<br>Approval | Offer Issue Date: Mar 22, 2019<br>Approved Amount: USD 15000<br>Rate of Interest: 10.5% | Culture Integrates Accept<br>Offer Laure Link Mar 20, 2019<br>Offer Equiry Cont: Apr 91, 2019                                                                                                    |                  | M Application Info   | R land                                                                                                    |                                                |
| Assessment Details     Offer Issue     Offer Accept/Reject | Summary<br>Assessment Details<br>Qualitative Score: 86.67<br>Quantitative Score: 70.0<br>System Decision: Recommended for<br>Approval | Offer Issue Date: Mar 22, 2019<br>Approved Amount: USD 15000<br>Rate of Interest: 10.5% | Culture Integrates Accept<br>Offer Laure Link Mar 20, 2019<br>Offer Equiry Cont: Apr 91, 2019                                                                                                    |                  | M Application Indo   | Reg Danski                                                                                                    |                                                |
| Assessment Details     Offer Issue     Offer Accept/Reject | Summary<br>Assessment Details<br>Qualitative Score: 86.67<br>Quantitative Score: 70.0<br>System Decision: Recommended for<br>Approval | Offer Issue Date: Mar 22, 2019<br>Approved Amount: USD 15000<br>Rate of Interest: 10.5% | Concerne Inspects Accept<br>Other base in Key 22, 2019<br>Other Equity Other Apr 49, 2019<br>Stage Movement Submission                                                                                                    |                  | M Application Mds    | Ng lanska                                                                                                    |                                                |
| Assessment Details     Offer Issue     Offer Accept/Reject | Summary<br>Assessment Details<br>Qualitative Score: 86.67<br>Quantitative Score: 70.0<br>System Decision: Recommended for<br>Approval | Offer Issue Date: Mar 22, 2019<br>Approved Amount: USD 15000<br>Rate of Interest: 10.5% | Concerne Integrande Acage<br>Offer Law Date: Net 22, 2019<br>Offer Eavy Crain: Apr 61, 2019<br>Stage Movement Submission                                                                                                    |                  | M Appleation Mate    | Reg Dansaks                                                                                                    |                                                |
| Assessment Details     Offer Issue     Offer Accept/Reject | Summary<br>Assessment Details<br>Qualitative Score: 86.67<br>Quantitative Score: 70.0<br>System Decision: Recommended for<br>Approval | Offer Issue Date: Mar 22, 2019<br>Approved Amount: USD 15000<br>Rate of Interest: 10.5% | Chemisten Reproduction<br>Concerning Stage Movement Submission                                                                                                    |                  | M Application Mrs    | Ng tends                                                                                                    |                                                |
| Assessment Details     Offer Issue     Offer Accept/Reject | Summary<br>Assessment Details<br>Qualitative Score: 86.67<br>Quantitative Score: 70.0<br>System Decision: Recommended for<br>Approval | Offer Issue Date: Mar 22, 2019<br>Approved Amount: USD 15000<br>Rate of Interest: 10.5% | Cherror Inspose Area<br>Cherror Laboratoria Agrie 1203<br>Stage Movement Submission<br>Overrides<br>Chestist<br>Stage Laboratoria                                                                                                    |                  | The Application Hole | Romatis Devel                                                                                                    |                                                |
| Assessment Details     Offer Issue     Offer Accept/Reject | Summary<br>Assessment Details<br>Qualitative Score: 86.67<br>Quantitative Score: 70.0<br>System Decision: Recommended for<br>Approval | Offer Issue Date: Mar 22, 2019<br>Approved Amount: USD 15000<br>Rate of Interest: 10.5% | Cherrore Marger<br>Cherrore Marger<br>Cherrore Marger<br>Stage Movement Submission<br>Overrides<br>Checkist<br>Outcome<br>Select an Outcome<br>Offer Accept by cutome                                                                                                    |                  | M epidados Me        | No denais                                                                                                    |                                                |
| Assessment Details     Offer Issue     Offer Accept/Reject | Summary<br>Assessment Details<br>Qualitative Score: 86.67<br>Quantitative Score: 70.0<br>System Decision: Recommended for<br>Approval | Offer Issue Date: Mar 22, 2019<br>Approved Amount: USD 15000<br>Rate of Interest: 10.5% | Concerning Reproductives<br>Concerning Reproductives<br>Stage Movement Submission<br>Override:<br>Checklist<br>Outcome<br>Seace an Outcome<br>Other Accept by customer<br>Paradia                                                                                                    |                  | Megékésé té          | Ng tanak                                                                                                    |                                                |
| Assessment Details     Offer Issue     Offer Accept/Reject | Summary<br>Assessment Details<br>Qualitative Score: 86.67<br>Quantitative Score: 70.0<br>System Decision: Recommended for<br>Approval | Offer Issue Date: Mar 22, 2019<br>Approved Amount: USD 15000<br>Rate of Interest: 10.5% | Cherrore Marger<br>Cherrore Marger<br>Cherrore Marger<br>Stage Movement Submission<br>Overrides<br>Checkist<br>Outcome<br>Select an Outcome<br>Offer Accept by cutome                                                                                                    |                  | Magdadie Me          | Programmer (1999)                                                                                                    |                                                |
| Assessment Details     Offer Issue     Offer Accept/Reject | Summary<br>Assessment Details<br>Qualitative Score: 86.67<br>Quantitative Score: 70.0<br>System Decision: Recommended for<br>Approval | Offer Issue Date: Mar 22, 2019<br>Approved Amount: USD 15000<br>Rate of Interest: 10.5% | Concerning Reproductives<br>Concerning Reproductives<br>Stage Movement Submission<br>Override:<br>Checklist<br>Outcome<br>Seace an Outcome<br>Other Accept by customer<br>Paradia                                                                                                    |                  | Megdindin tik        | Ng tanak                                                                                                    |                                                |
| Assessment Details     Offer Issue     Offer Accept/Reject | Summary<br>Assessment Details<br>Qualitative Score: 86.67<br>Quantitative Score: 70.0<br>System Decision: Recommended for<br>Approval | Offer Issue Date: Mar 22, 2019<br>Approved Amount: USD 15000<br>Rate of Interest: 10.5% | Concerning Reproductives<br>Concerning Reproductives<br>Stage Movement Submission<br>Override:<br>Checklist<br>Outcome<br>Seace an Outcome<br>Other Accept by customer<br>Paradia                                                                                                    |                  | Megédadin bé         | Ng bands                                                                                                    |                                                |
| Assessment Details     Offer Issue     Offer Accept/Reject | Summary<br>Assessment Details<br>Qualitative Score: 86.67<br>Quantitative Score: 70.0<br>System Decision: Recommended for<br>Approval | Offer Issue Date: Mar 22, 2019<br>Approved Amount: USD 15000<br>Rate of Interest: 10.5% | Concerning Reproductives<br>Concerning Reproductives<br>Stage Movement Submission<br>Override:<br>Checklist<br>Outcome<br>Seace an Outcome<br>Other Accept by customer<br>Paradia                                                                                                    |                  | Megdindin tik        | No formation                                                                                                    |                                                |
| Assessment Details     Offer Issue     Offer Accept/Reject | Summary<br>Assessment Details<br>Qualitative Score: 86.67<br>Quantitative Score: 70.0<br>System Decision: Recommended for<br>Approval | Offer Issue Date: Mar 22, 2019<br>Approved Amount: USD 15000<br>Rate of Interest: 10.5% | Concerning Reproductives<br>Concerning Reproductives<br>Stage Movement Submission<br>Override:<br>Checklist<br>Outcome<br>Seace an Outcome<br>Other Accept by customer<br>Paradia                                                                                                    |                  | Megdindin tik        | Ng tanak                                                                                                    |                                                |
| Assessment Details     Offer Issue     Offer Accept/Reject | Summary<br>Assessment Details<br>Qualitative Score: 86.67<br>Quantitative Score: 70.0<br>System Decision: Recommended for<br>Approval | Offer Issue Date: Mar 22, 2019<br>Approved Amount: USD 15000<br>Rate of Interest: 10.5% | Concerning Reproductives<br>Concerning Reproductives<br>Stage Movement Submission<br>Override:<br>Checklist<br>Outcome<br>Seace an Outcome<br>Other Accept by customer<br>Paradia                                                                                                    |                  | Megdedie ide         | No formats                                                                                                    |                                                |
| Assessment Details     Offer Issue     Offer Accept/Reject | Summary<br>Assessment Details<br>Qualitative Score: 86.67<br>Quantitative Score: 70.0<br>System Decision: Recommended for<br>Approval | Offer Issue Date: Mar 22, 2019<br>Approved Amount: USD 15000<br>Rate of Interest: 10.5% | Stage Movement Submission           Override         Override           Stage Movement Submission         Override           Override         Override           Stage Movement Submission         Override           Stage Movement Submission         Override           Stage Movement Submission         Override           Stage Movement Submission         Override           Stage Movement Submission         Override           Stage Movement Submission         Override           Stage Movement Submission         Override           Stage Movement Submission         Override           Stage Movement Submission         Override           Stage Movement Submission         Override | ×                | Megdindin tik        | No bende                                                                                                    |                                                |
| Assessment Details     Offer Issue     Offer Accept/Reject | Summary<br>Assessment Details<br>Qualitative Score: 86.67<br>Quantitative Score: 70.0<br>System Decision: Recommended for<br>Approval | Offer Issue Date: Mar 22, 2019<br>Approved Amount: USD 15000<br>Rate of Interest: 10.5% | Concerning Reproductives<br>Concerning Reproductives<br>Stage Movement Submission<br>Override:<br>Checklist<br>Outcome<br>Seace an Outcome<br>Other Accept by customer<br>Paradia                                                                                                    | ×                | Megdiadia ta         | Por Seconda Seconda Se |                                                |
| Assessment Details     Offer Issue     Offer Accept/Reject | Summary<br>Assessment Details<br>Qualitative Score: 86.67<br>Quantitative Score: 70.0<br>System Decision: Recommended for<br>Approval | Offer Issue Date: Mar 22, 2019<br>Approved Amount: USD 15000<br>Rate of Interest: 10.5% | Stage Movement Submission           Override         Override           Stage Movement Submission         Override           Override         Override           Stage Movement Submission         Override           Stage Movement Submission         Override           Stage Movement Submission         Override           Stage Movement Submission         Override           Stage Movement Submission         Override           Stage Movement Submission         Override           Stage Movement Submission         Override           Stage Movement Submission         Override           Stage Movement Submission         Override           Stage Movement Submission         Override | ×                | Megdedie id.         | No formation                                                                                                    |                                                |
| Assessment Details     Offer Issue     Offer Accept/Reject | Summary<br>Assessment Details<br>Qualitative Score: 86.67<br>Quantitative Score: 70.0<br>System Decision: Recommended for<br>Approval | Offer Issue Date: Mar 22, 2019<br>Approved Amount: USD 15000<br>Rate of Interest: 10.5% | Stage Movement Submission           Override         Override           Stage Movement Submission         Override           Override         Override           Stage Movement Submission         Override           Stage Movement Submission         Override           Stage Movement Submission         Override           Stage Movement Submission         Override           Stage Movement Submission         Override           Stage Movement Submission         Override           Stage Movement Submission         Override           Stage Movement Submission         Override           Stage Movement Submission         Override           Stage Movement Submission         Override | ×                |                      |                                                                                                    |                                                |

- 5. Select **Proceed** outcome from the drop-down list. Available options are:
  - Proceed •

- Return to Application Entry stage •
- Return to Application Enrich stage ٠
- Return to Underwrite stage ٠
- Return to Assessment stage •
- **Reject Application** •

 Select Proceed outcome from the drop-down list. It will logically complete the Offer Accept/Reject stage for the Loan Application. The Plato / Conductor workflow will automatically move this application to the next processing stage, Account Create on Host.

The stage movement is driven by the business configuration for a given combination of **Process Code**, Life Cycle and Business Product Code.

- 7. Enter the remarks in **Remarks**.
- 8. Click Submit.
  - $\rightarrow$  The **Confirmation** screen is displayed.

#### Figure 95: Confirmation

| Success                                  | ×      |
|------------------------------------------|--------|
| Information submitted successfully       |        |
| monnation submitted successiony          |        |
| Application Reference Number - 000APP000 | 011533 |
| Process Reference Number - 000HOMELA00   | 05531  |
|                                          |        |
| Close Go to Free Task                    |        |

9. Click Go to Free Task.

 $\rightarrow$  The **Free Tasks** screen is displayed.

#### Figure 96: Free Tasks

| Free Tasks |             |                             |                         |                          |                    |                  |                  |        |                 |        |  |
|------------|-------------|-----------------------------|-------------------------|--------------------------|--------------------|------------------|------------------|--------|-----------------|--------|--|
|            | C Refresh   | <ul> <li>Acquire</li> </ul> | e 🔥 Delegate 🖉 R        | eassign 🕴 Flow Diagram   |                    |                  |                  |        |                 |        |  |
| -          | Action      | Priority                    | Process Name            | Process Reference Number | Application Number | Stage            | Application Date | Branch | Customer Number | Amount |  |
|            | Acquire & E |                             | Loans Retail Process Ma | 000HMELN10000826         | 000APP000003950    | Account Creation | 19-03-22         | 000    |                 |        |  |

The system successfully moves the Application Reference Number along with the sub process reference numbers [Loan Account] to the Account Create on Host stage. This application is will be available in the FREE TASK list. The user who has the access rights will be able to acquire and proceed with the next processing stage of the application.

If account creation process is set to be as automatic workflow, then there will not be an Account Creation stage configured at the Business Process level. In this case, when the user submits the Offer Accept/Reject stage, Loan Account creation request will be triggered from the RPM - Account Open Process Management workflow to the HOST.

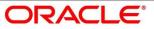

However, if there is an error encountered while submitting to the host, a new wait task is created and user once acquire the task, BackOffice Error data segment will be displayed with the host errors.

### Figure 97: Backoffice Errors

| Application Entry - 000A | PP000009154                                                        | 1 III Application Info 🛛 🔽 Remarks 🔹 🏥 Documents 🖉 🇊 Advices |
|--------------------------|--------------------------------------------------------------------|--------------------------------------------------------------|
| Analysis Details         | Backoffice Errors                                                  | Scree                                                        |
| Backoffice Errors        | Status                                                             |                                                              |
| Account Services         | FAILURE                                                            |                                                              |
| Admission Details        | Error Code : CL-LM-00103                                           |                                                              |
| Asset Details            | Message : Invalid Customer ID                                      |                                                              |
| Charge Details           | Error Code : CL-LM-00104                                           |                                                              |
| Collateral Details       | Message : Principal Amount execeeds the Total Disbursement Details |                                                              |
| Credit Rating Details    | -                                                                  |                                                              |

This stage will have the following outcomes:

- Retry
- Return

Select the option Retry, for any technical errors. And, select the option Return, if user wants to correct any values, wherein the application will move to the Application Entry stage.

The following notification will be sent to the user, if application is initiated from assisted channel, and to the OBDX customer, if application is initiated from self-service.

Loan Offer has been accepted for New Personal Loan with Application Number 000APP000000297 dated Mar 26, 2020 for Loan Amount GBP 142500 on Mar 26, 2020

# 4.9 Account Approval Stage

The Account Approval stage has the following reference data segments:

- 4.9.1 Assessment Details View Only
- 4.9.2 Offer Accept/Reject View Only
- 4.9.3 Loan Summary Details
- 4.9.4 Summary

## 4.9.1 Assessment Details

Assessment Details is the first data segment of Account Approval stage. The user can acquire the application from FREE TASK.

- Click Next in Offer Accept/Reject screen to proceed with next data segment, after successfully capturing the data.
  - $\rightarrow\,$  The Assessment Details screen is displayed.

### Figure 98: Assessment Details

| Account Approval - 000AP | P000000235                                                                               |                                  |                         | <b>i</b>           | Customer 360                                                                             | Application Info                                  | 🛺 Remarks 🛛 📄 D | locuments 🛛 🗐 Advices        | $\gamma_{n_{i}}$ × |
|--------------------------|------------------------------------------------------------------------------------------|----------------------------------|-------------------------|--------------------|------------------------------------------------------------------------------------------|---------------------------------------------------|-----------------|------------------------------|--------------------|
| Assessment Details       | Assessment Details                                                                       |                                  |                         |                    |                                                                                          |                                                   |                 |                              | Screen ( 1 / 4)    |
| Offer Accept/Reject      |                                                                                          |                                  |                         |                    |                                                                                          |                                                   |                 |                              |                    |
| Loan Summary Details     | Requested Loan                                                                           | Loan Tenure                      | Rate of Inte            | rest               |                                                                                          | ø                                                 |                 | User Recommendation          |                    |
| Summary                  | Amount<br>GBP 15000                                                                      | 3 Years 5 Months                 | <b>%</b> 4.35%          |                    |                                                                                          | System Recommendation<br>Recommended for Approval |                 | Recommended for Appro        | val                |
|                          | Qualitative Analysis                                                                     |                                  |                         | Quantitative A     | nalysis                                                                                  |                                                   |                 |                              |                    |
|                          | 74 %<br>Auto Repected (5-30)<br>Recommende for Reperced (5-80)<br>Auto Agereved (60-100) | KRS Amy Smith                    | 74%                     | Auto Rej<br>Recomm | 00 %<br>scied (0-24)<br>ended for Reject (244<br>anded for Approval (6<br>roved (90-100) |                                                   | Length MRS Amy  | Smith 100                    | 1%                 |
|                          | Recommended Loan<br>Amount<br>GBP 15000                                                  | Approve Loan Amount<br>GBP 15000 | Pinal Loan<br>3 Years 5 | Tenure<br>Months   |                                                                                          | <b>%</b> Final Rate<br>4.35%                      |                 | 🖋 Change by Manual Intervent | ion                |
| Audit                    |                                                                                          |                                  |                         |                    |                                                                                          |                                                   | Back            | Next Save & Close            | Cancel             |

Assessment Details screen enables the user to understand the evaluation in terms of the qualitative and quantitative scores and the basis of arriving at the system recommended decision.

2. For more information on fields, refer to Table 37: Assessment Details - Field Description.

 Table 37: Assessment Details – Field Description

| Field                   | Description                                                                                                    |
|-------------------------|----------------------------------------------------------------------------------------------------|
| Requested Loan Amount   | Displays the requested loan amount.                                                                                                    |
| Loan Tenure             | Displays the loan tenure.                                                                                                    |
| Rate of Interest        | Displays the interest rate.                                                                                                    |
| System Recommendation   | Displays the system recommendations. Available<br>options are:<br>• Auto Approved<br>• Recommended for Approval<br>• Recommended for Reject<br>• Auto Rejected |
| User Recommendation     | <ul> <li>Specify the User recommendation. Available options are:</li> <li>Recommended for Approval</li> <li>Recommended for Reject</li> </ul>                  |
| Recommended Loan Amount | Displays the recommended loan amount.                                                                                                    |
| Approved Loan Amount    | Displays the approved loan amount.                                                                                                    |
| Final Loan Tenure       | Displays the final loan tenure.                                                                                                    |
| Final Rate              | Displays the final rate.                                                                                                    |
| Back                    | Click <b>Back</b> to navigate to the previous data segment<br>within a stage.<br>Since this is the first screen on the workflow, Back will<br>be disabled.     |

| Field        | Description                                                                                                    |
|--------------|----------------------------------------------------------------------------------------------------|
| Next         | Click <b>Next</b> to navigate to the next data segment, after<br>successfully capturing the data.<br>System will validate for all mandatory data segments<br>and data fields. If mandatory details are not provided,<br>system displays an error message for the user to take<br>action. |
|              | User will not be able to proceed to next data segment, without capturing the mandatory data.                                                                                                    |
| Save & Close | Click <b>Save &amp; Close</b> to save the data captured, provided<br>all the mandatory fields are captured and will be<br>available in the My Task list for the user to continue<br>later.                                                                                               |
| Cancel       | Click <b>Cancel</b> to terminate the application and the status<br>of the application. Such applications cannot be revived<br>later by the user.                                                                                                    |

Based on the range of scores, the system provides a suggestive recommendation and the loan amount which can be sanctioned.

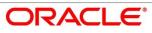

## 4.9.2 Offer Accept/Reject

Offer Accept/Reject is the next data segment of Account Approval stage.

- 1. Click **Acquire & Edit** in the Free Tasks screen of the previous stage Assessment Details stage.
  - $\rightarrow$  The Offer Accept/Reject screen is displayed.

#### Figure 99: Offer Accept / Reject

| Offer Accept/Reject - 000APP0   | 0000138  | 5                                      |               | 🚺 🎽 Customer 36                        | 50 🚺 App           | olication In | io 🗖 Remarks                    | Documents     | 🗐 Advices    | s.         | ×      |
|---------------------------------|----------|----------------------------------------|---------------|----------------------------------------|--------------------|--------------|---------------------------------|---------------|--------------|------------|--------|
| Offer Issue                     | Offer A  | ccept/Reject                           |               |                                        |                    |              |                                 |               | :            | icreen ( 2 | : / 3) |
| Offer Accept/Reject     Summary | 2        | Applicant Name<br>Mr. John Smith Smith |               |                                        |                    |              |                                 |               |              |            | ^      |
|                                 | 0        | Approved Loan Amount<br>£500,000.00    |               | Loan Tenure<br>5 Years 0 Months 0 Days |                    | %            | Rate Of Interest<br>9.4%        |               |              |            |        |
|                                 | ¢        | Instalment Type<br>EMI                 | C             | Instalment Frequency<br>Monthly        |                    |              | Instalment Amount<br>£10,711.00 |               |              |            |        |
|                                 | <b>K</b> | Principal<br><u>£500,000.00</u>        |               | Interest<br>£142,657.77                |                    |              | Charges<br>£100.00              |               |              |            |        |
|                                 | Ê        | Offer Issue Date<br>2020-03-26         |               | Offer Expiry Date<br>2020-03-27        |                    |              | 🖋 Cust                          | omer Response |              |            |        |
|                                 |          |                                        | ff Offer Acce |                                        | Reason<br>Accepted |              |                                 |               |              |            |        |
| Audit                           |          |                                        |               |                                        |                    |              | Back                            | ( Next        | Save & Close | Cance      | el     |

2. For more information on menus, refer to Table 38: Offer Accept/Reject - Field Description.

Table 38: Offer Accept/Reject – Field Description

| Field                | Description                           |
|----------------------|---------------------------------------|
| Applicant Name       | Displays the applicant name.          |
| Approved Loan Amount | Displays the approved loan amount.    |
| Loan Tenure          | Displays the loan tenure.             |
| Rate of Interest     | Displays the rate of interest.        |
| Instalment Type      | Displays the type of instalment.      |
| Instalment Frequency | Displays the frequency of instalment. |
| Instalment Amount    | Displays the instalment amount.       |
| Principal            | Displays the principal amount.        |

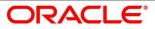

| Field                       | Description                                                                                                    |
|-----------------------------|----------------------------------------------------------------------------------------------------|
| Interest                    | Displays the rate of interest.                                                                                                    |
| Charges                     | Displays the charges.                                                                                                    |
| Offer Issue Date            | Displays the offer issue date.                                                                                                    |
| Offer Expiry Date           | Displays the offer expiry date.                                                                                                    |
| Customer Response           | Displays customer response.                                                                                                    |
| Date Of Offer Accept/Reject | Displays the date of offer accept or offer reject.                                                                                                    |
| Offer Expiry Date           | Displays the date based on the expiry period<br>configuration done at the Business Product level which<br>is used for this Loan Account.                                                                                                    |
| Offer Amend                 | Offer Amend option will be at the instance of the customer request. This will be taken as a Post Offer amendment and based on the change requested the application will be routed as part of the OUTCOME to the respective earlier stages to incorporate the changes.                    |
| Post Offer Amend            | Displays the post offer amend.                                                                                                    |
| Back                        | To navigate back to the previous data segment within a stage, click <b>Back</b> .                                                                                                    |
| Save & Close                | To save the data captured, provided all the mandatory fields are captured and will be available in the My Task list for the user to continue later, click <b>Save &amp; Close</b> .                                                                                                    |
| Next                        | Click <b>Next</b> to navigate to the next data segment, after<br>successfully capturing the data.<br>System will validate for all mandatory data segments<br>and data fields. If mandatory details are not provided,<br>system displays an error message for the user to take<br>action. |

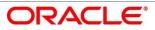

| Field  | Description                                                                                                    |
|--------|----------------------------------------------------------------------------------------------------|
|        | User will not be able to proceed to next data segment, without capturing the mandatory data.                                                |
| Cancel | To terminate the application and the status of the application click <b>Cancel</b> . Such applications cannot be revived later by the user. |

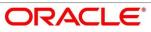

## 4.9.3 Loan Summary Details

Loan Summary Details is the next data segment of Account Approval stage.

1. Click Acquire & Edit in the Free Tasks screen of the previous stage – Offer/Accept stage.

#### **Pre-requisite**

Only if Customer Response is selected as Amend in Offer Accept/Reject data segment.

 $\rightarrow$  The Loan Summary Details screen is displayed.

Figure 100: Loan Summary Details

| Account Approval - 000APP        | 00000235                            |                                                  | i Customer 360 Application Info | Remarks Documents 🗐 Advices 💉 🗙       |
|----------------------------------|-------------------------------------|--------------------------------------------------|---------------------------------|---------------------------------------|
| Assessment Details               | Loan Summary Details                |                                                  |                                 | Screen ( 3 / 4)                       |
| Offer Accept/Reject              |                                     |                                                  |                                 |                                       |
| Loan Summary Details     Summary | Applicant Name<br>MRS Amy Smith     |                                                  |                                 |                                       |
|                                  | Account Type<br>Home Loan           | Account Branch<br>000                            | Product Code<br>HMLN03          | Version Product Name<br>NEW HOME LOAN |
|                                  | Host Product Code<br>MORP           | Host Product Description     Moratorium Loans    |                                 |                                       |
|                                  | Application Details                 |                                                  |                                 |                                       |
|                                  | Loan Amount<br>£15,000.00           | Loan Tenure     3 Years 5 Months 0 Days          | s <b>%</b> 4                    | terest Rate<br>.35                    |
|                                  | Repayment Method<br>EMI             | Repayment Frequence<br>Monthly                   |                                 | Repayment Schedule View               |
|                                  | Application Life Cycle Details      |                                                  |                                 |                                       |
|                                  | Application Date<br>Mar 26, 2020    | Assessment Approval Method<br>Internal Scorecard |                                 | ffer Approved Date<br>Tar 26, 2020    |
|                                  | Offer Accepted Date<br>Mar 26, 2020 |                                                  |                                 |                                       |
|                                  | Approval Details                    |                                                  |                                 |                                       |
|                                  | Approver Id                         | Stage                                            | Date                            |                                       |
|                                  | · ·                                 | RPM_RLNORG_APPRL                                 | 2020-0                          | 3-25                                  |
|                                  | User Recommendation                 | User Action                                      |                                 |                                       |
| Audit                            |                                     |                                                  |                                 | Back Next Save & Close Cancel         |

 For more information on data elements, refer to Table 39: Loan Summary Details – Field Description.

| Field          | Description                       |  |
|----------------|-----------------------------------|--|
| Applicant Name | Displays the applicant name.      |  |
| Account Type   | Displays the account type.        |  |
| Account Branch | Displays the account branch name. |  |

Table 39: Loan Summary Details – Field Description

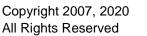

| Field                          | Description                                                                          |
|--------------------------------|--------------------------------------------------------------------------------------|
| Product Code                   | Displays the product code selected for this loan account.                            |
| Product Name                   | Displays the product name selected or this loan account.                             |
| Host Product Code              | Displays the host product code mapped to the business product for this loan account. |
| Host Product Description       | Displays the host product name mapped to the business product for this loan account. |
| Application Details            | Displays the applicant details.                                                      |
| Loan Amount                    | Displays the final loan approved amount.                                             |
| Loan Tenure                    | Displays the final loan tenure for the approved amount.                              |
| Interest Rate                  | Displays the rate of interest for the approved loan amount.                          |
| Repayment Method               | Displays the repayment method.                                                       |
| Repayment Frequency            | Displays the frequency of repayment.                                                 |
| Repayment Schedule View        | Select it to indicate if user needs to view the repayment schedule.                  |
| Application Life Cycle Details | Displays the application life cycle details.                                         |
| Application Date               | Displays the application date.                                                       |
| Assessment Approval Method     | Displays the assessment approval method.                                             |
| Offer Approved Date            | Displays the offer approved date.                                                    |
| Offer Accepted Date            | Displays the offer accepted date.                                                    |
| Approval Details               | Displays the approval details.                                                       |
| Approver ID                    | Displays the approver ID.                                                            |

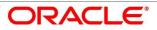

| Field               | Description                                                                                                    |
|---------------------|----------------------------------------------------------------------------------------------------|
| Stage               | Displays the stage.                                                                                                    |
| Date                | Displays the date.                                                                                                    |
| Offer Issue Date    | Displays offer issue date.                                                                                                    |
| User Recommendation | Specify the User recommendation. Available options are:                                                                                                    |
|                     | <ul><li>Recommended for Approval</li><li>Recommended for Reject</li></ul>                                                                                                    |
| User Action         | Displays the user action based on user recommendation.                                                                                                    |
| Back                | Click <b>Back</b> to navigate to the previous data segment within a stage.                                                                                                    |
| Next                | Click <b>Next</b> to navigate to the next data segment, after<br>successfully capturing the data.<br>System will validate for all mandatory data segments<br>and data fields. If mandatory details are not provided,<br>system displays an error message for the user to take<br>action. |
|                     | User will not be able to proceed to next data segment, without capturing the mandatory data.                                                                                                    |
| Save & Close        | Click <b>Save &amp; Close</b> to save the data captured, provided<br>all the mandatory fields are captured and will be<br>available in the My Task list for the user to continue<br>later.                                                                                               |
| Cancel              | Click <b>Cancel</b> to terminate the application and the status<br>of the application. Such applications cannot be revived<br>later by the user.                                                                                                    |

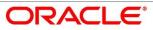

## 4.9.4 Summary

System will display the summary of each of the data segments in as many tiles as the number of data segments in the given stage.

- 1. Click **Next** in **Loan Summary Details** screen to proceed with next data segment, after successfully capturing the data.
  - $\rightarrow$  The **Summary** screen is displayed.

#### Figure 101: Summary -

| Account Approval - 000APF | P000000235                                           |                                                             |                                                                | (i) 🔓 Customer 360 | Application Info | Remarks   | Documents    | Advices | $_{\mu^{t'}} \times$ |
|---------------------------|------------------------------------------------------|-------------------------------------------------------------|----------------------------------------------------------------|--------------------|------------------|-----------|--------------|---------|----------------------|
| Assessment Details        | Summary                                              |                                                             |                                                                |                    |                  |           |              | Sc      | reen ( 4 / 4)        |
| Offer Accept/Reject       | Assessment Details                                   | Offer Accept/Reject                                         | Loan Summary Details                                           |                    |                  |           |              |         |                      |
| Loan Summary Details      | Qualitative Score: 74.0<br>Quantitative Score: 100.0 | Customer Response: Accept<br>Offer Issue Date: Mar 26, 2020 | Loan Amount: GBP 15000<br>Loan Tenure: 3 Years 5 Months 0 Days |                    |                  |           |              |         |                      |
| Summary                   | System Decision: Recommended for                     | Offer Expiry Date: Mar 27, 2020                             | Rate of Interest: 4.35%                                        |                    |                  |           |              |         |                      |
|                           | Approval<br>User Decision: Recommended for           |                                                             | User Recommendation:<br>Recommended for Approval               |                    |                  |           |              |         |                      |
|                           |                                                      |                                                             |                                                                |                    |                  |           |              |         |                      |
|                           |                                                      |                                                             |                                                                |                    |                  |           |              |         |                      |
|                           |                                                      |                                                             |                                                                |                    |                  |           |              |         |                      |
|                           |                                                      |                                                             |                                                                |                    |                  |           |              |         |                      |
|                           |                                                      |                                                             |                                                                |                    |                  |           |              |         |                      |
|                           |                                                      |                                                             |                                                                |                    |                  |           |              |         |                      |
|                           |                                                      |                                                             |                                                                |                    |                  |           |              |         |                      |
|                           |                                                      |                                                             |                                                                |                    |                  |           |              |         |                      |
|                           |                                                      |                                                             |                                                                |                    |                  |           |              |         |                      |
|                           |                                                      |                                                             |                                                                |                    |                  |           |              |         |                      |
|                           |                                                      |                                                             |                                                                |                    |                  |           |              |         |                      |
| Audit                     |                                                      |                                                             |                                                                |                    |                  | Back Next | Save & Close | Submit  | Cancel               |

Each of these summary tiles are clickable and the user will have the option to view all the details captured under the given data segment. For more information on summary tiles, refer to Table 40: Summary– Field Description.

#### Table 40: Summary– Field Description

| Data Segment                  | Description                                                                                                  |  |  |  |
|-------------------------------|----------------------------------------------------------------------------------------------------|--|--|--|
| Assessment Details            | Displays the assessment details.                                                                             |  |  |  |
| Offer Accept / Reject Details | Displays the offer accept / reject details.                                                                  |  |  |  |
| Loan Summary Details          | Displays the loan summary details.                                                                           |  |  |  |
| Back                          | Click <b>Back</b> to navigate to the previous data segment within a stage.                                   |  |  |  |
| Next                          | Click <b>Next</b> to navigate to the next data segment, after successfully capturing the data.               |  |  |  |
|                               | System will validate for all mandatory data segments and data fields. If mandatory details are not provided, |  |  |  |

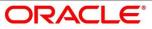

| Data Segment | Description                                                                                                    |
|--------------|----------------------------------------------------------------------------------------------------|
|              | system displays an error message for the user to take action.                                                                                                    |
|              | User will not be able to proceed to next data segment, without capturing the mandatory data.                                                                                               |
|              | <b>NOTE:</b> Next is deactivated in the Summary screen as the capture of data across all the data segments in this stage are completed.                                                    |
| Save & Close | Click <b>Save &amp; Close</b> to save the data captured,<br>provided all the mandatory fields are captured and will<br>be available in the My Task list for the user to<br>continue later. |
| Submit       | Click <b>Submit</b> to submit the application. System<br>triggers the business validation to ensure the<br>application is entitled for submission to the next<br>stage.                    |
| Cancel       | Click <b>Cancel</b> to terminate the application and the status of the application. Such applications cannot be revived later by the user.                                                 |

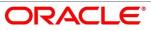

- 2. Click **Submit** to reach the **OUTCOME**, where the Overrides, Checklist and the Documents for this stage can be validated or verified.
  - $\rightarrow$  The **Overrides** screen is displayed.

#### Figure 102: Overrides

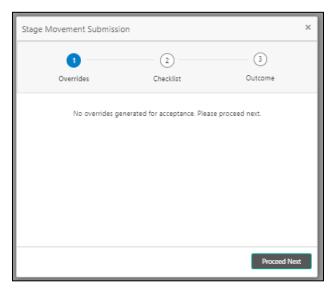

System displays the following error message if overrides are not accepted.

### Figure 103: Error Message

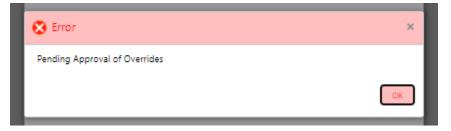

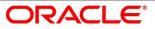

- 3. Click Accept Overrides & Proceed.
  - $\rightarrow$  The **Checklist** screen is displayed.

### Figure 104: Checklist

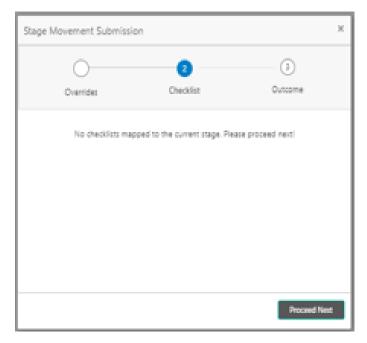

System displays the following error message if checklist is not verified.

#### Figure 105: Error Message

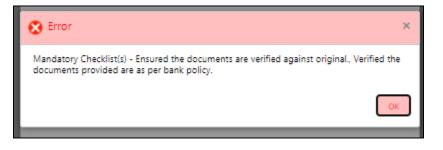

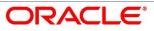

- 4. Click Save & Proceed.
  - $\rightarrow$  The **Outcome** screen is displayed.
  - Figure 106: Outcome

| Śtage Movement Sub | mission                   |       |         | ×   |
|--------------------|---------------------------|-------|---------|-----|
| 0—                 | 2                         |       | 3       |     |
| Overrides          | Checklist                 |       | Outcome |     |
|                    | Select an Outcome         |       |         |     |
|                    | Proceed                   | •     |         |     |
| ]                  | Proceed                   |       |         | 1   |
|                    | Return To Post Offer Amen | dment |         |     |
|                    |                           |       |         |     |
|                    |                           |       |         |     |
|                    |                           |       |         |     |
|                    |                           |       |         |     |
|                    |                           |       |         |     |
| _                  |                           |       | Subm    | nit |

- 5. Select **Proceed** outcome from the drop-down list. Available options are:
  - Proceed
  - Return to Post Offer Amendment
- Select Proceed outcome from the drop-down list. It will logically complete the Account Approval stage for the Loan Application. The Plato / Conductor workflow will automatically move this application to the next processing stage, Post Offer Amendment.

The stage movement is driven by the business configuration for a given combination of **Process Code**, Life Cycle and Business Product Code.

7. Enter the remarks in **Remarks**.

- 8. Click Submit.
  - $\rightarrow$  The **Confirmation** screen is displayed.

#### Figure 107: Confirmation

| Success                        | ×              |
|--------------------------------|----------------|
|                                |                |
| Information submitted su       | ccessfully     |
| Application Reference Number - |                |
| Process Reference Number - 000 | DHOMELA0005531 |
| Close Go to Fr                 | ree Task       |

- 9. Click Go to Free Task.
  - $\rightarrow$  The Free Tasks screen is displayed.

#### Figure 108: Free Tasks

| ree | e Tasks   |           |                    |                          |                    |       |                  |        |                 |        |  |
|-----|-----------|-----------|--------------------|--------------------------|--------------------|-------|------------------|--------|-----------------|--------|--|
|     | C Refresh | ♦ Acquire | : 🙏 Delegate 🖉 🛞 R | eassign 🛛 👯 Flow Diagram |                    |       |                  |        |                 |        |  |
| •   | Action    | Priority  | Process Name       | Process Reference Number | Application Number | Stage | Application Date | Branch | Customer Number | Amount |  |
|     |           |           |                    |                          |                    |       |                  |        |                 |        |  |

The following notification will be sent to the user, if application is initiated from assisted channel, and to the OBDX customer, if application is initiated from self-service.

Loan Account Number 000RPPL20086A0SO has been opened for New Personal Loan with Application Number 000APP000000215 dated Mar 26, 2020

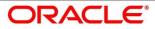

# 4.10 Post Offer Amend Stage

The Post Offer Amend stage has the following reference data segments:

- 4.10.1 Offer Issue View Only
- 4.10.2 Post Offer Amendment
- 4.10.3 Loan Disbursement Details
- 4.10.4 Loan Repayment Details

## 4.10.1 Offer Issue

Offer Issue is the first data segment of Post Offer Amend stage. The user can acquire the application from Free Tasks list.

1. Click Acquire & Edit in the Free Tasks screen of the previous stage – Offer/Accept stage.

Pre-requisite

Only if Customer Response is selected as Amend in Offer Accept/Reject data segment.

 $\rightarrow$  The **Offer Issue** screen is displayed.

#### Figure 109: Offer Issue

| Offer Issue - 000APP0000013 | 86                                   | 🚯 🎽 Customer 360 🛛 🕪 Ap                 | plication Info 🛛 🛺 Remarks 📄 Documents 🖉 Advices 🛛 💉 🗙 |
|-----------------------------|--------------------------------------|-----------------------------------------|--------------------------------------------------------|
| Assessment Details          | Offer Issue                          |                                         | Screen ( 2 / 3)                                        |
| Offer Issue                 | Applicant Name<br>Mr. John Smith     |                                         |                                                        |
|                             | Approved Loan Amount     £500,000.00 | Loan Tenure     S Years 0 Months 0 Days | %     9.4%                                             |
|                             | Instalment Type<br>EMI               | C Instalment Frequency<br>Monthly       | Linstalment Amount<br>£10,711.00                       |
|                             | Principal<br>£500,000.00             | Lit42,657.77                            | Charges<br>£100.00                                     |
|                             | Offer Issue Date<br>2020-03-26       | Generate Offer                          |                                                        |
|                             |                                      | With Schedule                           |                                                        |
|                             |                                      | Without Schedule                        |                                                        |
|                             |                                      |                                         |                                                        |
| Audit                       |                                      |                                         | Back Next Save & Close Cancel                          |

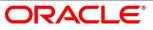

2. For more information on data elements, refer to Table 41: Offer Issue Details – Field Description.

| Field                | Description                                                                                                    |  |  |  |
|----------------------|----------------------------------------------------------------------------------------------------|--|--|--|
| Applicant Name       | Displays the applicant name.                                                                                                    |  |  |  |
| Approved Loan Amount | Displays the approved loan amount.                                                                                                    |  |  |  |
| Loan Tenure          | Displays the loan tenure.                                                                                                    |  |  |  |
| Instalment Type      | Displays the instalment type.                                                                                                    |  |  |  |
| Instalment Frequency | Displays the instalment frequency.                                                                                                    |  |  |  |
| Rate of Interest     | Displays the rate of interest.                                                                                                    |  |  |  |
| Principal            | Displays the principal amount.                                                                                                    |  |  |  |
| Interest             | Displays the interest amount.                                                                                                    |  |  |  |
| Instalment           | Displays the instalment amount.                                                                                                    |  |  |  |
| Charges              | Displays the charge amount.                                                                                                    |  |  |  |
| Offer Issue Date     | Displays offer issue date.                                                                                                    |  |  |  |
| Generate Offer       | Displays to indicate if offer letter to the borrower with all<br>the term and conditions which the borrower or applicant<br>may accept or reject is to be sent. Also, the generate<br>offer can be done with repayment schedule or without<br>repayment schedule.<br>Available options are:<br>With Schedule<br>Without Schedule<br>A PDF file will be generated with the offer content.<br>Default template for offer issue is used in this reference<br>workflow. |  |  |  |

### Table 41: Offer Issue Details – Field Description

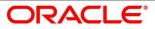

| Field        | Description                                                                                                    |
|--------------|----------------------------------------------------------------------------------------------------|
| Back         | Click <b>Back</b> to navigate to the previous data segment within a stage.                                                                                                    |
| Next         | Click <b>Next</b> to navigate to the next data segment, after<br>successfully capturing the data.<br>System will validate for all mandatory data segments<br>and data fields. If mandatory details are not provided,<br>system displays an error message for the user to take<br>action.<br>User will not be able to proceed to next data segment,<br>without capturing the mandatory data. |
| Save & Close | Click <b>Save &amp; Close</b> to save the data captured, provided<br>all the mandatory fields are captured and will be<br>available in the My Task list for the user to continue<br>later.                                                                                                    |
| Cancel       | Click <b>Cancel</b> to terminate the application and the status<br>of the application. Such applications cannot be revived<br>later by the user.                                                                                                    |

## 4.10.2 Post Offer Amendment

- 1. Click **Next** in **Offer Issue** screen to proceed with next data segment, after successfully capturing the data.
  - $\rightarrow$  The **Post Offer Amendment** screen is displayed.

Figure 110: Post Offer Amendment

| Assessment Details          | Post Offer Amendment                  |                                   | Screen ( 2 / 5)                     |
|-----------------------------|---------------------------------------|-----------------------------------|-------------------------------------|
| Post Offer Amendment        |                                       |                                   |                                     |
| Loan Disbursement Details   |                                       |                                   |                                     |
| Loan Repayment Details      | Applicant Name<br>Mr. Amy Smith Smith |                                   |                                     |
| <ul> <li>Summary</li> </ul> |                                       |                                   |                                     |
|                             | Offer Issue Date<br>Mar 26, 2020      | Offer Expiry Date<br>Apr 20, 2020 | Offer Amend Date Gf<br>Mar 26, 2020 |
|                             | Approved Loan Amount     £500,000.00  | Loan Tenure<br>4 Years            | ar Installment Type EMI             |
|                             | Rate Of Interest<br>5                 | % Mergin                          | at Effective Rate 5                 |
|                             |                                       |                                   |                                     |
| Audit                       |                                       |                                   | Back Next Save & Close Cancel       |

2. Provide the details in the relevant data fields. Mandatory data fields are indicated accordingly. For more information on menus, refer to Table 42: Post Offer Amendment - Field Description.

| Field                | Description                                                                                                    |
|----------------------|----------------------------------------------------------------------------------------------------|
| Applicant Name       | Displays the applicant's name.                                                                                                    |
| Offer Issue Date     | Displays the date of offer issued.                                                                                                    |
| Offer Expiry Date    | Displays the date based on the expiry period<br>configuration done at the Business Product level which<br>is used for this Loan Account. |
| Offer Amend Date     | Select the offer amend date.                                                                                                    |
| Approved Loan Amount | Specify the amended approved loan amount.                                                                                                |
| Loan Tenure          | Specify the amended loan tenure.                                                                                                    |
| Installment Type     | Displays the installment type.                                                                                                    |

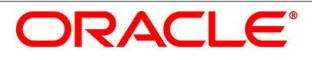

| Field            | Description                                                                                                    |
|------------------|----------------------------------------------------------------------------------------------------|
| Rate of Interest | Displays the rate of interest.                                                                                                    |
| Margin           | Specify the amended margin.                                                                                                    |
| Effective Rate   | Displays the amended effective rate. Effective Rate = Rate of Interest + Margin.                                                                                                    |
| Back             | Click <b>Back</b> to navigate to the previous data segment within a stage.                                                                                                    |
| Next             | Click <b>Next</b> to navigate to the next data segment, after<br>successfully capturing the data.<br>System will validate for all mandatory data segments<br>and data fields. If mandatory details are not provided,<br>system displays an error message for the user to take<br>action.<br>User will not be able to proceed to next data segment,<br>without capturing the mandatory data. |
| Save & Close     | Click <b>Save &amp; Close</b> to save the data captured, provided<br>all the mandatory fields are captured and will be<br>available in the My Task list for the user to continue<br>later.                                                                                                    |
| Cancel           | Click <b>Cancel</b> to terminate the application and the status<br>of the application. Such applications cannot be revived<br>later by the user.                                                                                                    |

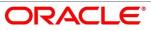

# 4.10.3 Loan Disbursement Details

Disbursement Details is the next data segment of Post Offer Amend stage.

- 1. Click **Next** in **Post Offer Amendment** screen to proceed with next data segment, after successfully capturing the data.
  - $\rightarrow$  The **Disbursement Details** screen is displayed.

Figure 111: Loan Disbursement Details

| Loan Application Enrichment | - 000APP000001386         |                           |   | 🚺 🎽 Customer 360     | Application Info | ks        | 🗐 Advices 🚽 🗙       |
|-----------------------------|---------------------------|---------------------------|---|----------------------|------------------|-----------|---------------------|
| Loan Interest Details       | Loan Disbursement Details |                           |   |                      |                  |           | Screen ( 2 / 6)     |
| Loan Disbursement Details   | Loan Amount               |                           |   |                      |                  |           |                     |
| Loan Repayment Details      | GBP500,000.00             |                           |   |                      |                  |           |                     |
| Charge Details              | Number Of Disbursement *  | First Disbursement Date * |   | Total Disbursement * |                  |           |                     |
| Account Services            | 1 ~ ^                     |                           |   | GBP v £500,0         | 00.00            |           |                     |
| Summary                     | Disbursement Mode *       | Customer Account *        | 0 | Branch Code *        |                  |           |                     |
|                             | Internal Account          | 0000002440017             | 0 | 000                  |                  |           |                     |
|                             |                           |                           |   |                      |                  |           |                     |
|                             |                           |                           |   |                      |                  |           |                     |
|                             |                           |                           |   |                      |                  |           |                     |
|                             |                           |                           |   |                      |                  |           |                     |
|                             |                           |                           |   |                      |                  |           |                     |
|                             |                           |                           |   |                      |                  |           |                     |
|                             |                           |                           |   |                      |                  |           |                     |
|                             |                           |                           |   |                      |                  |           |                     |
|                             |                           |                           |   |                      |                  |           |                     |
|                             |                           |                           |   |                      |                  |           |                     |
|                             |                           |                           |   |                      |                  |           |                     |
|                             |                           |                           |   |                      |                  |           |                     |
| Audit                       |                           |                           |   |                      |                  | Back Next | Save & Close Cancel |

 Provide the details in the relevant data fields. Mandatory data fields are indicated accordingly. Disbursement Details enables the user to capture the various methods. For more information on fields, refer to the Table 43: Loan Disbursement – Loan Disbursement.

#### Table 43: Loan Disbursement – Loan Disbursement

| Field                  | Description                                                                                                    |
|------------------------|----------------------------------------------------------------------------------------------------|
| Loan Amount            | Displays the loan amount defaulted from the Loan<br>Details screen in Application Entry stage.                                                                                                    |
| Disbursement Frequency | Displays the Disbursement frequency.<br>If <b>Multiple Disbursement</b> and <b>Frequency Based</b> is<br>enabled, then <b>Disbursement Frequency</b> is enabled.<br>Available options are:<br>Daily<br>Monthly<br>Weekly |

| Field                   | Description                                                                                                    |
|-------------------------|----------------------------------------------------------------------------------------------------|
|                         | <ul><li>Quarterly</li><li>Half Yearly</li><li>Yearly</li></ul>                                                                                                    |
| First Disbursement Date | Displays the first disbursement date.                                                                                                    |
| Disbursement Schedule   | Based on multiple or single frequency, the table can be<br>populated to display the <b>Date of Disbursement</b> ,<br><b>Amount</b> and <b>Running Balance</b> of disbursed amount<br>against each row. |
|                         | Based on the <b>First Disbursement Date</b> and the <b>Disbursement Frequency</b> , the dates are automatically populated.                                                                             |
|                         | However, the disbursement amounts for the respective dates will have to be captured by the user.                                                                                                    |
| Disbursement Mode       | Displays the disbursement mode.                                                                                                    |
| Customer Account        | Displays the customer account number.                                                                                                    |
| Branch Code             | Displays the branch code associated with customer account number.                                                                                                    |
| Back                    | Click <b>Back</b> to navigate to the previous data segment within a stage.                                                                                                    |
| Next                    | Click <b>Next</b> to navigate to the next data segment, after successfully capturing the data.                                                                                                    |
|                         | System will validate for all mandatory data segments<br>and data fields. If mandatory details are not provided,<br>system displays an error message for the user to take<br>action.                    |
|                         | User will not be able to proceed to next data segment, without capturing the mandatory data.                                                                                                    |

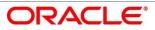

| Field        | Description                                                                                                    |
|--------------|----------------------------------------------------------------------------------------------------|
| Save & Close | Click <b>Save &amp; Close</b> to save the data captured, provided<br>all the mandatory fields are captured and will be<br>available in the My Task list for the user to continue<br>later. |
| Cancel       | Click <b>Cancel</b> to terminate the application and the status<br>of the application. Such applications cannot be revived<br>later by the user.                                           |

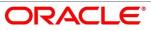

# 4.10.4 Loan Repayment Details

Loan Repayment Details will enable the user to capture the repayment details.

- 1. Click **Next** in **Loan Disbursement Details** screen to proceed with next data segment, after successfully capturing the data.
  - $\rightarrow$  The Loan Repayment Details screen is displayed.

Figure 112: Loan Repayment Details

| Loan Application Enrichment - | 000APP000001694               |         |                         |   | (i) Customer 360     | Application Info | Remarks                 | 🗐 Advices 🛛 🔎 🗙     |
|-------------------------------|-------------------------------|---------|-------------------------|---|----------------------|------------------|-------------------------|---------------------|
| Eoan Interest Details         | Loan Repayment Details        |         |                         |   |                      |                  |                         | Screen ( 3 / 6)     |
| Loan Disbursement Details     | Type Of Repayment *           |         | Repayment Frequency *   |   | First Repayment Date |                  | Loan Tenure             |                     |
| Loan Repayment Details        | EMI                           | •       | Monthly                 | * | Apr 26, 2020         | <b></b>          | 3 Years 0 Months 0 Days |                     |
| Charge Details                | Maturity Date                 |         | Repayment Mode *        |   | Customer Account *   |                  | Branch Code *           |                     |
| Account Services              | Mar 26, 2023                  | <b></b> | Internal Account        | Ŧ | 00000029430011       | 0                | 000                     |                     |
| Summary                       | Moratorium Period (In Months) | *       |                         |   |                      |                  |                         |                     |
|                               | 6                             |         | Show Repayment Schedule |   |                      |                  |                         |                     |
|                               |                               |         |                         |   |                      |                  |                         |                     |
|                               |                               |         |                         |   |                      |                  |                         |                     |
|                               |                               |         |                         |   |                      |                  |                         |                     |
|                               |                               |         |                         |   |                      |                  |                         |                     |
|                               |                               |         |                         |   |                      |                  |                         |                     |
|                               |                               |         |                         |   |                      |                  |                         |                     |
|                               |                               |         |                         |   |                      |                  |                         |                     |
|                               |                               |         |                         |   |                      |                  |                         |                     |
|                               |                               |         |                         |   |                      |                  |                         |                     |
|                               |                               |         |                         |   |                      |                  |                         |                     |
|                               |                               |         |                         |   |                      |                  |                         |                     |
|                               |                               |         |                         |   |                      |                  |                         |                     |
|                               |                               |         |                         |   |                      |                  |                         |                     |
|                               |                               |         |                         |   |                      |                  |                         |                     |
| Audit                         |                               |         |                         |   |                      |                  | Back Next               | Save & Close Cancel |

 Provide the details in the relevant data fields. Mandatory data fields are indicated accordingly. For more information on fields, refer to the Table 44: Loan Repayment Details – Field Description.

#### Table 44: Loan Repayment Details - Field Description

| Field                | Description                                                                                          |
|----------------------|----------------------------------------------------------------------------------------------------|
| Type of Repayment    | Displays the type of repayment.                                                                      |
| Repayment Frequency  | Displays the repayment frequency.                                                                    |
| First Repayment Date | Displays the first repayment date defaulted from the Loan Details screen of Application Entry stage. |
| Loan Tenure          | System calculated based on <b>First Repayment Date</b> and <b>Loan Tenure</b> .                      |

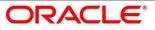

| Field                          | Description                                                                                                    |
|--------------------------------|----------------------------------------------------------------------------------------------------|
| Maturity Date                  | System calculated based on <b>First Repayment Date</b> and <b>Loan Tenure</b> .                                                                                                    |
| Repayment Mode                 | Displays the repayment mode.                                                                                                    |
| Customer Account               | Displays the customer account number.                                                                                                    |
| Branch Code                    | Displays the branch code associated with customer account number.                                                                                                    |
| Moratorium Period ( in months) | Displays the Moratorium period.                                                                                                    |
| Show Repayment Schedule        | This link will enable to user to generate the repayment<br>schedule which will display the details of installment amount<br>with the principal and interest break up for the given tenure.<br>If moratorium period is provided then system will generate<br>repayment schedule based on the moratorium period.                                                                           |
| Back                           | Click <b>Back</b> to navigate to the previous data segment within a stage.                                                                                                    |
| Next                           | Click <b>Next</b> to navigate to the next data segment, after<br>successfully capturing the data.<br>System will validate for all mandatory data segments and<br>data fields. If mandatory details are not provided, system<br>displays an error message for the user to take action.<br>User will not be able to proceed to next data segment,<br>without capturing the mandatory data. |
| Save & Close                   | Click <b>Save &amp; Close</b> to save the data captured, provided all<br>the mandatory fields are captured and will be available in<br>the My Task list for the user to continue later.                                                                                                    |
| Cancel                         | Click <b>Cancel</b> to terminate the application and the status of the application. Such applications cannot be revived later by the user.                                                                                                    |

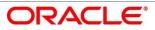

## 4.10.4.1 Repayment Schedule

Repayment Details will be pushed into the Host – APIs are provided – to ensure the seamless workflow in the lifecycle of the loan account at the Host.

1. Click Show Repayment Schedule.

#### **Pre-requisite**

Only if Moratorium Period is not specified in Repayment Schedule screen.

 $\rightarrow$  The **Repayment Schedule** screen is displayed.

Figure 113: Repayment Schedule

| Loan Interest Details     | Lean Banaumant Data                        | ile.   |            |                |           |                   |             |                                       | So  |
|---------------------------|--------------------------------------------|--------|------------|----------------|-----------|-------------------|-------------|---------------------------------------|-----|
| Loan Disbursement Details | Loan Repayment Deta<br>Type Of Repayment * | IIS    | Deaterman  | nt Frequency * |           | First Repayment I | Data *      | Loan Tenure *                         | 201 |
| Loan Repayment Details    | EMI                                        | v      | Monthly    |                | v         | May 7, 2020       |             | 0 Years 12 Months 0 Days              |     |
| Charge Details            |                                            |        |            | Repayment S    | chadula   | _                 |             | ×                                     |     |
| Account Services          |                                            |        |            | Nepayment 3    | chedule   |                   |             | · · · · · · · · · · · · · · · · · · · |     |
| Summary                   |                                            | S. No. | Date       | Installment    | Principal | Interest          | O/S Balance |                                       |     |
|                           |                                            | 1      | 2019-04-22 | 681.24         | 528.36    | 152.88            |             |                                       |     |
|                           |                                            | 2      | 2019-05-22 | 681.24         | 538.51    | 142.73            |             |                                       |     |
|                           |                                            | 3      | 2019-06-22 | 681.24         | 539.24    | 142               |             |                                       |     |
|                           |                                            | 4      | 2019-07-22 | 681.24         | 549.14    | 132.1             |             |                                       |     |
|                           |                                            | 5      | 2019-08-22 | 681.24         | 550.33    | 130.91            |             |                                       |     |
|                           |                                            | 6      | 2019-09-22 | 681.24         | 555.94    | 125.3             |             |                                       |     |
|                           |                                            | 7      | 2019-10-22 | 681.24         | 565.46    | 115.78            |             |                                       |     |
|                           |                                            | 8      | 2019-11-22 | 681.24         | 567.37    | 113.87            |             |                                       |     |
|                           |                                            | 9      | 2019-12-22 | 681.24         | 576.64    | 104.6             |             |                                       |     |
|                           |                                            | 10     | 2020-01-22 | 681.24         | 579.22    | 102.02            |             |                                       |     |
|                           |                                            | 11     | 2020-02-22 | 681.24         | 585.19    | 96.05             |             |                                       |     |
|                           |                                            | 12     | 2020-03-22 | 681.24         | 596.95    | 84.29             |             |                                       |     |

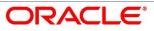

### Pre-requisite

Only if Moratorium Period is specified in Repayment Schedule screen.

 $\rightarrow$  The **Repayment Schedule** screen is displayed.

### Figure 114: Repayment Schedule

| S. No. | Date       | Installment | Principal | Interest |
|--------|------------|-------------|-----------|----------|
| 1      | 2020-04-26 | 0           | 0         | 2117.49  |
| 2      | 2020-05-26 | 0           | 0         | 2049.18  |
| 3      | 2020-06-26 | 0           | 0         | 2117.49  |
| 4      | 2020-07-26 | 0           | 0         | 2049.18  |
| 5      | 2020-08-26 | 0           | 0         | 2117.49  |
| 6      | 2020-09-26 | 0           | 0         | 2117.49  |
| 7      | 2020-10-26 | 15671.73    | 12658.68  | 10321.8  |
| 8      | 2020-11-26 | 15671.73    | 12639.57  | 4064.1   |
| 9      | 2020-12-26 | 15671.73    | 12793.46  | 3851.02  |
| 10     | 2021-01-26 | 15671.73    | 12773.97  | 3878.01  |
| 11     | 2021-02-26 | 15671.73    | 12843.14  | 3782.23  |
| 12     | 2021-03-26 | 15671.73    | 13147.13  | 3361.32  |
| 13     | 2021-04-26 | 15671.73    | 12986.62  | 3583.56  |

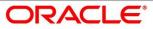

# **4.11 Account Creation Stage**

This is the final stage for the Loan Account creation process. At this stage the Loan Account creation request will be triggered from the RPM - Account Open Process Management workflow to the HOST (Currently FCUBS). After due diligence, the process is handed over to the HOST for Account Creation. The relevant data elements required for creation of Loan Account will have to be pushed into the HOST. (APIs provided)

The outcome of the Account Creation in the HOST will be received back by RPM and the Loan Account number will be displayed as a part of the response and completion of this stage.

In the Offer Accept/Reject stage, provide the required details under each data segment. The Offer Accept / Reject stage has the following reference data segments:

- 4.11.1 Offer Accept/Reject Details View only
- 4.11.2 Account Create Details
- 4.11.3 Summary

## 4.11.1 Offer Accept/Reject Details

Offer Accept/Reject is the first data segment of Offer/Accept stage. The user can acquire the application from Free Tasks list.

- 1. Click **Acquire & Edit** in the Free Tasks screen of the previous stage Offer Accept/Reject Issue stage.
  - $\rightarrow$  The Offer Accept/Reject screen is displayed.

#### Figure 115: Offer Accept/Reject Details

| Offer Accept/Reject - 000APP | 00001386                               | (i) 🖍 Customer 360                         | Application Info 🛛 👼 Remarks 🛛 📄 Documents 🖉 🧿 Advices | $_{\mu }^{\mu }\rightarrow %$ |
|------------------------------|----------------------------------------|--------------------------------------------|--------------------------------------------------------|-------------------------------|
| Offer Issue                  | Offer Accept/Reject                    |                                            | Scree                                                  | en (2/3)                      |
| Offer Accept/Reject          | Applicant Name<br>Mr. John Smith Smith |                                            |                                                        | Î                             |
|                              | Approved Loan Amount     £500,000.00   | Loan Tenure     S Years 0 Months 0 Days    | Rate Of Interest<br>9.4%                               |                               |
|                              | Instalment Type<br>EMI                 | C Instalment Frequency<br>Monthly          | Linstalment Amount<br>£10,711.00                       |                               |
|                              | Principal         £500,000.00          | interest<br>£142,657.77                    | Charges<br>£100.00                                     |                               |
|                              | Offer Issue Date<br>2020-03-26         | Offer Expiry Date<br>2020-03-27            | 🖋 Customer Response                                    |                               |
|                              |                                        | M Offer Accept/Reject * Reason<br>26, 2020 |                                                        |                               |
|                              |                                        |                                            |                                                        | v                             |
| Audit                        |                                        |                                            | Back Next Save & Close O                               | Cancel                        |

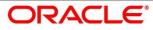

The approver will be able to view the Customer Acceptance and Loan Account details in view mode. The following are the data elements of Offer Accept screen:

- Offer Acceptance response Accepted
- Offer Accepted Date
- Date of offer expiry

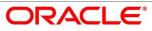

# 4.11.2 Account Create Details

Account Create is the next data segment of Account Creation stage.

- Click Next in Offer Accept/Reject screen to proceed with next data segment, after successfully capturing the data.
  - $\rightarrow$  The **Account Create** screen is displayed.

#### Figure 116: Account Create

| Account Creation - 000A | PP000 | 004156     | i                    |     |                      |    | 🚺 🎽 Customer 360      | Application Info | Remarks Documents 🗐 | dvices p <sup>er</sup> × |
|-------------------------|-------|------------|----------------------|-----|----------------------|----|-----------------------|------------------|---------------------|--------------------------|
| Offer Accept/Reject     | Acc   | ount (     | Create               |     |                      |    |                       |                  |                     | Screen (2/3)             |
| Account Create          |       |            |                      |     |                      |    |                       |                  |                     |                          |
| Summary                 |       | -          | Applicant Name       | ŏ.  | Approved Loan Amount | m  | Offer Issue Date      | Offer Ac         | ccepted Date        |                          |
|                         |       | C          | Loan Tenure          | ¢   | Instalment Type      | 10 | Installment Prequency | % Rate or        | Interest            |                          |
|                         |       | 6          | Principal            | 000 | Interest             | ø  | Instaiment Amount     | Charged          | 6                   |                          |
|                         |       | <u>a</u> ř | Diebursement Account |     | Repayment Account    |    |                       |                  |                     |                          |
|                         |       |            | Show Schedule        |     |                      |    |                       |                  |                     |                          |
|                         |       |            |                      |     |                      |    |                       |                  |                     |                          |
|                         |       |            |                      |     |                      |    |                       |                  |                     |                          |
|                         |       |            |                      |     |                      |    |                       |                  |                     |                          |
|                         |       |            |                      |     |                      |    |                       |                  |                     | _                        |
| Audit                   |       |            |                      |     |                      |    |                       |                  | Back Next Save & C  | ose Cancel               |

 Provide the details in the relevant data fields. Mandatory data fields are indicated accordingly. For more information on menus Account Create Details screen displays the fields for the loan approver in view mode. For more information on fields, refer to Table 45: Account Create – Field Description.

| Field                | Description                        |
|----------------------|------------------------------------|
| Applicant Name       | Displays the applicant name.       |
| Approved Loan Amount | Displays the approved loan amount. |
| Offer Issue Date     | Displays the offer issue date.     |
| Offer Accepted Date  | Displays the offer accepted date.  |
| Loan Tenure          | Displays the loan tenure.          |
| Instalment Type      | Displays the instalment type.      |

Table 45: Account Create – Field Description

| Field                | Description                                                                                                    |
|----------------------|----------------------------------------------------------------------------------------------------|
| Instalment Frequency | Displays the instalment frequency.                                                                                                    |
| Rate of Interest     | Displays the rate of interest.                                                                                                    |
| Principal            | Displays the principal amount.                                                                                                    |
| Interest             | Displays the interest amount.                                                                                                    |
| Instalment Amount    | Displays the instalment amount.                                                                                                    |
| Charges              | Displays the charges.                                                                                                    |
| Disbursement Account | Displays the disbursement account.                                                                                                    |
| Repayment Account    | Displays the repayment account.                                                                                                    |
| Back                 | Click <b>Back</b> to navigate to the previous data segment within a stage.                                                                                                    |
| Next                 | Click <b>Next</b> to navigate to the next data segment, after<br>successfully capturing the data.<br>System will validate for all mandatory data segments<br>and data fields. If mandatory details are not provided,<br>system displays an error message for the user to take |
|                      | action.<br>User will not be able to proceed to next data segment,<br>without capturing the mandatory data.                                                                                                    |
| Save & Close         | Click <b>Save &amp; Close</b> to save the data captured, provided<br>all the mandatory fields are captured and will be<br>available in the My Task list for the user to continue<br>later.                                                                                    |
| Cancel               | Click <b>Cancel</b> to terminate the application and the status<br>of the application. Such applications cannot be revived<br>later by the user.                                                                                                    |

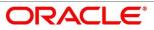

## 4.11.3 **Summary**

System will display the summary of each of the data segments in as many tiles as the number of data Segments in the given stage.

- 1. Click **Next** in **Account Create** screen to proceed with next data segment, after successfully capturing the data.
  - $\rightarrow$  The **Summary** screen is displayed.

### Figure 117: Summary

| Account Creation - 000AP   | P000003950                                                      |                                                                            | 🚺 🖬 Customer 360 🛛 🕅 Application Info | Remarks D     | ocuments [ Advices 📌 🔾  |
|----------------------------|-----------------------------------------------------------------|----------------------------------------------------------------------------|---------------------------------------|---------------|-------------------------|
| Offer Accept/Reject        | Summary                                                         |                                                                            |                                       |               | Screen ( 3 / 3          |
| Account Create     Summary | Customer Response: Accept A<br>Offer Issue Date: Mar 22, 2019 A | ccount Create<br>opicant Name: Mr. John Smith<br>oproved Amount: USD 15000 |                                       |               |                         |
|                            | A 0                                                             | ian Tenure: 0 Years 12 Months 0<br>ays<br>the of Interest: 10.5%           |                                       |               |                         |
|                            |                                                                 |                                                                            |                                       |               |                         |
|                            |                                                                 |                                                                            |                                       |               |                         |
|                            | 1                                                               |                                                                            |                                       |               |                         |
|                            |                                                                 |                                                                            |                                       |               |                         |
|                            |                                                                 |                                                                            |                                       |               |                         |
|                            |                                                                 |                                                                            |                                       |               |                         |
|                            |                                                                 |                                                                            |                                       |               |                         |
|                            |                                                                 |                                                                            |                                       |               |                         |
| A sette                    |                                                                 |                                                                            |                                       | and the first | e & Close Submit Cancel |
| Audit                      |                                                                 |                                                                            |                                       | Back Next Saw | a close submit Cancel   |

Each of these summary tiles are clickable and the user will have the option to view all the details captured under the given data segment. For more information on summary tiles, refer to Table 46: Summary – Field Description.

Table 46: Summary – Field Description

| Data Segment        | Description                                                                                    |
|---------------------|------------------------------------------------------------------------------------------------|
| Offer/Accept Reject | Displays the offer/accept reject details.                                                      |
| Account Create      | Displays the account create details.                                                           |
| Back                | Click <b>Back</b> to navigate to the previous data segment within a stage.                     |
| Next                | Click <b>Next</b> to navigate to the next data segment, after successfully capturing the data. |

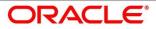

| Data Segment | Description                                                                                                    |
|--------------|----------------------------------------------------------------------------------------------------|
|              | System will validate for all mandatory data<br>segments and data fields. If mandatory details are<br>not provided, system displays an error message for<br>the user to take action.<br>User will not be able to proceed to next data<br>segment, without capturing the mandatory data.<br><b>NOTE:</b> Next is deactivated in the Summary screen<br>as the capture of data across all the data segments<br>in this stage are completed. |
| Save & Close | Click <b>Save &amp; Close</b> to save the data captured,<br>provided all the mandatory fields are captured and<br>will be available in the My Task list for the user to<br>continue later.                                                                                                    |
| Submit       | Click <b>Submit</b> to submit the application. System triggers the business validation to ensure the application is entitled for submission to the next stage.                                                                                                    |
| Cancel       | Click <b>Cancel</b> to terminate the application and the status of the application. Such applications cannot be revived later by the user.                                                                                                    |

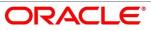

- 2. Click **Submit** to reach the **OUTCOME**, where the Overrides, Checklist and the Documents for this stage can be validated or verified.
  - $\rightarrow$  The **Overrides** screen is displayed.

#### Figure 118: Overrides

| Account Creation - 000AP | P000003950                                                                                  |                                                                                                    |                      |                           |             | Cuttomer 360 | 🕪 Application Info | ks Documents    | Advices 👷 🗶     |
|--------------------------|---------------------------------------------------------------------------------------------|----------------------------------------------------------------------------------------------------|----------------------|---------------------------|-------------|--------------|--------------------|-----------------|-----------------|
| Offer Accept/Reject      | Summary                                                                                     |                                                                                                    |                      |                           |             |              |                    |                 | Screen ( 3 / 3) |
| Account Create           | Offer Accept/Reject                                                                         | Account Create                                                                                                    |                      |                           |             |              |                    |                 |                 |
| 6 Sammary                | Cratomer Response Accept<br>Offer Ioue Date Mar 22, 2019<br>Offer Expiry Date: Apr 01, 2019 | Applicare Hanve Mic Jahn Smith<br>Approved Ancount USD 1500<br>Loss Tissure (Wars 12 Meetits 0<br>Days<br>Rote of Internet: 185/9 |                      |                           |             |              |                    |                 |                 |
|                          |                                                                                             | Stage M                                                                                                    | ovement Submission   |                           | ×           |              |                    |                 |                 |
|                          |                                                                                             |                                                                                                    | 0                    | 2                         |             |              |                    |                 |                 |
|                          |                                                                                             |                                                                                                    | Overrides            | Checklist                 | Outcome     |              |                    |                 |                 |
|                          |                                                                                             | L                                                                                                    | No overrides general | ed for acceptance. Please | poted fait. |              |                    |                 |                 |
| Audit                    | 1                                                                                           |                                                                                                    |                      |                           |             |              | Beck               | nt Save & Close | Submit Cancel   |

System displays the following error message if overrides are not accepted.

### Figure 119: Error Message

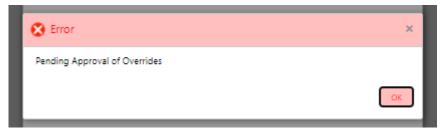

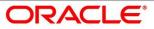

### 3. Click Accept Overrides & Proceed.

 $\rightarrow$  The **Checklist** screen is displayed.

### Figure 120: Checklist

| Account Creation - 000APP | 000003950                                                                                      |                                                                                                    |                       |                               |                 | Customer 360 | Application Info | Remarks   | Documents    | Advices 2 <sup>40</sup> × |
|---------------------------|------------------------------------------------------------------------------------------------|----------------------------------------------------------------------------------------------------|-----------------------|-------------------------------|-----------------|--------------|------------------|-----------|--------------|---------------------------|
| Offer Accept/Reject       | Summary                                                                                        |                                                                                                    |                       |                               |                 |              |                  |           |              | Screen ( 3 / 3)           |
| Account Create            | Offer Accept/Reject                                                                            | Account Create                                                                                                    |                       |                               |                 |              |                  |           |              |                           |
| Sammary                   | Continent Proponie Accept<br>Offer Issie Date: Mar 22, 2019<br>Offer Copiey Date: Apr 01, 2019 | Applicant Nume: Miz. John Smith<br>Approval Annourt: USD 15000<br>Loss Tensure: 9 Years 12 Moeths 0<br>Days<br>Rate of Interest: 10.5% |                       |                               |                 |              |                  |           |              |                           |
|                           |                                                                                                | Sta                                                                                                    | ge Movement Submissio | in                            | ×               |              |                  |           |              |                           |
|                           |                                                                                                |                                                                                                    | 0                     | 2                             | 3               |              |                  |           |              |                           |
|                           |                                                                                                |                                                                                                    | Overrides             | Checklist                     | Outcome         |              |                  |           |              |                           |
|                           |                                                                                                |                                                                                                    | No theofilitis map    | ped to the current stage. Ple | ee proceed next |              |                  |           |              |                           |
| Audit                     |                                                                                                |                                                                                                    |                       |                               |                 |              |                  | Back Next | Save & Close | Submit Cancel             |

System displays the following error message if checklist is not verified.

Figure 121: Error Message

| 😢 Error 🛛 🗙                                                                                                    |
|----------------------------------------------------------------------------------------------------|
| Mandatory Checklist(s) - Ensured the documents are verified against original., Verified the<br>documents provided are as per bank policy. |

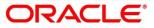

- 4. Click Save & Proceed.
  - $\rightarrow$  The **Outcome** screen is displayed.

### Figure 122: Outcome

| Account Creation - 000APF                   | 2000003950                                                                                                    |                                                                                                    |                    |                                                             |              | 🚯 🖬 Custo | mer 360              | n Info 🛛 🕠 Remarks | Documents    | 🗿 Advices 🛛 🔎 🗙 |
|---------------------------------------------|----------------------------------------------------------------------------------------------------|----------------------------------------------------------------------------------------------------|--------------------|-------------------------------------------------------------|--------------|-----------|----------------------|--------------------|--------------|-----------------|
| Offer Accept/Reject Acceute Create Services | Summary<br>Offer Accept/Rigion<br>Color Insure Recept<br>Offer Insure Date: Mar 22, 2819<br>Offer Soury Date: Apr 01, 2819      | Account Create<br>Applicant Name, Mr. John Ser<br>Approved Amount: USD 1000<br>Loan Traver: O Years 12 Mont<br>Days<br>Rate of Interest: 10.5% |                    |                                                             |              |           |                      |                    |              | Screen (3/3)    |
|                                             |                                                                                                    |                                                                                                    | Stage Movement Sul | bmission<br>O<br>Checklist                                  | 3<br>Outcome |           |                      |                    |              |                 |
|                                             |                                                                                                    |                                                                                                    |                    | Select an Outcome<br>Proceed •<br>Proceed<br>Raject By Bank |              |           |                      |                    |              |                 |
| Austa                                       |                                                                                                    |                                                                                                    |                    |                                                             | Submit       |           |                      | Back Next          | Seve & Close | Submit Cancel   |
| Account Creation - 000APF                   | 2000003950                                                                                                    |                                                                                                    |                    |                                                             |              | Custo     | mer 360 MApplication | 1 Info 🗮 Remarks   | Documents    | 🗐 Advices 🥜 🗙   |
| Offer AcceptRoject Account Create Serverary | Summary<br>Offer Accept/Right<br>Conterner Programme Accept<br>Offer Early Date: Mar 20, 2019<br>Offer Early Date: Apr 01, 2019 | Account Create<br>Applicant Name: Mr. John Sm<br>Approved Amount: USD 1500<br>Loan Teruar: 0 Years 12 Mont<br>Days<br>Rate of Interest: 10.5%  |                    |                                                             |              |           |                      |                    |              | Screen ( 3 / 3) |
|                                             |                                                                                                    |                                                                                                    | Stage Movement Sul | Checklist                                                   | X<br>Qutcome |           |                      |                    |              |                 |
|                                             |                                                                                                    |                                                                                                    |                    | Select an Outcome<br>Proceed                                |              |           |                      |                    |              |                 |
| Austa                                       |                                                                                                    |                                                                                                    |                    |                                                             | Submit       |           |                      | Back Next          | Save & Close | Submit Cancel   |

- 5. Select **Proceed** outcome from the drop-down list. Available options are:
  - Proceed
  - Reject Application

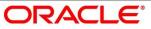

 Select Proceed outcome from the drop-down list. It will logically complete the Account Create stage for the Loan Application. The Plato / Conductor workflow will automatically move this application to the next processing stage, Application Enrich.

The stage movement is driven by the business configuration for a given combination of **Process Code**, Life Cycle and Business Product Code.

- 7. Enter the remarks in **Remarks**.
- 8. Click Submit.
  - $\rightarrow$  The **Confirmation** screen is displayed.

Figure 123: Confirmation

| Success                                                                      | × |
|------------------------------------------------------------------------------|---|
| <b>S</b>                                                                     |   |
| Account has been created successfully.<br>FCUBS Account No: 000LRE719081AGMZ |   |
| Close Go to Free Task                                                        |   |
|                                                                              |   |

Reject Application will terminate the application and no further action will be allowed on this reference number.

After the Host creates the Loan Account successfully, the response is sent back to the RPM with the Loan Account Number.

The details of all the applications which have logically completed all their stage movements, (Rejected / Account Created) will be made available in Completed tasks for query purpose only.

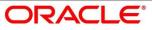

# 4.12 Reference and Feedback

## 4.12.1 References

For more information on any related features, you can refer to the following documents:

- Getting Started User Guide
- Security Management System User Guide
- Common Core User Guide
- Process Maintenance Worklist User Guide
- Process Management Installation Guides

**Documentation Accessibility** 

For information on Oracle's commitment to accessibility, visit the Oracle Accessibility Program website at <a href="https://www.oracle.com/corporate/accessibility/">https://www.oracle.com/corporate/accessibility/</a>

## 4.12.2 Feedback and Support

Oracle welcomes customer's comments and suggestions on the quality and usefulness of the document. Your feedback is important to us. If you have a query that is not covered in this user guide or if you still need assistance, please contact documentation team.

# 5 List Of Glossary

- 1. Account Create Screen 4.11.2 Account Create Details (p.129)
- 2. Account Services Screen 4.3.5 Account Services (p.61)
- 3. Assessment Details Screen 4.5.2 Assessment Details (p.87)
- 4. Asset Details Screen 4.2.2.1 Asset Details (p.11)
- 5. Admission Details Screen 4.2.2.3 Admission Details (p.18)
- 6. Approval Details Screen 4.6.2 Approval Details (p. 112)
- 7. Charge Details Screen 4.3.4 Charge Details (p.59)
- 8. Credit Rating Details Screen 4.4.1 Credit Rating Details (p.71)
- 9. Collaterals Details Screen 4.2.6 Collateral Details (p.35)
- 10. Customer Information Screen 4.2.3 Customer Information (p.21)
- 11. Financial Details Screen 4.2.5 Financial Details (p.27)
- 12. Guarantor Details Screen 4.2.7 Guarantor Details (p.39)
- 13. Legal Opinion Details Screen 4.4.3 Legal Opinion (p.77)
- 14. Loan Details Screen 4.2.1 Loan Details (p.8)
- 15. Loan Disbursement Details Screen 4.3.2 Loan Disbursement Details (p.50)
- 16. Loan Interest Details Screen 4.3.1 Loan Interest Details (p.47)
- 17. Loan Repayment Details Screen 4.3.3 Loan Repayment Details (p.54)
- 18. Loan Summary Details Screen 4.9.3 Loan Summary Details (p. 145)
- 19. Mandate Details Screen 4.2.4 Mandate Details (p.25)
- 20. Offer Accept / Reject Stage 4.8 Offer Accept / Reject Stage (p.106)
- 21. Offer Issue Screen 4.7.1 Offer Issue Stage (p.98)
- 22. Post Offer Amendment Screen 4.10.2 Post Offer Amendment (p.118)
- 23. Qualitative Scorecard Details Screen 4.5.1 Qualitative Scorecard Details (p.84)
- 24. Summary Account Create 4.11.3 Summary (p.131)
- 25. Summary Underwriting Screen 4.4.4 Summary (p.79)
- 26. Summary Assessment Screen 4.5.3 Summary (p.92)
- 27. Summary Application Entry Screen 4.2.8 Summary (p.42)

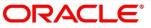

- 28. Summary Application Enrichment 4.3.6 Summary (p.66)
- 29. Summary Offer Issue 4.7.2 Summary (p.101)
- 30. Summary Offer Accept/Reject 4.8 Offer Accept / Reject Stage (p.133)
- 31. Valuation of Asset Screen 4.4.2 Valuation of Asset (p.84)
- 32. Vehicle Details Screen 4.2.2.2 Vehicle Details (p.14)

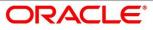